# **KENWOOD**

# **KDC-BT61U KDC-6051U**

# CD UREĐAJ **UPUTA ZA UPORABU**

Kenwood Corporation

Prije čitanja ovih uputa, molimo kliknite na donji gumb i provjerite imate li najnovije izdanje i izmijenjene stranice.

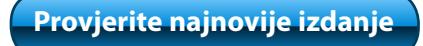

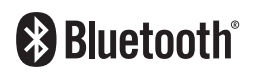

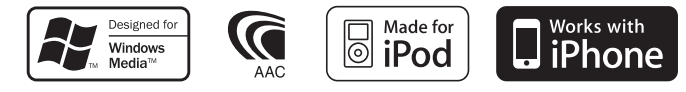

© 2010 Kenwood Corporation All Rights Reserved. 11FLIP\_IM329\_Ref\_E\_hr\_00

# **Sadržaj**

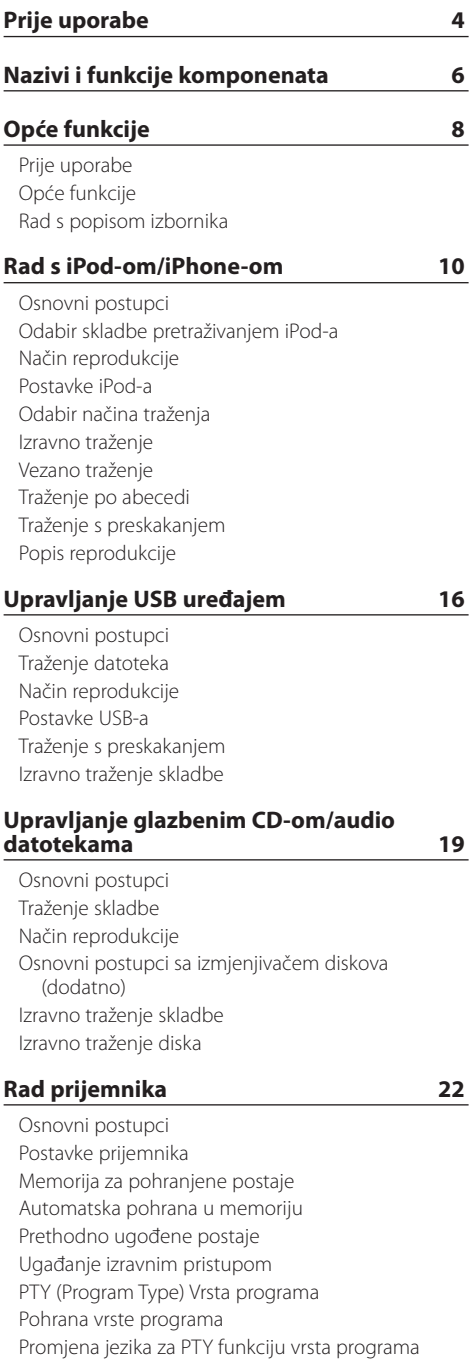

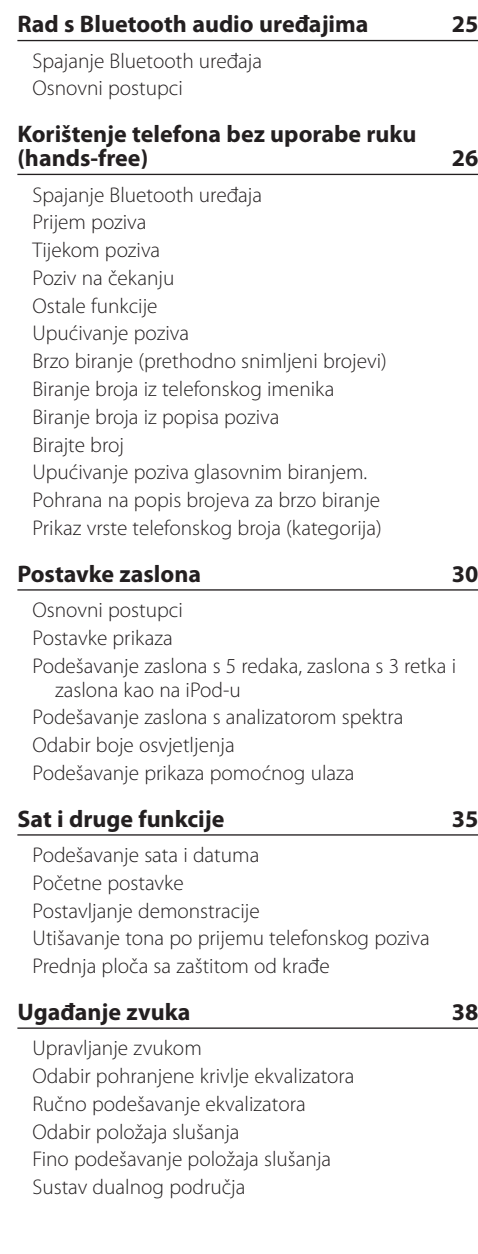

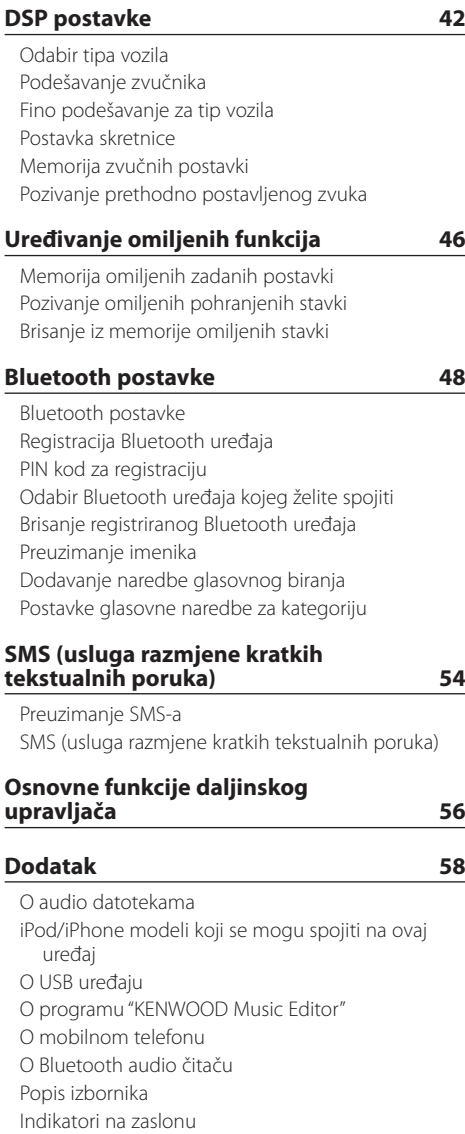

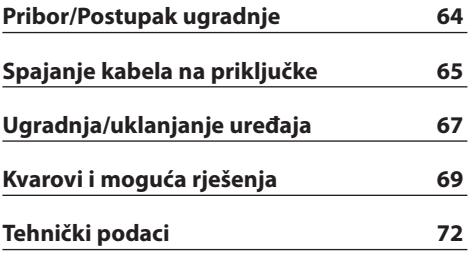

# <span id="page-3-0"></span>**Prije uporabe**

# 2**UPOZORENJE**

#### **Kako biste spriječili ozljedu ili požar, poduzmite sljedeće mjere:**

Kako biste spriječili kratki spoj u uređaj nikad ne stavljajte metalne predmete (npr. novčiće ili metalni pribor).

#### **Nemojte koristiti ovaj uređaj dok ne poništite pokazni način rada!**

Uređaj je početno postavljen u pokazni način rada. Kada prvi put koristite ovaj uređaj, poništite postavku Demonstracijski mod. Pogledajte odlomak [<Postavljanje demonstracije> \(stranica 37\).](#page-36-1)

#### **Kako resetirati uređaj**

Ukoliko ovaj uređaj ili spojeni uređaj (automatski mjenjač diskova, itd.) ne radi pravilno, pritisnite tipku Reset. Pritiskom na tipku Reset uređaj se vraća na tvornički postavljene vrijednosti.

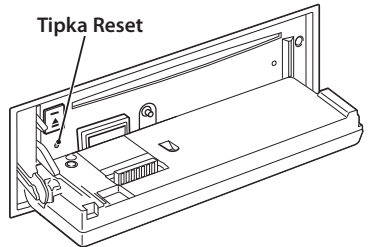

### **Čišćenje uređaja**

Ukoliko je prednja ploča uređaja zaprljana, obrišite je suhom mekom krpom, primjerice silikonskom. Ukoliko je prednja ploča jako zaprljana, mrlje obrišite krpom navlaženom neutralnim sredstvom za čišćenje, a zatim suhom mekom krpom.

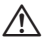

• Primjena sredstva za čišćenje u spreju izravno na uređaj može utjecati na mehaničke dijelove uređaja. Brisanje prednje ploče grubom krpom ili uporaba lako hlapljive tekućine poput razrjeđivača ili alkohola može izgrepsti površinu ili izbrisati znakove na ploči.

#### **O priključcima uređaja i prednje ploče**

- • Da biste spriječili pogoršanje radnih karakteristika, ne dirajte priključna mjesta uređaja ili prednje ploče prstima.
- • Ukoliko se priključci uređaja ili prednje ploče isprljaju, obrišite ih suhom, mekanom krpom.

### **Zamagljenje leća**

Kad uključite grijanje vozila pri hladnom vremenu, na lećama CD uređaja može se nataložiti rosa ili para. Ukoliko se pojavi zamagljenje leća, CD uređaj može prestati reproducirati zvuk. U tom slučaju izvadite disk i pričekajte dok vlaga ne ispari. Ako nakon nekog vremena uređaj još uvijek ispravno ne radi, savjetujte se s dobavljačem Kenwood opreme.

#### **Napomene**

- Ako se tijekom ugradnje pojave problemi, savjetujte se s dobavljačem Kenwood opreme.
- • Ukoliko nabavite dodatnu opremu, provjerite kod zastupnika Kenwood-a da li se oprema može rabiti s modelom koji posjedujete i na području u kojem se nalazite.
- Moguć je prikaz znakova koji zadovoljavaju ISO 8859-1.
- • Moguć je prikaz znakova koji zadovoljavaju ISO 8859-5 ili 8859-1. Podesite "Russian" u odlomku [<Početne postavke> \(stranica 36\)](#page-35-1) na "On".
- Funkcija Radio Data System za prijenos podatkovnih informacija radijskim valovima neće raditi ako tu uslugu ne podržava radijska postaja koja emitira program.
- • U ovom dokumentu, opisni pokazivač će označavati kada je prikazan status. Pogledajte [<Osnovni](#page-29-1)  [postupci> \(stranica 30\)](#page-29-1) u vezi detalja o prikazu stanja.
- • Prikazi zaslona, funkcijskih ikona i ploče u ovom priručniku su primjeri koji pojašnjavaju kako rabiti upravljačke tipke. Stoga se prikaz na zaslonu u priručniku može razlikovati od prikaza na zaslonu uređaja, a moguće je i da se neki od prikaza u priručniku nikad ne pojave na zaslonu uređaja.

### **Rukovanje CD-ima**

- Ne dodirujte snimljenu stranu CD-a.
- Ne lijepite naljepnice i sl. na CD. Također, ne koristite CD s nalijepljenom naljepnicom.
- Ne upotrebliavaite dodatke u obliku diska.
- • Čistite od središta prema vanjskome rubu.
- • Prilikom vađenja CD-a iz uređaja, vodoravno izvucite disk iz uređaja.
- Ako su središnji otvor CD-a ili vanjski rub neravni, koristite CD nakon što ih očistite kemijskom olovkom ili slično.

### **CD-i koji su neupotrebljivi**

• Nije moguća uporaba CD-a koji nisu okrugli.

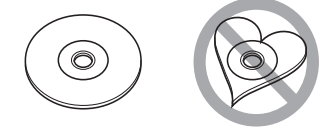

- • Nije moguća uporaba CD-a koji su ispisani, obojani ili su prljavi na strani za snimanje.
- • Uređaj može reproducirati samo CD-e s disc disc disc

# .

Uređaj možda neće pravilno reproducirati diskove koji nemaju oznaku.

- • Nije moguće reproducirati CD-R ili CD-RW diskove koji nisu dovršeni. (Postupak dovršavanja opisan je u CD-R/CD-RW softveru za snimanje kao i uputama za rukovanje CD-R/CD-RW snimačem.)
- • Nije moguće koristiti 3 inčni CD. Pokušaj umetanja takvog diska pomoću adaptera može uzrokovati kvar.

# <span id="page-5-0"></span>**Nazivi i funkcije komponenata**

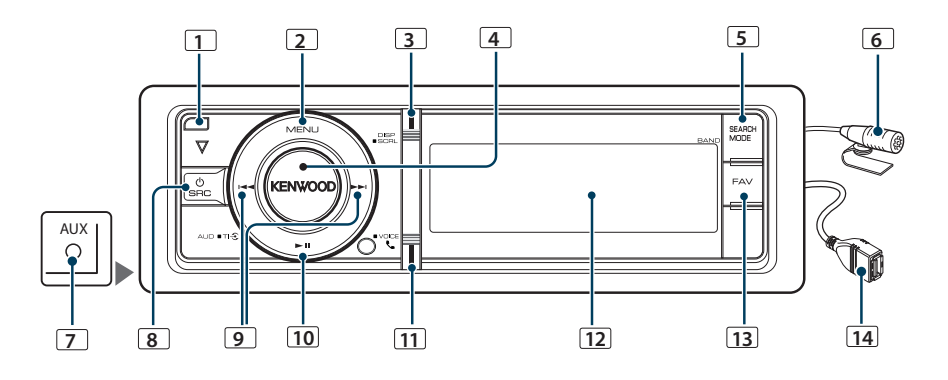

### **1** Tipka za oslobađanje

Za spuštanje prednje ploče radi umetanja ili vađenja CD-a (pritisnite tipku).

#### **2** Tipka [MENU]

Za odabir skladbe ili podešavanje funkcija. Pogledajte [<Rad s popisom izbornika> \(stranica 8\).](#page-7-1)

#### **3** Tipka [DISP]

Za promjenu stavke prikaza (pritisnite tipku).

#### **4** Tipka [VOL]

Za podešavanje glasnoće (okrenite tipku). Za odabir stavke s popisa izbornika (okrenite i pritisnite tipku). Pogledajte [<Rad s popisom](#page-7-1)  [izbornika> \(stranica 8\)](#page-7-1) u vezi detalja.

KDC-BT61U : Za uključivanje ili isključivanje prometnih informacija (pritisnite tipku na najmanje 1 sekundu). KDC-6051U : Za poziv glasovnim biranjem (pritisnite tipku na najmanje 1 sekundu).

#### **5** Tipka [SEARCH MODE]

Za pokretanje traženja (iPod), pomicanje između mapa (audio datoteke), itd. Za više pojedinosti, pogledajte upute za svaki izvor opisane na stranici 10 ili kasnije.

#### **6** Mikrofon (KDC-BT61U)

Mikrofon za hands free telefon je isporučen. Ako uređaj ne može prepoznati Vaš glas jer je glasnoća mikrofona preniska ili je buka velika, podesite postavke mikrofona u [<Bluetooth postavke>](#page-47-1)  [\(stranica 48\).](#page-47-1)

#### **7** Priključak za pomoćni ulaz

Spojite prijenosni audio uređaj kabelom s miniutikačem (3,5 mm ø).

• Upotrijebite mini-utikač tipa stereo koji nema nikakav otpor.

# **8** Tipka [SRC]

Za uključivanje uređaja i odabir izvora (pritisnite tipku). Za isključivanje uređaja (pritisnite i držite najmanje 1 sekundu).

#### **9** Tipke [ $\leq$ ] / [ $\geq$ ]

Za odabir postaja, skladbi i postavki (pritisnite tipku).

#### **10** Tipka [▶Ⅱ]

Pokretanje ili prekid reprodukcije CD-a, audio datoteke i iPod-a (pritisnite tipku).

Za pokretanje moda za uklanjanje USB uređaja ili iPod-a (pritisnite tipku na najmanje 2 sekunde).

#### **11** Tipka [ ] (KDC-BT61U)

Pokretanje Bluetooth moda (pritisnite tipku).

#### Tipka [TI] (KDC-6051U)

Za uključivanje ili isključivanje prometnih informacija (pritisnite tipku na najmanje 1 sekundu). Pokretanje Bluetooth moda (pritisnite tipku na najmanje 1 sekundu).

#### **12** Prozor za prikaz

#### **13** Tipka [FAV]

Za pozivanje registrirane omiljene stavke (pritisnite tipku).

Za registriranje omiljene stavke (pritisnite tipku na najmanje 1 sekundu).

#### **14** USB utičnica

Možete spojiti USB uređaj ili iPod.

# <span id="page-7-0"></span>**Opće funkcije**

# Prije uporabe

#### Isključivanje demonstracijskog moda

Isključite demonstracijski mod kada ga koristite prvi put nakon instalacije.

- **1** Pritisnite tipku [VOL] za izlazak iz demonstracijskog moda kada se prikažu poruke "To cancel Demo press the volume knob" (približno 15 sekundi).
- **2** Okrenite tipku [VOL] za odabir stavke "YES", i zatim pritisnite tipku [VOL].

# {≕`

• Demonstracijski mod se također može poništiti u modu "DEMO Mode" na popisu izbornika. Pogledajte [<Postavljanje](#page-36-1)  [demonstracije> \(stranica 37\).](#page-36-1)

# Opće funkcije

#### Uključivanje i odabir izvora

Uključite napajanje uređaja pritiskom na tipku [SRC].

Kada je uređaj uključen, odaberite izvor.

- Način biranja izvora 1: Pritisnite tipku [SRC] i okrećite tipku [VOL]. Za potvrdu odabranog izvora, pritisnite tipku [VOL].
- Način biranja izvora 2: Svaki pritisak tipke [SRC] mijenja izvor zvuka.

Prijemnik ("TUNER") ➜ Bluetooth Audio ("BT AUDIO") (samo KDC-BT61U) ➜ USB ("USB") ili iPod ("iPod") ➜ Pomoćni ulaz ("AUX") ➜ Čekanje ("STANDBY") ➜ Prijemnik...

Pritiskanjem tipke [SRC] na najmanje 1 sekundu, uređaj se isključuje.

# ∤≡≸

- Mod biranja izvora se može podesiti pomoću "SRC Select" u odlomku [<Početne postavke> \(stranica 36\)](#page-35-1).
- • Pomoćni ulaz je početno podešen na "OFF". Podesite "Built in AUX" opisano u odlomku [<Početne postavke> \(stranica 36\)](#page-35-1) na "ON".
- • Kad je spojena dodatna oprema, pojavljuje se naziv za svaki uređaj.
- • Kad je priključeni iPod prepoznat, prikaz izvora prebacuje se sa "USB" na "iPod".
- • Ovaj uređaj se automatski potpuno isključuje nakon 20 minuta u stanju pripravnosti radi štednje akumulatora. Funkcija vremenskog isključivanja uređaja se može podesiti pomoću "Power OFF Wait" u odlomku [<Početne postavke>](#page-35-1)  [\(stranica 36\).](#page-35-1)

#### Upravljanje glasnoćom

Okrenite tipku [VOL] za podešavanje glasnoće.

# <span id="page-7-1"></span>Rad s popisom izbornika

Osnovni postupak za uporabu ove funkcije je opisan niže. Pojedine stavke funkcije su opisane u postupcima za upravljanje.

**1 Odaberite izvor**

**Pritisnite tipku [SRC]. Okrećite tipku [VOL] i pritisnite ju kada se prikaže željena stavka.**

Stavke funkcija variraju od izvora do izvora. Za popis stavki funkcija. Pogledajte [<Popis izbornika>](#page-59-1)  [\(stranica 60\).](#page-59-1)

✍ Način biranja izvora 2: Svakim pritiskom na tipku [SRC] možete mijenjati izvor.

- **2 Pokrenite popis izbornika Pritisnite tipku [MENU].**
- **3 Odaberite stavku za podešavanje Okrećite tipku [VOL] i pritisnite ju kada se prikaže željena stavka.**

Ponovite postupak dok ne odaberete željenu stavku za podešavanje.

✍ Pritisnite tipku [MENU] za povratak na prethodnu stavku.

**Primjer postupka:**

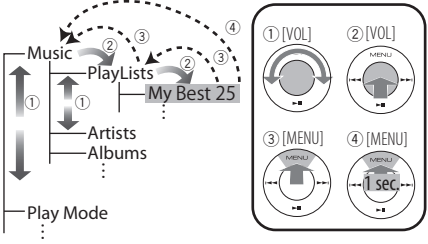

U ovom priručniku, gornji odabir je naveden kao **Odaberite "Music"** > **"Playlists"** > **"My Best 25".**

- **4 Izvršite podešavanje**
	- **Kada se prikaže ikona "** PUSH **" (na desnom rubu zaslona)**

**Okrećite tipku [VOL] za odabir vrijednosti postavke i pritisnite tipku [VOL].** 

**• Kada se ne prikaže ikona "** PUSH **" Pritisnite tipku [**4**] ili [**¢**] za odabir vrijednosti stavke.** 

#### **5 Završite s popisom izbornika**

**Pritisnite tipku [MENU] na najmanje 1 sekundu za povratak na prvu hijerarhiju. Pritisnite tipku [MENU] u prvoj hijerarhiji za izlazak iz popisa izbornika.** (∰

• Ne možete podesiti stavku dok je prikazana ikona  $"X"$ 

# <span id="page-9-0"></span>**Rad s iPod-om/iPhone-om**

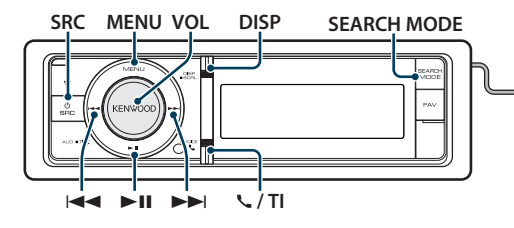

# Osnovni postupci

#### Reprodukcija s iPod-a

#### **• Spojite iPod**

Kada je spojen, izvor se uključuje automatski i počinje reprodukcija glazbe.

**• Odaberite iPod kao izvor Pritisnite tipku [SRC]. Okrećite tipku [VOL] i pritisnite ju kada se prikaže željena stavka.** Odaberite stavku "iPod".

✍ Način biranja izvora 2: Svakim pritiskom na tipku [SRC] možete mijenjati izvor.

#### Odabir skladbe

**Pritisnite [**4**] ili [**¢**] tipku.**

#### Brzo prema naprijed ili nazad

**Pritisnite i držite tipku [**4**] ili [**¢**].**

#### Stanka i reprodukcija

**Pritisnite tipku [**38**] za stanku ili nastavak reprodukcije.**

#### Uklonite iPod

#### **Pritisnite tipku [**38**] na najmanje 2 sekunde.**

Uređaj ulazi u mod za uklanjanje USB uređaja (prikazuje se "USB REMOVE"), i iPod se može sigurno ukloniti.

# <span id="page-9-1"></span>Odabir skladbe pretraživanjem iPod-a

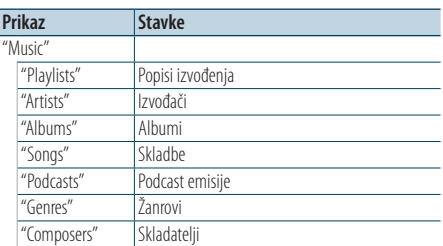

#### **1 Odaberite iPod kao izvor**

**2 Pokrenite popis izbornika Pritisnite tipku [MENU].**

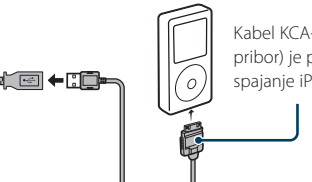

Kabel KCA-iP101 (opcijski pribor) je potreban za spajanje iPod-a.

**3 Okrećite tipku [VOL] i pritisnite ju kada se prikaže željena stavka. Odaberite "Music".**

#### **4 Odaberite skladbu**

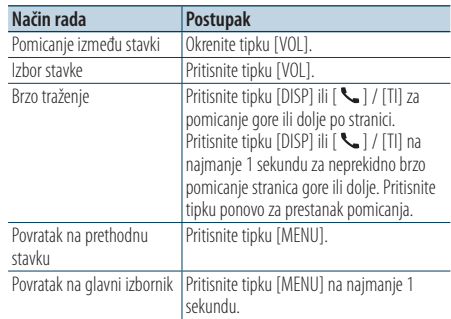

✍ Primjer: Traženje prema imenu izvođača. Okrećite tipku [VOL] i pritisnite ju kada se prikaže željena stavka.

Odaberite "Music" > "Artists" > Ime izvođača > Naziv albuma > Naslov skladbe

#### Izlazak iz popisa izbornika

#### **Pritisnite tipku [MENU] na najmanje 1 sekundu, i zatim ju ponovo kratko pritisnite.**

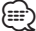

- • Uređaj pamti položaj na kojem ste našli skladbu u modu traženja. Kada otvorite popis izbornika nakon traženja skladbe, prikazuje se memorirani položaj. Pritisnite tipku [MENU] na najmanje 1 sekundu za pomak na prvu hijerarhiju, odaberite stavku izbornika, i podesite parametre.
- • Umjesto znakova koji se ne mogu prikazati se prikazuje razmak. Ako se ne može prikazati nijedan znak, prikazat će se ime i redni broj stavke traženja.

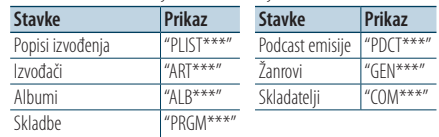

# <span id="page-10-0"></span>Način reprodukcije

Možete odabrati način reprodukcije, kao što je nasumična reprodukcija i opetovana reprodukcija.

- **1 Odaberite iPod kao izvor**
- **2 Pokrenite popis izbornika Pritisnite tipku [MENU].**
- **3 Okrećite tipku [VOL] i pritisnite ju kada se prikaže željena stavka. Odaberite "Play Mode".**
- **4 Odaberite način reprodukcije Okrenite tipku [VOL].**

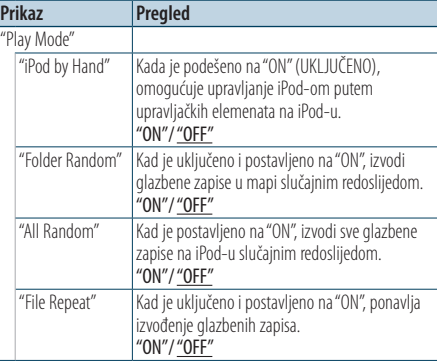

( \_\_ : Tvornička postavka)

- **5 Izvršite podešavanje Pritisnite [**4**] ili [**¢**] tipku.**
- **6 Izađite iz popisa izbornika Pritisnite tipku [MENU] na najmanje 1 sekundu, i zatim ju ponovo kratko pritisnite.**

#### **Napomene**

- **• All Random (Izvođenje svih skladbi slučajnim redoslijedom)**
	- • Vrijeme uključivanja izvođenja slučajnim redoslijedom može biti dugo ovisno o broju skladbi na iPod-u.
	- • Kada uključite izvođenje slučajnim redoslijedom, stavka traženja na iPod-u se mijenja u "Songs". Ova stavka traženja se neće promijeniti čak ni nakon isključivanja izvođenja slučajnim redoslijedom.
	- • Ako se stavka traženja podesi na traženje glazbe dok je uključeno izvođenje svih skladbi slučajnim redoslijedom, isključuje se slučajni redoslijed svih skladbi i uključuje slučajni redoslijed skladbi u stavci traženja.

**• iPod by Hand (Ručno upravljanje iPod-om)** Omogućuje upravljanje iPod-om putem tipki na iPod-u.

# ⁄

- • Dok je uključeno ručno upravljanje iPod-om, nije moguće upravljanje putem ovog uređaja.
- • Ovaj način rada ne podržava prikaz podataka o skladbama. Na zaslonu će se prikazati "iPod by Hand Mode".
- • iPod-om je moguće upravljati samo ako podržava iPod funkciju upravljanja.

# <span id="page-10-1"></span>Postavke iPod-a

Možete odabrati slijedeće postavke iPod-a.

- **1 Odaberite iPod kao izvor**
- **2 Pokrenite popis izbornika Pritisnite tipku [MENU].**
- **3 Okrećite tipku [VOL] i pritisnite ju kada se prikaže željena stavka. Odaberite "Settings".**
- **4 Odaberite stavku za podešavanje Okrećite tipku [VOL] i pritisnite ju kada se prikaže željena stavka.**

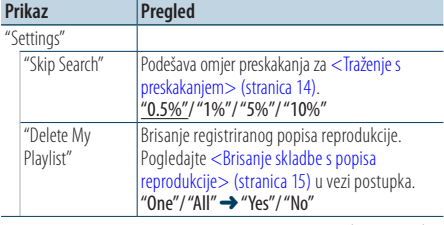

( : Tvornička postavka)

#### **5 Izvršite podešavanje**

**• Kada se prikaže ikona "** PUSH **" (na desnom rubu zaslona)**

**Okrećite tipku [VOL] za odabir vrijednosti postavke i pritisnite tipku [VOL].** 

**• Kada se ne prikaže ikona "** PUSH **" Pritisnite tipku [**4**] ili [**¢**] za odabir vrijednosti stavke.** 

#### **6 Izađite iz popisa izbornika Pritisnite tipku [MENU] na najmanje 1 sekundu, i zatim ju ponovo kratko pritisnite.**

⁄⊞}

• Postavke za "Skip Search" u [<Postavke iPod-a> \(stranica 11\)](#page-10-1) i u [<Postavke USB-a> \(stranica 17\)](#page-16-1) su uvijek iste. Promjena jedne postavke se odražava na drugoj.

# <span id="page-11-0"></span>**Rad s iPod-om/iPhone-om**

# Odabir načina traženja

Možete odabrati najprikladniji način traženja željene skladbe iz 4 načina traženja.

#### Normalna reprodukcija

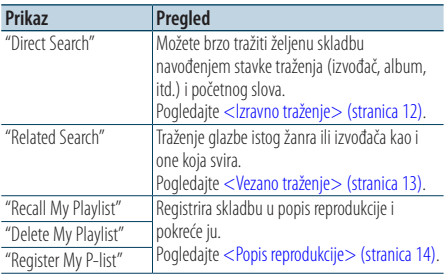

#### **Pregledavanie**

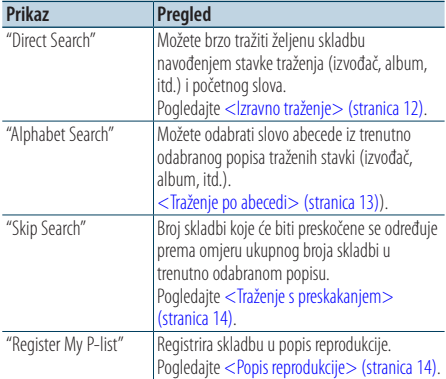

#### **1 Odaberite iPod kao izvor Pritisnite tipku [SRC]. Okrećite tipku [VOL] i pritisnite ju kada se prikaže željena stavka.**

Odaberite stavku "iPod".

✍ Način biranja izvora 2: Svakim pritiskom na tipku [SRC] možete mijenjati izvor.

#### **2 Pokrenite traženje Pritisnite tipku [SEARCH MODE].**

- **3 Odaberite način traženja Okrenite tipku [VOL].**
- **4 Pokrenite traženje Pritisnite tipku [VOL].**

#### Zaustavljanje traženja **Pritisnite tipku [SEARCH MODE ].**

# <span id="page-11-1"></span>Izravno traženje

Možete brzo tražiti željenu skladbu navođenjem stavke traženja (izvođač, album, itd.) i početnog slova.

- **1 Odaberite iPod kao izvor**
- **2 Pritisnite tipku** [**SEARCH MODE**]**.**
- **3 Pokrenite izravno traženje Okrećite tipku [VOL] i pritisnite ju kada se prikaže željena stavka. Odaberite "Direct Search".**
- **4 Odaberite stavku traženja Okrećite tipku [VOL] i pritisnite ju kada se označi željena stavka traženja.**

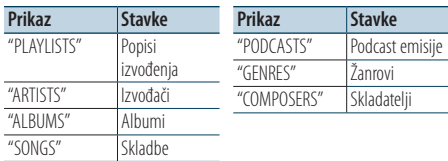

#### **5 Odaberite početno slovo za traženje**

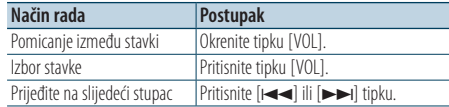

Moguće je unijeti do 3 znaka.

#### **6 Određivanje odabranog početnog slova Okrećite tipku [VOL] i pritisnite ju kada se prikaže željena stavka. Odaberite "DONE".**

Pokrenite traženje. Kada je traženje završeno, traženje glazbe se ponovo uključuje na položaju odabranog slova.

Nakon ovog koraka je potrebno pretraživanje. Pogledajte korak 4 u < Odabir skladbe

[pretraživanjem iPod-a> \(stranica 10\)](#page-9-1) za odabir skladbe.

#### Prekid izravnog traženja skladbe **Pritisnite tipku [SEARCH MODE].**

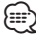

- • Znakovi koji se mogu unijeti su slova (A do Z), brojke (0 do 9),  $i$  "  $*$  ".
- • " \* " označava znakove koji nisu ni brojke ni slova. Nije moguće unijeti više znakova ako unesete " \* " na položaj prvog znaka.
- • Ako pri traženju po abecedi prvi niz znakova počinje s članom "a", "an" ili "the", funkcija traženja će zanemariti taj član.

# <span id="page-12-1"></span><span id="page-12-0"></span>Vezano traženje

Traženje glazbe istog žanra ili izvođača kao i one koja svira.

- **1 Pustite glazbu na iPod-u**
- **2 Pritisnite tipku** [**SEARCH MODE**]**.**
- **3 Pokrenite vezano traženje Okrećite tipku [VOL] i pritisnite ju kada se prikaže željena stavka. Odaberite "Related Search".**
- **4 Odaberite stavku traženja Okrećite tipku [VOL] i pritisnite ju kada se označi željena stavka traženja.**

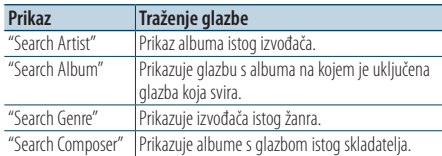

Nakon ovog koraka je potrebno pretraživanje. Pogledajte korak 4 u < Odabir skladbe [pretraživanjem iPod-a> \(stranica 10\)](#page-9-1) za odabir skladbe.

# Isključivanje vezanog traženja

**Pritisnite tipku [SEARCH MODE].** ⁄⊞`

- • Vezano traženje nije dostupno za Podcast.
- • Ako glazba koja svira ne sadrži informacije o stavkama traženja ili glazba nije pronađena, prikazuje se "Not Found".

# <span id="page-12-2"></span>Traženje po abecedi

Možete odabrati skladbu prema abecedi. Ova funkcija traži skladbe čiji naziv sadrži navedene znakove u popisu odabrane stavke traženja (izvođač, album, itd.).

#### **1 Odaberite iPod kao izvor**

- **2 Pokrenite pretraživanje Pritisnite tipku [MENU]. Okrećite tipku [VOL] i pritisnite ju kada se prikaže željena stavka. Odaberite "Music"** > **stavka.**
- **3 Odaberite traženje po abecedi Pritisnite tipku [SEARCH MODE]. Okrećite tipku [VOL] i pritisnite ju kada se prikaže željena stavka. Odaberite "Alphabet Search".**

#### **4 Potražite stavku**

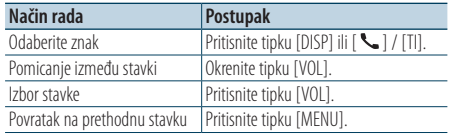

Nakon ovog koraka je potrebno pretraživanje. Pogledajte korak 4 u < Odabir skladbe [pretraživanjem iPod-a> \(stranica 10\)](#page-9-1) za odabir skladbe.

#### Isključivanje traženja po abecedi **Pritisnite tipku [SEARCH MODE].** € ∂

- • Vrijeme traženja po abecedi može biti dugo ovisno o broju skladbi ili stavki na iPod-u.
- • Ako pri traženju po abecedi prvi niz znakova počinje s članom "a", "an" ili "the", funkcija traženja će zanemariti taj član.

# <span id="page-13-0"></span>**Rad s iPod-om/iPhone-om**

# <span id="page-13-1"></span>Traženje s preskakanjem

Možete pomicati prikaz gore ili dolje prema broju odabranih stavki traženja, tako da možete brzo promijeniti položaj na zaslonu.

- **1 Odaberite iPod kao izvor**
- **2 Pokrenite pretraživanje Pritisnite tipku [MENU]. Okrećite tipku [VOL] i pritisnite ju kada se prikaže željena stavka. Odaberite "Music"** > **stavka.**
- **3 Pritisnite tipku** [**SEARCH MODE**]**.**
- **4 Pokrenite traženje s preskakanjem Okrećite tipku [VOL] i pritisnite ju kada se prikaže željena stavka. Odaberite "Skip Search".**
- **5 Potražite stavku**

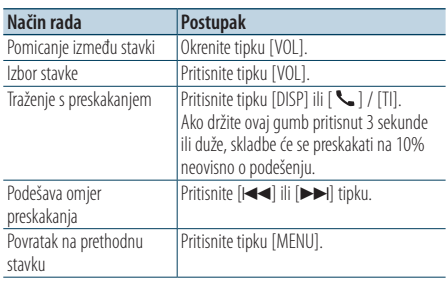

Nakon ovog koraka je potrebno pretraživanje. Pogledajte korak 4 u < Odabir skladbe [pretraživanjem iPod-a> \(stranica 10\)](#page-9-1) za odabir skladbe.

#### Isključivanje traženja s preskakanjem **Pritisnite tipku [SEARCH MODE].**

- {≕}
- • Podesite omjer pomoću stavke "Skip Search" u odlomku [<Postavke iPod-a> \(stranica 11\)](#page-10-1).

# <span id="page-13-2"></span>Popis reprodukcije

Omogućuje registriranje omiljenih skladbi u popis reprodukcije ovog uređaja. Možete registrirati do 10 skladbi u popis reprodukcije.

#### Registriranje skladbi u popis reprodukcije

- **1 Pustite skladbu koju želite registrirati**
- **2 Pritisnite tipku** [**SEARCH MODE**]**.**
- **3 Registrirajte skladbu Okrećite tipku [VOL] i pritisnite ju kada se prikaže željena stavka.**

#### **Odaberite "Register My Playlist"**

Prikazuje se "## Stored (Registration number)".

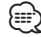

- • Napravite popis reprodukcije iz skladbi s iPod-a. Ako pokušate registrirati skladbu s drugog iPod-a, prikazuje se "No Information" i zatim "Delete My Playlist". Odaberite "Yes" za brisanje popisa reprodukcije kada ga želite ponovo sastaviti.
- • Skladba prikazana u modu traženja glazbe se može registrirati na isti način. Upute za funkciju traženja glazbe pogledajte u odlomku [<Odabir skladbe pretraživanjem](#page-9-1)  [iPod-a> \(stranica 10\)](#page-9-1).
- • Ako pokušate registrirati jedanaestu skladbu, prikazuje se "Memory Full" i stoga ju ne možete registrirati. Za registriranje skladbe, obrišite neku drugu skladbu.
- • Nemojte registrirati Podcast emisije. Može doći do registriranje skladbi koje ne želite ili do nepravilne reprodukcije.

#### Reprodukcija skladbi iz popisa reprodukcije

- **1 Pritisnite tipku** [**SEARCH MODE**]**.**
- **2 Pokrenite popis reprodukcije Okrećite tipku [VOL] i pritisnite ju kada se prikaže željena stavka. Odaberite "Recall My Playlist".**
- **3 Pustite skladbu iz popisa reprodukcije Okrećite tipku [VOL] i pritisnite ju kada se prikaže željena stavka. Odaberite skladbu koju želite čuti.**

⁄⊞`

- • Isključivanje akumulatora ili vozila poništava popis reprodukcije.
- • Kraj skladbe može biti odrezan ako skladba na kraju ima tišinu od 1 sekunde ili duže.
- • Nasumična reprodukcija nije dostupna tijekom izvođenja skladni iz popisa reprodukcije.

#### <span id="page-14-0"></span>Brisanje skladbe s popisa reprodukcije

- **1 Pritisnite tipku** [**SEARCH MODE**]**.**
- **2 Pokrenite brisanje popisa reprodukcije Okrećite tipku [VOL] i pritisnite ju kada se prikaže željena stavka. Odaberite "Delete My Playlist".**
- **3 Okrećite tipku [VOL] i pritisnite ju kada se prikaže željena stavka. Odaberite "Delete One" ili "Delete All".**  Ako odaberete "Delete All", počinje korak 5 i sve skladbe se brišu.
- **4 Okrećite tipku [VOL] i pritisnite ju kada se prikaže željena stavka. Odaberite skladbu koju želite obrisati.**
- **5 Okrećite tipku [VOL] i pritisnite ju kada se prikaže željena stavka. Odaberite "Yes".**

Prikazuje se "Complete".

# **⊕**

- • Također možete obrisati sve skladbe s popisa odabirom stavke "Delete My Playlist" opisane u odlomku [<Postavke](#page-10-1)  [iPod-a> \(stranica 11\).](#page-10-1)
- • Ako spojite drugi iPod od onog koji je registriran u popisu reprodukcije, opcije "Delete One" i "Delete All" se neće pojaviti i sve skladbe će biti obrisane.

# <span id="page-15-0"></span>**Upravljanje USB uređajem**

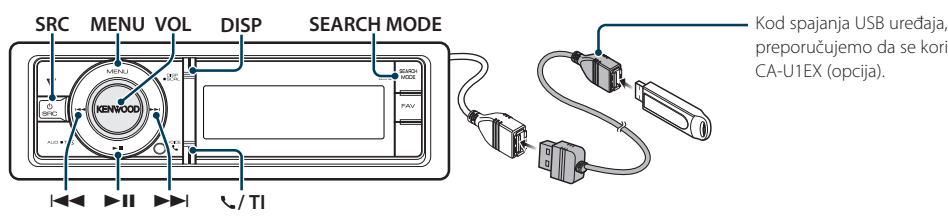

preporučujemo da se koristi CA-U1EX (opcija).

# Osnovni postupci

#### Reprodukcije s USB uređaja

#### **• Spojite USB uređaj.**

Kada je spojen, izvor se uključuje automatski i počinje reprodukcija glazbe.

#### **• Odaberite USB izvor**

**Pritisnite tipku [SRC]. Okrećite tipku [VOL] i pritisnite ju kada se prikaže željena stavka.** Odaberite stavku "USB".

✍ Način biranja izvora 2: Svakim pritiskom na tipku [SRC] možete mijenjati izvor.

#### Pomak na sljedeću mapu

**Pritisnite tipku [SEARCH MODE].**

#### Odabir skladbe

**Pritisnite [**4**] ili [**¢**] tipku.**

#### Brzo prema naprijed ili nazad

**Pritisnite i držite tipku [**4**] ili [**¢**].**

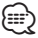

• Tijekom reprodukcije audio datoteke, nema izlaza zvuka.

#### Stanka i reprodukcija

**Pritisnite tipku [**38**] za stanku ili nastavak reprodukcije.**

#### Uklonite USB uređaj

#### **Pritisnite tipku [**38**] na najmanje 2 sekunde.**

Uređaj ulazi u mod za uklanjanje USB uređaja (prikazuje se "USB REMOVE"), i USB uređaj se može sigurno ukloniti.

### <span id="page-15-1"></span>Traženje datoteka

Odabir datoteke koju želite čuti s uređaja koji se reproducira.

#### USB uređaj

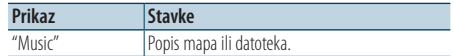

#### Music Editor mediji

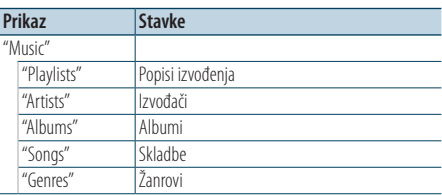

#### **1 Odaberite USB izvor**

- **2 Pokrenite popis izbornika Pritisnite tipku [MENU].**
- **3 Okrećite tipku [VOL] i pritisnite ju kada se prikaže željena stavka. Odaberite "Music".**

#### **4 Odaberite datoteku**

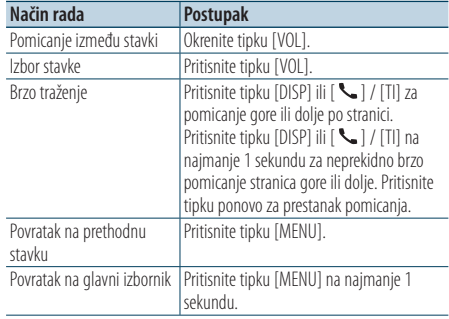

**Ø** Primjer: Traženje ♪ .

Okrećite tipku [VOL] i pritisnite ju kada se prikaže željena stavka.

<span id="page-16-0"></span>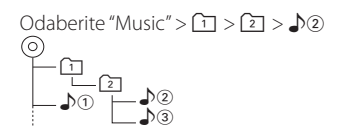

#### Izlazak iz popisa izbornika

**Pritisnite tipku [MENU] na najmanje 1 sekundu, i zatim ju ponovo kratko pritisnite.**

- **⊕**
- • Kada tražite skladbu u traženju datoteka, uređaj pamti položaj na kojem ste našli skladbu u modu traženja. Za odabir druge stavke izbornika nakon traženja skladbe, pritisnite tipku [MENU] na najmanje 1 sekundu za prijelaz na prvu hijerarhiju.

# Način reprodukcije

Možete odabrati način reprodukcije, kao što je nasumična reprodukcija i opetovana reprodukcija.

- **1 Odaberite USB izvor**
- **2 Pokrenite popis izbornika Pritisnite tipku [MENU].**
- **3 Okrećite tipku [VOL] i pritisnite ju kada se prikaže željena stavka. Odaberite "Play Mode".**
- **4 Odaberite način reprodukcije Okrenite tipku [VOL].**

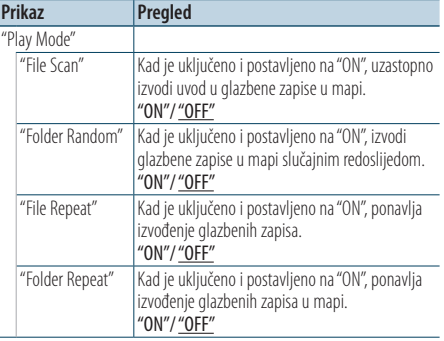

( : Tvornička postavka)

### **5 Izvršite podešavanje**

**Pritisnite [**4**] ili [**¢**] tipku.**

#### **6 Izađite iz popisa izbornika**

**Pritisnite tipku [MENU] na najmanje 1 sekundu, i zatim ju ponovo kratko pritisnite.**

# <span id="page-16-1"></span>Postavke USB-a

Možete odabrati sljedeće postavke za USB.

- **1 Odaberite USB izvor**
- **2 Pokrenite popis izbornika Pritisnite tipku [MENU].**
- **3 Okrećite tipku [VOL] i pritisnite ju kada se prikaže željena stavka. Odaberite "Settings".**
- **4 Odaberite stavku za podešavanje Okrećite tipku [VOL] i pritisnite ju kada se prikaže željena stavka.**

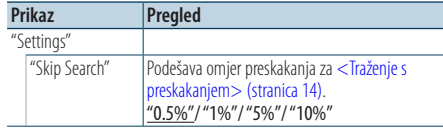

( : Tvornička postavka)

#### **5 Izvršite podešavanje Pritisnite [**4**] ili [**¢**] tipku.**

**6 Izađite iz popisa izbornika Pritisnite tipku [MENU] na najmanje 1 sekundu, i zatim ju ponovo kratko pritisnite.**

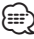

• Postavke za "Skip Search" u [<Postavke iPod-a> \(stranica 11\)](#page-10-1) i u [<Postavke USB-a> \(stranica 17\)](#page-16-1) su uvijek iste. Promjena jedne postavke se odražava na drugoj.

# <span id="page-17-0"></span>**Upravljanje USB uređajem**

# Traženje s preskakanjem

Možete pomicati prikaz gore ili dolje prema broju odabranih stavki traženja, tako da možete brzo promijeniti položaj na zaslonu.

- **1 Odaberite USB izvor**
- **2 Pokrenite traženje datoteka Pritisnite tipku [MENU]. Okrećite tipku [VOL] i pritisnite ju kada se prikaže željena stavka. Odaberite "Music"** > **stavka.**
- **3 Pokrenite traženje s preskakanjem Pritisnite tipku [SEARCH MODE].**

#### **4 Potražite skladbu**

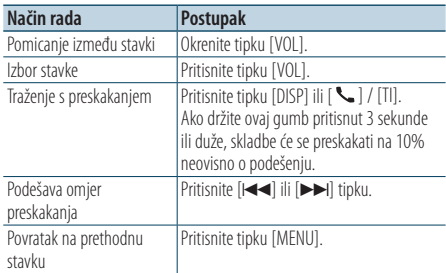

Nakon ovog koraka, pogledajte korak 4 u odlomku [<Traženje datoteka> \(stranica 16\)](#page-15-1) za odabir skladbe.

#### Isključivanje traženja s preskakanjem **Pritisnite tipku [SEARCH MODE].**

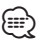

- Ovaj postupak je dostupan samo za datoteke registrirane u bazi podataka stvorenoj pomoću programa KENWOOD Music Editor.
- Podesite omjer preskakanja "Skip Search" u <Postavke [USB-a> \(stranica 17\).](#page-16-1)

#### Upravljanje daljinskim upravljačem

### Izravno traženje skladbe

Traženje glazbe unosom rednog broja datoteke.

- **1 Pokretanje izravnog traženja skladbe Pritisnite [DIRECT] tipku na daljinskom upravljaču.**
- **2 Unesite broj skladbe Pritisnite brojčane tipke na daljinskom upravljaču.**
- **3 Traženje glazbe Pritisnite [**4**] ili [**¢**] tipku.**

#### Prekid izravnog traženja skladbe **Pritisnite tipku [DIRECT].**

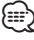

• Izravno traženje glazbe nije moguće tijekom reprodukcije "Music Editor" medija, nasumične reprodukcije ili reprodukcije s uzorkovanjem.

# <span id="page-18-0"></span>**Upravljanje glazbenim CD-om/audio datotekama**

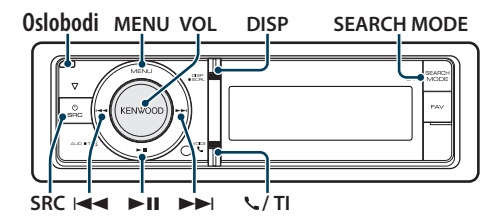

# Osnovni postupci

#### Otvorite prednju ploču

**Pritisnite tipku za otvaranje.**

- ∕**≘**
- • Gurnite prednju ploču na lijevoj strani i vratite ju u početni položaj.

#### Reprodukcija s diska

**• Umetnuti disk.**

**Kada se umetne, izvor se uključuje automatski i počinje reprodukcija glazbe.**

**Kad se umetne CD, uključuje se pokazivač "CD-IN".**

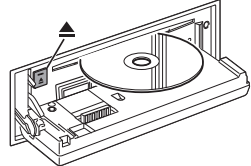

#### **• Odaberite CD izvor**

**Pritisnite tipku [SRC].Okrećite tipku [VOL] i pritisnite ju kada se prikaže željena stavka.** Odaberite stavku "CD".

✍ Način biranja izvora 2: Svakim pritiskom na tipku [SRC] možete mijenjati izvor.

#### Izbacivanje diska

**Pritisnite [**0**] tipku.**

#### Pomak na sljedeću mapu

**Pritisnite tipku [SEARCH MODE].**

# ∕⊞`

• Ovaj postupak je moguć samo za audio datoteke.

#### Odabir skladbe

**Pritisnite [**4**] ili [**¢**] tipku.**

#### Brzo prema naprijed ili nazad

**Pritisnite i držite tipku [** $\leftarrow$ **4] ili [** $\rightarrow$ **].** 

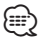

• Tijekom reprodukcije audio datoteke, nema izlaza zvuka.

#### Stanka i reprodukcija

**Pritisnite tipku [**38**] za stanku ili nastavak reprodukcije.**

#### Rad s internim izvorom CD-a

#### Traženje skladbe

Odabir glazbe koju želite čuti s diska koji se trenutno izvodi.

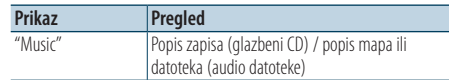

#### **1 Odaberite CD izvor**

- **2 Pokrenite popis izbornika Pritisnite tipku [MENU].**
- **3 Okrećite tipku [VOL] i pritisnite ju kada se prikaže željena stavka. Odaberite "Music".**

#### **4 Potražite skladbu**

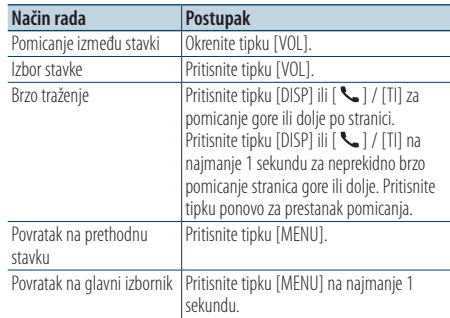

#### Izlazak iz popisa izbornika

**Pritisnite tipku [MENU] na najmanje 1 sekundu, i zatim ju ponovo kratko pritisnite.**

# <span id="page-19-0"></span>**Upravljanje glazbenim CD-om/audio datotekama**

# Način reprodukcije

Možete odabrati način reprodukcije, kao što je nasumična reprodukcija i opetovana reprodukcija.

- **1 Odaberite CD izvor**
- **2 Pokrenite popis izbornika Pritisnite tipku [MENU].**
- **3 Okrećite tipku [VOL] i pritisnite ju kada se prikaže željena stavka. Odaberite "Play Mode".**
- **4 Odaberite način reprodukcije Okrenite tipku [VOL].**

#### Izvor glazbenog CD-a

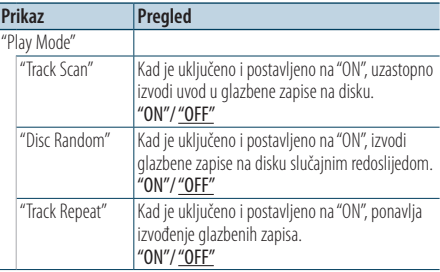

( \_\_ : Tvornička postavka)

#### Audio datoteka kao izvor zvuka

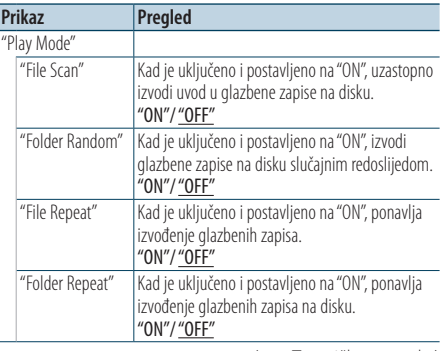

( \_\_ : Tvornička postavka)

#### Izvor mjenjača diskova

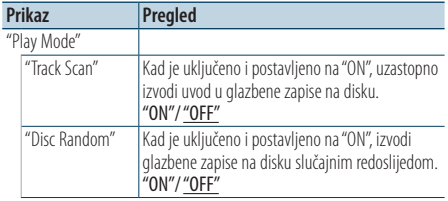

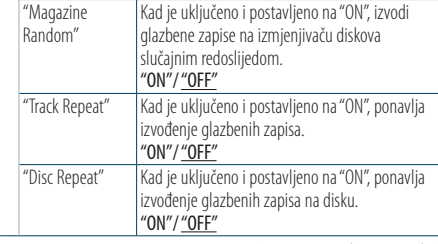

( \_\_ : Tvornička postavka)

### **5 Izvršite podešavanje**

**Pritisnite [**4**] ili [**¢**] tipku.**

**6 Izađite iz popisa izbornika**

**Pritisnite tipku [MENU] na najmanje 1 sekundu, i zatim ju ponovo kratko pritisnite.**

# Osnovni postupci sa izmjenjivačem diskova (dodatno)

#### Odaberite izvor CD mjenjača

**Pritisnite tipku [SRC]. Okrećite tipku [VOL] i pritisnite ju kada se prikaže željena stavka.**

Odaberite stavku "CD CHANGER".

✍ Način biranja izvora 2: Svakim pritiskom na tipku [SRC] možete mijenjati izvor.

#### Pomak na sljedeći disk.

**Pritisnite tipku [SEARCH MODE].**

#### Odabir skladbe

**Pritisnite [**4**] ili [**¢**] tipku.**

# Brzo prema naprijed ili nazad

**Pritisnite i držite tipku [**4**] ili [**¢**].**

#### Stanka i reprodukcija

**Pritisnite tipku [**38**] za stanku ili nastavak reprodukcije.**

#### <span id="page-20-0"></span>Upravljanje daljinskim upravljačem

#### Izravno traženje skladbe

Traženje glazbe unosom rednog broja skladbe.

- **1 Pokretanje izravnog traženja skladbe Pritisnite [DIRECT] tipku na daljinskom upravljaču.**
- **2 Unesite broj skladbe Pritisnite brojčane tipke na daljinskom upravljaču.**
- **3 Traženje glazbe Pritisnite [**4**] ili [**¢**] tipku.**

#### Prekid izravnog traženja skladbe

**Pritisnite tipku [DIRECT].**

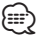

• Izravno traženje glazbe nije moguće tijekom nasumične reprodukcije ili reprodukcije s uzorkovanjem.

Upravljanje mjenjačem diskova s daljinskim upravljačem

#### Izravno traženje diska

Traženje diska unosom rednog broja diska.

- **1 Pokrenite izravno traženje diska Pritisnite [DIRECT] tipku na daljinskom upravljaču.**
- **2 Unesite broj diska Pritisnite brojčane tipke na daljinskom upravljaču.**
- **3 Traženje diska Pritisnite tipku [FM] ili [AM].**

#### Prekid pretraživanja diska **Pritisnite tipku [DIRECT].**

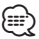

- • Izravno traženje diska nije moguće tijekom nasumične reprodukcije ili reprodukcije s uzorkovanjem.
- Unesite "0" za odabir diska 10.

# <span id="page-21-0"></span>**Rad prijemnika**

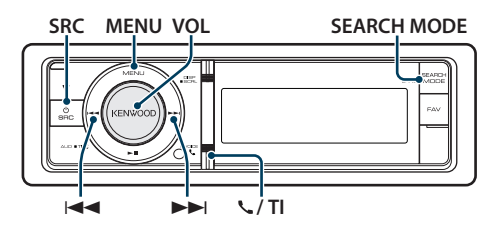

# Osnovni postupci

#### Odabir izvora prijemnika

#### **Pritisnite tipku [SRC]. Okrećite tipku [VOL] i pritisnite ju kada se prikaže željena stavka.**

Odaberite stavku "Tuner".

✍ Način biranja izvora 2: Svakim pritiskom na tipku [SRC] možete mijenjati izvor.

#### Odabir frekvencijskog područja **Pritisnite tipku [SEARCH MODE].**

Pritiskanje tipke mijenja frekvencijsko područje (FM1, FM2, FM3, AM).

#### Odabir postaje

**Pritisnite [**4**] ili [**¢**] tipku.**

✍ Detalji o odabiru postaje su zadani u stavci "Seek mode" u odlomku [<Postavke prijemnika>](#page-21-1)  [\(stranica 22\).](#page-21-1)

# Prometne informacije

#### **KDC-BT61U**

**Pritisnite tipku [VOL] na najmanje 1 sekundu. KDC-6051U**

#### **Pritisnite tipku [ ] / [TI].**

UKLJUČUJE ili ISKLJUČUJE funkciju prometnih obavijesti.

Kad je funkcija uključena, indikator "TI" je uključen. Ako informacije o stanju u prometu započnu dok je funkcija uključena, na zaslonu se prikazuje obavijest "Traffic INFO" i slijedi prijem informacija o stanju u prometu.

✍ Ako se glasnoća podešava tijekom prijema informacija o prometu, podešena glasnoća automatski se pohranjuje. Upamćena glasnoća primijenit će se i prilikom sljedećeg uključivanja funkcije informacija o prometu.

# <span id="page-21-1"></span>Postavke prijemnika

Možete odabrati slijedeće postavke prijemnika.

- **1 Odaberite izvor prijemnika**
- **2 Pokrenite popis izbornika Pritisnite tipku [MENU].**
- **3 Okrećite tipku [VOL] i pritisnite ju kada se prikaže željena stavka. Odaberite "Settings".**
- **4 Odaberite postavke za podešavanje Okrećite tipku [VOL] i pritisnite ju kada se prikaže željena stavka.**

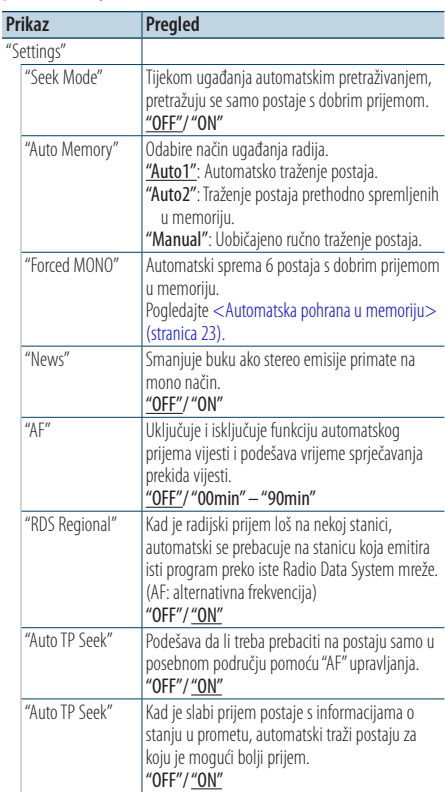

( : Tvornička postavka)

#### **5 Izvršite podešavanje Pritisnite [**4**] ili [**¢**] tipku.**

**6 Izađite iz popisa izbornika Pritisnite tipku [MENU] na najmanje 1 sekundu, i zatim ju ponovo kratko pritisnite.**

#### **Napomene**

**• News (vijesti s postavkom isteka vremena)**

Automatski prima vijesti kad one započnu. Postavlja vrijeme tijekom kojega će biti onemogućeni prekidi nakon početka drugih vijesti. Promjena iz "News 00min" u "News 90min" uključuje ovu funkciju. Ako vijesti započnu dok je funkcija uključena, na zaslonu se prikazuje obavijest "News" i slijedi prijem vijesti. Ako je postavljeno "20min", prijem

<span id="page-22-0"></span>drugih vijesti neće započeti tijekom sljedećih 20 minuta. Glasnoća vijesti je iste razine kako je postavljena tijekom informacija o stanju u prometu.

**• Forced MONO (Zadani MONO prijem)** Jaka električna polja (kakva stvaraju dalekovodi) mogu uzrokovati nestabilnu kvalitetu zvuka ako je ova funkcija uključena. U tom slučaju, isključite funkciju.

### Memorija za pohranjene postaje

Pohranjivanje postaje u memoriju.

- **1 Odaberite frekvencijsko područje i ugodite radio postaju koju želite pohraniti u memoriju**
- **2 Pokrenite popis izbornika Pritisnite tipku [MENU].**
- **3 Pokrenite memoriju za pohranjene postaje Okrećite tipku [VOL] i pritisnite ju kada se prikaže željena stavka. Odaberite "List & Memory".**
- **4 Odaberite broj koji želite pohraniti u memoriju**

**Okrećite tipku [VOL] i pritisnite ju na najmanje 2 sekunde kada se prikaže željena stavka. Odaberite broj za pohranu.**

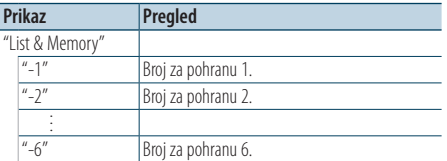

#### Prekid uporabe prethodno postavljene memorije

**Pritisnite tipku [MENU] na najmanje 1 sekundu, i zatim ju ponovo kratko pritisnite.**

# <span id="page-22-1"></span>Automatska pohrana u memoriju

Automatski pohranjuje postaje s dobrim prijemom u memoriju.

- **1 Odaberite frekvencijsko područje koje želite pohraniti u memoriju**
- **2 Pokrenite popis izbornika Pritisnite tipku [MENU].**
- **3 Pokrenite automatsku pohranu u memoriju Okrećite tipku [VOL] i pritisnite ju kada se prikaže željena stavka. Odaberite "Settings"** > **"Auto Memory".**

**4 Otvorite automatski unos u memoriju Okrećite tipku [VOL] i pritisnite ju kada se prikaže željena stavka. Odaberite "YES".**

#### Kada se 6 postaja s dobrim prijemom pohrane u memoriju, automatski unos u memoriju se zatvara.

# Prethodno ugođene postaje

Pozivanje postaja iz memorije.

- **1 Odaberite frekvencijsko područje**
- **2 Pokrenite popis izbornika Pritisnite tipku [MENU].**
- **3 Odaberite željenu postaju u memoriji Okrećite tipku [VOL] i pritisnite ju kada se prikaže željena stavka. Odaberite "List & Memory"** > **Broj za pohranu.**

#### Upravljanje daljinskim upravljačem

#### Ugađanje izravnim pristupom

Odabir željene radio postaje unosom frekvencije.

- **1 Odaberite frekvencijsko područje**
- **2 Pokrenite ugađanje izravnim pristupom Pritisnite [DIRECT] tipku na daljinskom upravljaču.** Prikazuje se "- - - -".
- **3 Unesite frekvenciju Pritisnite brojčane tipke na daljinskom**

**upravljaču.** Primjer:

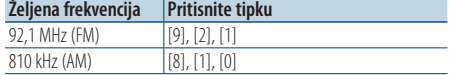

- **4 Namjestite unesenu frekvenciju Pritisnite [**4**] ili [**¢**] tipku.**
- Prestanak ugađanja izravnim pristupom **Pritisnite [DIRECT] tipku na daljinskom upravljaču.**

∕≕}

• Unos FM područja moguć je u koracima od najmanje 0,1 MHz.

# <span id="page-23-1"></span><span id="page-23-0"></span>PTY (Program Type) Vrsta programa

Odabir vrste programa dolje i traženje postaje.

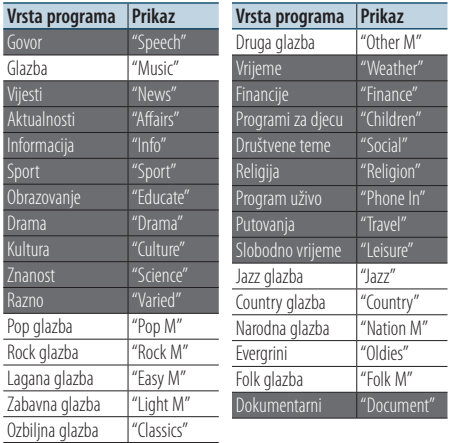

- • Govor i glazba uključuju dolje navedene vrste programa. Govor: Stavke ispisane bijelim slovima. Glazba: Stavke ispisane crnim slovima.
- **1 Odaberite frekvencijsko područje FM Pritisnite tipku [SEARCH MODE]. Odaberite "FM1", "FM2", ili "FM3".**
- **2 Pokrenite popis izbornika Pritisnite tipku [MENU].**
- **3 Pokrenite rad na PTY način Okrećite tipku [VOL] i pritisnite ju kada se prikaže željena stavka. Odaberite "PTY Search".**
- **4 Odaberite vrstu programa Okrenite tipku [VOL].**
- **5 Traženje postaje s odabranom vrstom programa Pritisnite [**4**] ili [**¢**] tipku.**
- **6 Završite rad na PTY način Pritisnite tipku [MENU].**

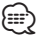

- • Ovu funkciju nije moguće koristiti tijekom prijema informacija o stanju na cestama ili AM prijema.
- • Ako nije pronađena odabrana vrsta programa, na zaslonu stoji "No PTY". Odaberite drugu vrstu programa.
- • Postupak se završava automatski ako ne poduzmete ništa unutar 30 sekundi.

### Pohrana vrste programa

Pohranjivanje u memoriju prethodno postavljenih vrsta programa i njihovo brzo pozivanje.

#### Prethodno postavljene vrste programa

- **1 Odaberite vrstu programa za pohranu** Pogledajte [<PTY \(Program Type\) Vrsta programa>](#page-23-1)  [\(stranica 24\).](#page-23-1)
- **2 Pokrenite pohranu vrste programa Pritisnite tipku** [**SEARCH MODE**]**.**
- **3 Odaberite broj koji želite pohraniti u memoriju Okrećite tipku [VOL] i pritisnite ju na najmanje 2 sekunde kada se prikaže željena stavka. Odaberite broj za pohranu.**

#### Pozivanje u memoriji pohranjenih vrsta programa

- **1 Pokrenite rad na PTY način** Pogledajte [<PTY \(Program Type\) Vrsta programa>](#page-23-1)  [\(stranica 24\).](#page-23-1)
- **2 Pokrenite pohranu vrste programa Pritisnite tipku [SEARCH MODE].**
- **3 Odaberite željenu vrstu programa u memoriji Okrećite tipku [VOL] i pritisnite ju kada se prikaže željena stavka. Odaberite broj za pohranu.**

# Promjena jezika za PTY funkciju vrsta programa

Odaberite jezik prikaza vrste programa kako slijedi.

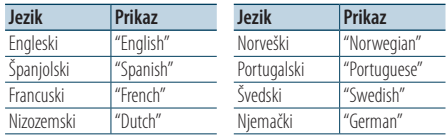

#### **1 Pokrenite rad na PTY način** Pogledajte [<PTY \(Program Type\) Vrsta programa>](#page-23-1)

[\(stranica 24\).](#page-23-1)

- **2 Pokrenite promjenu jezika prikaza Pritisnite tipku [VOL].**
- **3 Odaberite jezik Okrećite tipku [VOL] i pritisnite ju kada se prikaže željena stavka. Odaberite jezik.**

# <span id="page-24-0"></span>**Rad s Bluetooth audio uređajima**

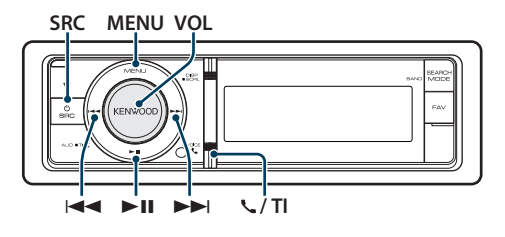

# Spajanje Bluetooth uređaja

Prije uporabe Bluetooth uređaja, potrebno je spojiti Bluetooth uređaj s ovim uređajem.

#### Uparivanje (registracija Bluetooth uređaja).

Da biste mogli koristiti Vaš Bluetooth audio čitač s ovim uređajem, potrebno ga je registrirati (spariti).

- **1 Uključite ovaj uređaj Pritisnite tipku [SRC].**
- **2 Započnite registraciju ovog uređaja putem Bluetooth uređaja.**

Registrirajte audio čitač (sparivanje) putem Bluetooth uređaja. Odaberite "KENWOOD BT CD/R-4P1"/ "KCA-BT300"/ "KCA-BT200" iz popisa spojenih uređaja.

#### **3 Unesite PIN kod**

#### **Unesite PIN kod ("0000") u Bluetooth uređaj.**

Provjerite da li je registracija na Bluetooth uređaju dovršena.

✍ PIN kod je tvornički zadan kao "0000". Ovaj kod se može promijeniti. Pogledajte [<PIN kod za](#page-49-1)  [registraciju> \(stranica 50\).](#page-49-1)

#### **4 Započnite Bluetooth vezu putem Bluetooth uređaja.**

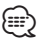

- • Ako uparivanje ne uspije, pokušajte slijedeće.
	- PIN kod je zadan kao "0000". Pogledajte [<PIN kod za](#page-49-1)  [registraciju> \(stranica 50\).](#page-49-1)
	- Isključite i ponovo uključite ovaj uređaj. Zatim ponovo pokušajte postupak sparivanja.
	- Ako su registrirani drugi audio čitači, obrišite ih. Zatim ponovo pokušajte postupak sparivanja. Pogledajte [<Brisanje registriranog Bluetooth uređaja> \(stranica 51\).](#page-50-1)
- Kada registrirate s ovog uređaja, pogledajte <Registracija [Bluetooth uređaja> \(stranica 49\)](#page-48-1).
- • Za pojedinosti o Bluetooth audio čitačima koji se mogu spojiti, pogledajte [<O Bluetooth audio čitaču> \(stranica](#page-58-1)  [59\)](#page-58-1).

# Osnovni postupci

### Odabir Bluetooth audio izvora

**Pritisnite tipku [SRC]. Okrećite tipku [VOL] i pritisnite ju kada se prikaže željena stavka.**

Odaberite prikaz "BT Audio".

✍ Način biranja izvora 2: Svakim pritiskom na tipku [SRC] možete mijenjati izvor.

# Stanka i reprodukcija

**Pritisnite [**38**] tipku.**

#### Traženje skladbe

**Pritisnite [**4**] ili [**¢**] tipku.**

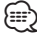

- • Neki ili nijedan od gore navedenih postupaka se ne mogu izvesti ako Bluetooth audio uređaj ne podržava daljinsko upravljanje.
- • Promjena Bluetooth audio izvora ne počinje niti zaustavlja reprodukciju automatski. Izvršite postupak za pokretanje ili zaustavljanje reprodukcije.
- • Neki audio uređaji ne podržavaju daljinsko upravljanje ili ponovno spajanje nakon prekida Bluetooth veze. Upotrijebite glavnu jedinicu audio uređaja za spajanje Bluetooth veze.

# <span id="page-25-0"></span>**Korištenje telefona bez uporabe ruku (hands-free)**

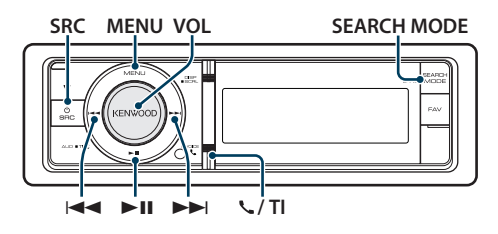

# Spajanje Bluetooth uređaja

Prije uporabe Bluetooth uređaja, potrebno je spojiti Bluetooth uređaj s ovim uređajem. Potreban je sljedeći postupak od 3 koraka.

#### Korak 1. Uparivanje (registracija Bluetooth uređaja)

Da biste mogli koristiti Vaš Bluetooth uređaj (mobilni telefon) s ovim uređajem, potrebno ga je registrirati (spariti).

#### **1 Uključite ovaj uređaj Pritisnite tipku [SRC].**

**2 Započnite registraciju ovog uređaja putem Bluetooth uređaja**

Registrirajte hands-free uređaj (sparivanje) putem Bluetooth uređaja. Odaberite "KENWOOD BT CD/R-4P1"/ "KCA-BT300"/ "KCA-BT200" iz popisa spojenih uređaja.

#### **3 Unesite PIN kod**

**Unesite PIN kod ("0000") u Bluetooth uređaj.** Provjerite da li je registracija na Bluetooth uređaju dovršena.

✍ PIN kod je tvornički zadan kao "0000". Ovaj kod se može promijeniti. Pogledajte <PIN kod za [registraciju> \(stranica 50\)](#page-49-1).

#### **4 Započnite hands-free vezu putem Bluetooth uređaja.**

#### Korak 2. Spajanje

Ako ste registrirali dva ili više mobilna telefona, trebat ćete odabrati jednog od njih. Pogledajte [<Odabir Bluetooth uređaja kojeg želite spojiti>](#page-49-2)  [\(stranica 50\)](#page-49-2).

Kada se spoji mobitel, indikator "BT" se pali.

#### Korak 3. Hands-free telefoniranje

Kada je povezivanje dovršeno, možete telefonirati na hands free način.

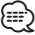

- Kada registrirate s ovog uređaja, pogledajte <Registracija [Bluetooth uređaja> \(stranica 49\).](#page-48-1)
- Za pojedinosti o Bluetooth mobilnom telefonu s funkcijom hands-free, pogledajte [<O mobilnom](#page-58-2)  [telefonu> \(stranica 59\).](#page-58-2)

# Prijem poziva

#### Odgovor na telefonski poziv **Pritisnite tipku [VOL].**

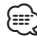

- Sljedeće akcije prekidaju pozive:
	- Umetanje CD diska.
	- Spajanje USB uređaja.
- • Ukoliko je broj telefona sugovornika već snimljen u imenik, prilikom poziva prikazuje se ime sugovornika.

#### Odbijanje dolaznog poziva

**Pritisnite tipku [SRC] ili pritisnite [ ] / [TI] na najmanje 1 sekundu.**

# Tijekom poziva

#### Prekid poziva

**Pritisnite tipku [SRC] ili pritisnite [ ] / [TI] na najmanje 1 sekundu.**

# Prijelaz na privatni način uporabe

**Pritisnite tipku [>II].** 

Odabire između privatnog načina razgovora ("PRIVATE") i hands-free razgovora svaki put kada se pritisne tipka.

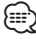

• Ovisno o vrsti vašeg mobilnog telefona, prijelaz na privatni način razgovora može izvršiti uključivanje izvora koji je bio u uporabi prije početka hands-free spajanja. Ukoliko se to dogodi, pomoću naredbi na ovom uređaju nije moguće vratiti hands-free način uporabe mobilnog telefona. Za ponovno korištenje mobilnog telefona bez uporabe ruku treba upotrijebiti naredbe na mobilnom telefonu.

#### Ugađanje glasnoće glasa tijekom poziva **Okrenite tipku [VOL].**

### <span id="page-26-0"></span>Poziv na čekanju

#### Odgovor na dolazni poziv s trenutnim pozivom na čekanju

- **1 Pritisnite tipku [VOL].**
- **2 Okrećite tipku [VOL] i pritisnite ju kada se prikaže željena stavka. Odaberite "ANSWER".**

#### Odgovor na dolazni poziv nakon dovršetka trenutnog poziva

**Pritisnite tipku [SRC].**

#### Nastavak trenutnog poziva

- **1 Pritisnite tipku [VOL].**
- **2 Okrećite tipku [VOL] i pritisnite ju kada se prikaže željena stavka. Odaberite "REJECT".**

#### Odgovor na poziv na čekanju nakon dovršetka trenutnog poziva

**Pritisnite tipku [SRC].**

#### Prijelaz između trenutnog poziva i poziva na čekaniu

#### **Pritisnite tipku [VOL].**

Svakim pritiskom ove tipke vrši se prijelaz između sugovornika.

# Ostale funkcije

#### Brisanje poruke o isključivanju

**KDC-BT61U**

**Pritisnite tipku [ ]. KDC-6051U**

**Pritisnite tipku [TI] na najmanje 1 sekundu.** "HF Disconnect" se briše.

### Upućivanje poziva

#### **1 Pokrenite Bluetooth mod KDC-BT61U Pritisnite tipku [ ]. KDC-6051U**

**Pritisnite tipku [TI] na najmanje 1 sekundu.**

#### **2 Odaberite način biranja**

**Okrećite tipku [VOL] i pritisnite ju kada se prikaže željena stavka.** 

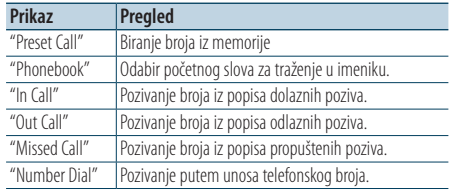

Gore navedene metode biranja broja opisane su u nastavku.

#### **3 Prekid odabira načina biranja telefonskog broja**

**KDC-BT61U**

**Pritisnite tipku [ ].**

#### **KDC-6051U**

**Pritisnite tipku [TI] na najmanje 1 sekundu.**

# Brzo biranje (prethodno snimljeni brojevi)

- **1 Pokrenite Bluetooth mod KDC-BT61U Pritisnite tipku [ ]. KDC-6051U Pritisnite tipku [TI] na najmanje 1 sekundu.**
- **2 Odaberite biranje broja iz memorije Okrećite tipku [VOL] i pritisnite ju kada se prikaže željena stavka. Odaberite "Preset call".**
- **3 Odaberite broj koji želite pozvati iz memorije Okrećite tipku [VOL] i pritisnite ju kada se prikaže željena stavka. Odaberite broj za pohranu.** Prikazuje se telefonski broj.
- **4 Završite biranje broja iz memorije Pritisnite tipku [MENU].**
- **5 Uputite poziv Pritisnite tipku [VOL].**

∕≘े

• Trebate snimiti broj za brzo biranje. Pogledajte <Pohrana [na popis brojeva za brzo biranje> \(stranica 29\)](#page-28-1).

# <span id="page-27-0"></span>**Korištenje telefona bez uporabe ruku (hands-free)**

# <span id="page-27-1"></span>Biranje broja iz telefonskog imenika

**1 Pokrenite Bluetooth mod KDC-BT61U Pritisnite tipku [ ].**

#### **KDC-6051U**

**Pritisnite tipku [TI] na najmanje 1 sekundu.**

**2 Odaberite biranje iz telefonskog imenika Okrećite tipku [VOL] i pritisnite ju kada se prikaže željena stavka. Odaberite "Phonebook".**

#### **3 Odaberite početno slovo za traženje**

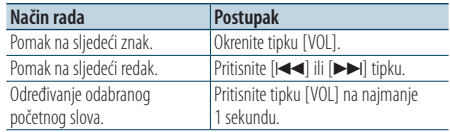

#### **4 Odaberite ime**

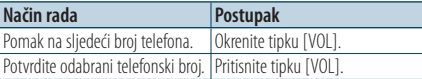

#### ✍ **Prijelaz između različitih načina prikaza** Pritisnite tipku [DISP].

Pritiskanjem ove tipke možete birati između prikaza imena ili telefonskog broja.

### **5 Uputite poziv**

- **Pritisnite tipku [VOL].** ⁄≘}
- • Tijekom traženja će se umjesto znaka s prijeglasom, kao što je as "ü", tražiti znak bez prijeglasa, kao što je "u".

# <span id="page-27-2"></span>Biranje broja iz popisa poziva

- **1 Pokrenite Bluetooth mod KDC-BT61U Pritisnite tipku [ ].**
	- **KDC-6051U**

**Pritisnite tipku [TI] na najmanje 1 sekundu.**

- **2 Odaberite način biranja broja iz popisa poziva Okrećite tipku [VOL] i pritisnite ju kada se prikaže željena stavka. Odaberite "Out Call**" **(izlazni poziv), "In Call**" **(dolazni poziv), ili "Missed Call**" **(propušteni poziv).**
- **3 Odaberite ime ili telefonski broj Okrećite tipku [VOL] i pritisnite ju kada se prikaže željena stavka.**
- ✍ **Prijelaz između različitih načina prikaza** Pritisnite tipku [DISP]. Pritiskanjem ove tipke možete birati između prikaza imena ili telefonskog broja.
- **4 Uputite poziv Pritisnite tipku [VOL].**

# (≕)

• Popis odlaznih, dolaznih i propuštenih poziva odnose se na pozive koji su upućeni s ovog uređaja i primljeni na ovaj uređaj. To nisu pozivi pohranjeni u memoriju mobilnog telefona.

# <span id="page-27-3"></span>Birajte broj

**1 Pokrenite Bluetooth mod KDC-BT61U Pritisnite tipku [ ]. KDC-6051U**

**Pritisnite tipku [TI] na najmanje 1 sekundu.**

**2 Odaberite biranje upisom telefonskog broja Okrećite tipku [VOL] i pritisnite ju kada se prikaže željena stavka. Odaberite "Number Dial".**

#### **3 Unesite telefonski broj**

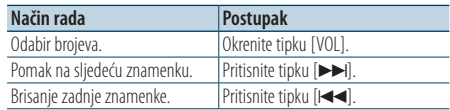

- **Pritisnite broj ([1] [0]), #([FM]), \*([AM]), ili tipku +([**¢**]) na daljinskom upravljaču.**
	- ✍ **Za brisanje unesenog telefonskog broja znamenku po znamenku:**

Pritisnite [I<<] tipku na daljinskom upravljaču.

#### **4 Uputite poziv**

- **Pritisnite tipku [VOL].**
- **Pritisnite [DIRECT] tipku na daljinskom upravljaču.**

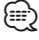

• Moguće je unijeti najviše 32 znamenki.

#### <span id="page-28-0"></span>Funkcija uređaja KDC-6051U

# Upućivanje poziva glasovnim biranjem.

#### **1 Pokrenite prepoznavanje glasa Pritisnite tipku [VOL] na najmanje 1 sekundu.**

**2 Prikazuje se "PB Name?".** Nakon kratkog zvučnog signala, za 2 sekunde izgovorite glasovnu oznaku.

#### **3 Prikazuje se "PN Type".**

Nakon kratkog zvučnog signala, za 2 sekunde izgovorite kategoriju.

#### **4 Uputite poziv**

**Pritisnite tipku [VOL].**

✍ Ovaj korak je isti kao i korak 4 u postupku [<Biranje broja iz telefonskog imenika> \(stranica](#page-27-1) 

[28\)](#page-27-1). Moguće je uputiti poziv ili odabrati kategoriju. ն⊞՝

- Ukoliko glas nije prepoznat, prikazuje se poruka. Pritiskanje tipke [VOL] omogućuje ponovni pokušaj unosa glasa. Pogledajte [<Kvarovi i moguća rješenja>](#page-69-0)  [\(stranica 70\)](#page-69-0).
- I ime i kategorija zahtijevaju registraciju glasovne oznake. Pogledajte [<Postavke glasovne naredbe za kategoriju>](#page-52-1)  [\(stranica 53\)](#page-52-1).
- Tijekom prepoznavanja glasa, nema izlaza zvuka.

### <span id="page-28-1"></span>Pohrana na popis brojeva za brzo biranie

#### **1 Odaberite broj koji želite pohraniti**

Odaberite broj s obzirom na slijedeće:

- [Biranje broja iz telefonskog imenika \(stranica 28\)](#page-27-1)
- [Biranje broja iz popisa poziva \(stranica 28\)](#page-27-2)
- [Birajte broj \(stranica 28\)](#page-27-3)
- **2 Pokrenite memoriju za pohranjene postaje Pritisnite tipku [VOL] na najmanje 2 sekunde.**
- **3 Odaberite broj koji želite pohraniti u memoriju**

**Okrećite tipku [VOL] i pritisnite ju na najmanje 1 sekundu kada se prikaže željena stavka. Odaberite broj za pohranu.**

**4 Potvrdite broj koji želite pohraniti u memoriju Okrećite tipku [VOL] i pritisnite ju kada se prikaže željena stavka.** 

#### Prekid uporabe prethodno postavljene memorije

**Pritisnite tipku [MENU].**

### Prikaz vrste telefonskog broja (kategorija)

Stavke kategorije u imeniku prikazuju se kako slijedi:

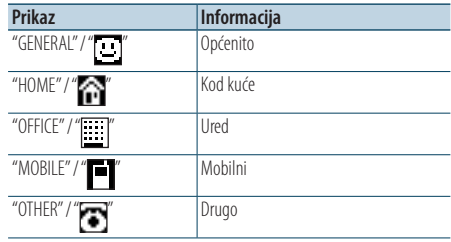

# <span id="page-29-0"></span>**Postavke zaslona**

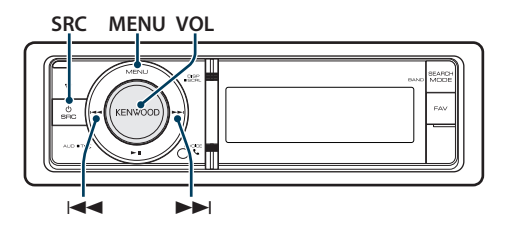

# <span id="page-29-1"></span>Osnovni postupci

#### Promjena zaslona

**Pritisnite tipku [DISP].**

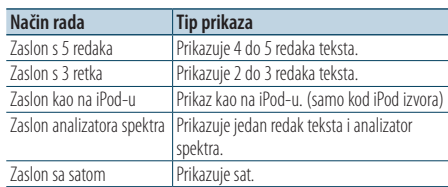

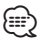

• Kada je odabran tip prikaza s 5 redaka, status (indikator uključenosti pojedine funkcije) se može prikazati u prvom retku, a ikona trenutno odabranog izvora i tekst o informacijama se mogu prikazati s lijeve strane putem sljedećeg postupka [<Podešavanje zaslona s 5 redaka,](#page-31-1)  [zaslona s 3 retka i zaslona kao na iPod-u> \(stranica 32\)](#page-31-1). Prikaz stanja: Odaberite "Settings" > "DISP & ILLUMI" > "Display Select" > "Status" Bočni prikaz: Odaberite "Settings" > "DISP & ILLUMI" >

"Display Select" > "Side Select"

#### Pomicanje teksta

#### **Pritisnite tipku [DISP] na najmanje 1 sekundu.**

Prikazani tekst se pomiče.

### Postavke prikaza

Možete odabrati sljedeće postavke prikaza.

**1 Odaberite izvor Pritisnite tipku [SRC]. Okrećite tipku [VOL] i pritisnite ju kada se prikaže željena stavka.** ✍ Način biranja izvora 2: Svakim pritiskom na tipku

[SRC] možete mijenjati izvor.

- **2 Pokrenite popis izbornika Pritisnite tipku [MENU].**
- **3 Pokrenite postavke zaslona Okrećite tipku [VOL] i pritisnite ju kada se prikaže željena stavka. Odaberite "Settings"** > **"DISP & ILLUMI".**

#### **4 Odaberite stavku izbornika Okrećite tipku [VOL] i pritisnite ju kada se prikaže željena stavka.**

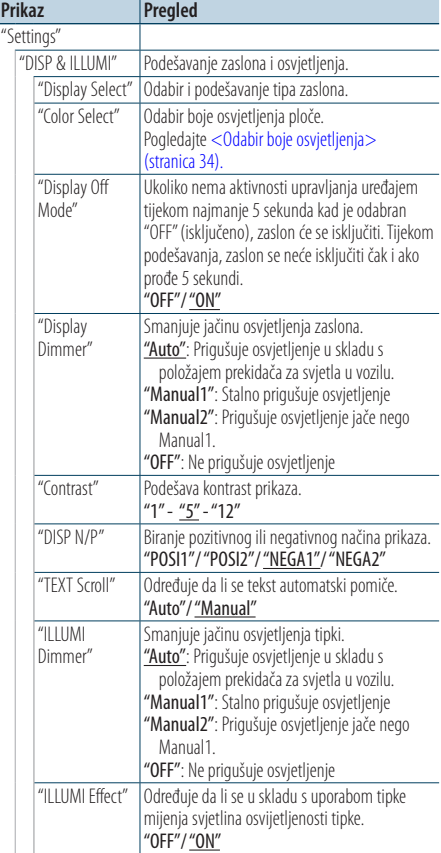

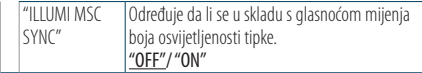

( : Tvornička postavka)

#### **5 Izvršite podešavanje**

- **Kada se prikaže ikona "** PUSH **" (na desnom rubu zaslona) Okrećite tipku [VOL] za odabir vrijednosti postavke i pritisnite tipku [VOL].**
- **Kada se ne prikaže ikona "** PUSH **" Pritisnite tipku [**4**] ili [**¢**] za odabir vrijednosti stavke.**

#### **6 Izađite iz popisa izbornika**

**Pritisnite tipku [MENU] na najmanje 1 sekundu, i zatim ju ponovo kratko pritisnite.**

# <span id="page-31-0"></span>**Postavke zaslona**

# <span id="page-31-1"></span>Podešavanje zaslona s 5 redaka, zaslona s 3 retka i zaslona kao na iPod-u

Možete podesiti zaslon s 5 redaka, zaslon s 3 retka i zaslon kao na iPod-u.

#### **1 Odaberite izvor**

- **Pritisnite tipku [SRC]. Okrećite tipku [VOL] i pritisnite ju kada se prikaže željena stavka.**
- ✍ Način biranja izvora 2: Svakim pritiskom na tipku [SRC] možete mijenjati izvor.
- **2 Pokrenite popis izbornika Pritisnite tipku [MENU].**
- **3 Pokrenite podešavanje zaslona i odaberite prikaz zaslona s 5 redaka, zaslona s 3 retka ili zaslona kao na iPod-u**

**Okrećite tipku [VOL] i pritisnite ju kada se prikaže željena stavka.** 

**Odaberite "Settings"** > **"DISP & ILLUMI"** > **"Display Select"** > **"Type Select"** > **prikaz zaslona s 5 redaka, zaslona s 3 retka ili zaslona kao na iPod-u.**

**4 Odaberite postavke za podešavanje Okrećite tipku [VOL] i pritisnite ju kada se prikaže željena stavka.** 

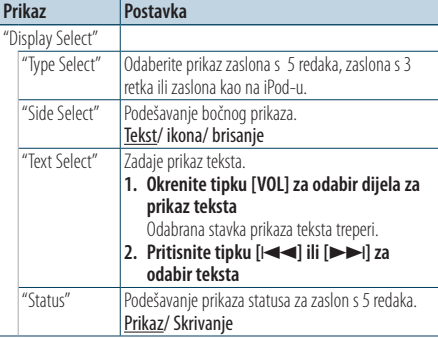

( : Tvornička postavka)

#### **5 Izvršite podešavanje Pritisnite [**4**] ili [**¢**] tipku.**

#### **6 Izađite iz popisa izbornika**

**Pritisnite tipku [MENU] na najmanje 1 sekundu, i zatim ju ponovo kratko pritisnite.**

#### Odabir prikaza teksta

U izvoru FM prijemnika

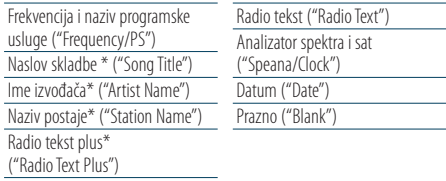

\* Prikazuju se informacije u radio tekstu plus.

#### Zaslon s 3 retka

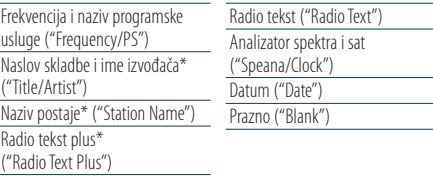

\* Prikazuju se informacije u radio tekstu plus.

#### U izvoru AM prijemnika

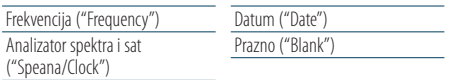

#### U izvoru USB/ iPod/ Audio datoteke

Zaslon s 5 redaka

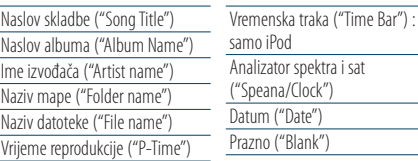

#### Zaslon s 3 retka

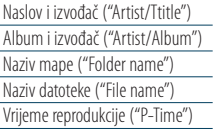

Vremenska traka ("Time Bar") : samo iPod Analizator spektra i sat ("Speana/Clock") Datum ("Date") Prazno ("Blank")

Zaslon kao na iPod-u

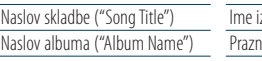

zvođača ("Artist name") o ("Blank")

#### U izvoru glazbenog CD-a

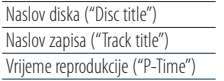

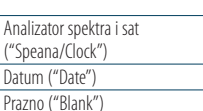

#### <span id="page-32-0"></span>U izvoru pomoćnog ulaza

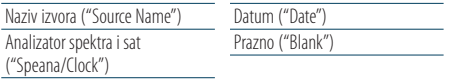

#### Na čekanju

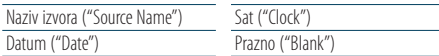

#### U Bluetooth audio izvoru (Samo KDC-BT61U/ KDC-6051U sa KCA-BT300 (dodatna oprema))

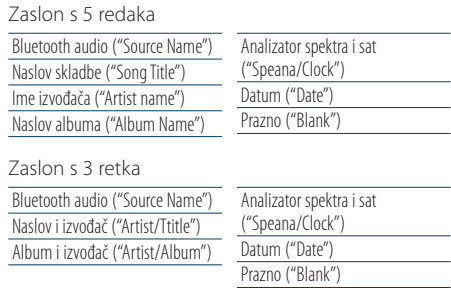

#### U izvoru mjenjača diskova (opcija)

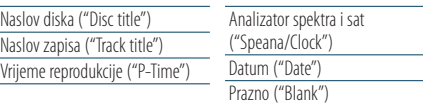

# ∕≘}

- • Ako izabrana stavka prikaza nema nikakav podatak, prikazuju se alternativni podaci.
- Neke stavke se ne mogu prikazati ovisno o tipu prikaza i retku.
- • Pri odabiru opcije "Folder name"tijekom izvođenja s iPod-a, imena će se prikazati ovisno o trenutno odabranim stavkama traženja.
- • Ako se tijekom izvođenja s iPod-a uključi ručno upravljanje iPod-om, prikazuje se tekst "iPod by Hand Mode".
- • Ako se tijekom izvođenja s iPod-a ne mogu prikazati svi znakovi, prikazat će se redni broj zapisa u popisu.

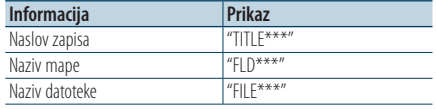

### Podešavanje zaslona s analizatorom spektra

Možete podesiti prikaz zaslona s analizatorom spektra.

**1 Odaberite izvor**

**Pritisnite tipku [SRC]. Okrećite tipku [VOL] i pritisnite ju kada se prikaže željena stavka.** ✍ Način biranja izvora 2: Svakim pritiskom na tipku [SRC] možete mijenjati izvor.

- **2 Pokrenite popis izbornika Pritisnite tipku [MENU].**
- **3 Pokrenite podešavanje zaslona i odaberite zaslon s analizatorom spektra.**

**Okrećite tipku [VOL] i pritisnite ju kada se prikaže željena stavka. Odaberite "Settings"** > **"DISP & ILLUMI"** > **"Display Select"** > **"Type Select"** > **Zaslon s analizatorom spektra.**

**4 Odaberite postavke za podešavanje Okrećite tipku [VOL] i pritisnite ju kada se prikaže željena stavka.** 

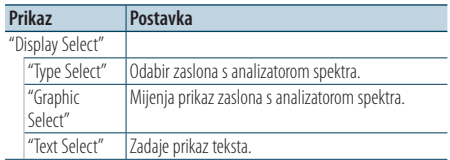

### **5 Izvršite podešavanje**

**Pritisnite [**4**] ili [**¢**] tipku.**

**6 Izađite iz popisa izbornika**

**Pritisnite tipku [MENU] na najmanje 1 sekundu, i zatim ju ponovo kratko pritisnite.**

# <span id="page-33-0"></span>**Postavke zaslona**

# <span id="page-33-1"></span>Odabir boje osvjetljenja

Odabir boje osvjetljenja ploče.

- **1 Pokrenite popis izbornika Pritisnite tipku [MENU].**
- **2 Pokrenite odabir boje osvjetljenja Okrećite tipku [VOL] i pritisnite ju kada se prikaže željena stavka. Odaberite "Settings"** > **"DISP & ILLUMI"** > **"Color Select".**
- **3 Odaberite mjesto za koje želite odabrati boju osvjetljenja**

**Okrećite tipku [VOL] i pritisnite ju kada se prikaže željena stavka.** 

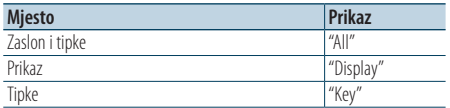

#### **4 Odaberite boju osvjetljenja Okrećite tipku [VOL] i pritisnite ju kada se prikaže željena stavka.**

Odaberite boju iz "Variable Scan"/ "Color1" — "Color 10"/ "User".

#### **Stvaranje korisničke boje**

Možete stvoriti korisničku boju odabirom iz "Color1"  $-$ "Color 10"

Boju koju ste stvorili možete pozvati kada odaberete opciju "User".

**1. Pritisnite tipku [VOL] na najmanje 1 sekundu.** Pokrenite fino podešavanje boje.

#### **2. Podesite boju.**

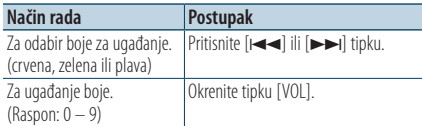

#### **3. Pritisnite tipku [VOL].**

Završite fino podešavanje boje.

#### **5 Izađite iz popisa izbornika**

**Pritisnite tipku [MENU] na najmanje 1 sekundu, i zatim ju ponovo kratko pritisnite.**

# Podešavanje prikaza pomoćnog ulaza

Biranje prikaza pri prelasku na pomoćni izvor zvuka.

**1 Odaberite pomoćni izvor Pritisnite tipku [SRC]. Okrećite tipku [VOL] i pritisnite ju kada se prikaže željena stavka.** Odaberite stavku "AUX".

✍ Način biranja izvora 2: Svakim pritiskom na tipku [SRC] možete mijenjati izvor.

- **2 Pokrenite popis izbornika Pritisnite tipku [MENU].**
- **3 Pokrenite podešavanje prikaza pomoćnog ulaza**

**Okrećite tipku [VOL] i pritisnite ju kada se prikaže željena stavka. Odaberite "Settings"** > **"AUX Name Set".**

**4 Odaberite prikaz za pomoćni ulaz Okrenite tipku [VOL].**  Odaberite "AUX", "DVD", "PORTABLE", "GAME", "VIDEO",

ili "TV".

#### **5 Izađite iz popisa izbornika**

**Pritisnite tipku [MENU] na najmanje 1 sekundu, i zatim ju ponovo kratko pritisnite.**

**⊕** 

- • Prikaz pomoćnog ulaza se može podesiti samo kada se upotrebljava ugrađeni pomoćni ulaz ili pomoćni ulaz dodatnog KCA-S220A. Na modelu KCA-S220A, zadani prikaz je "AUX EXT".
- • Pomoćni ulaz je početno podešen na "OFF". Prije postavki zaslona, podesite "Built in AUX" opisano u [<Početne](#page-35-1)  [postavke> \(stranica 36\)](#page-35-1) na "ON".

# <span id="page-34-0"></span>**Sat i druge funkcije**

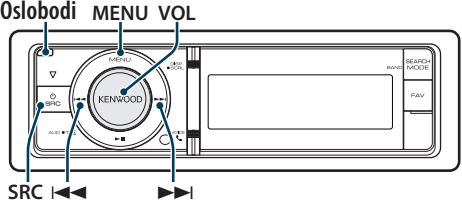

# Podešavanje sata i datuma

Možete podesiti sat i datum.

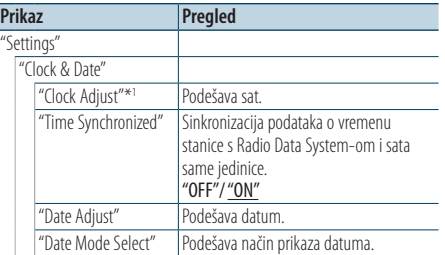

( \_\_ : Tvornička postavka)

\*1 Funkcija "Time Synchronized" je podešena na "OFF".

#### **1 Pokrenite popis izbornika Pritisnite tipku [MENU].**

**2 Odaberite automatsko podešavanje vremena sustava Radio Data System Okrećite tipku [VOL] i pritisnite ju kada se prikaže željena stavka.** 

**Odaberite "Settings"** > **"Clock & Date"** > **"Time Synchronize"** > **"ON" ili "OFF".**

Ako odaberete "OFF", prijeđite na korak 3. Ako odaberete "ON", prijeđite na korak 5.

#### **3 Pokrenite podešavanje sata**

**Okrećite tipku [VOL] i pritisnite ju kada se prikaže željena stavka. Odaberite "Settings"** > **"Clock & Date"** > **"Clock Adjust".**

#### **4 Podešavanje sata**

- **1. Okrenite tipku [VOL] za podešavanje sati.**
- **2. Pritisnite tipku [**¢**].**
- **3. Okrenite tipku [VOL] za podešavanje minuta.**
- **4. Pritisnite tipku [VOL].**

#### **5 Pokrenite podešavanje datuma**

**Okrećite tipku [VOL] i pritisnite ju kada se prikaže željena stavka. Odaberite "Date Adjust".**

### **6 Podešavanje datuma**

- **1. Okrenite tipku [VOL] za podešavanje godine.**
- **2. Pritisnite tipku [**¢**].**
- **3. Okrenite tipku [VOL] za podešavanje mjeseca.**
- **4. Pritisnite tipku [**¢**].**
- **5. Okrenite tipku [VOL] za podešavanje dana.**
- **6. Pritisnite tipku [VOL].**

**7 Pokrenite podešavanje formata datuma Okrećite tipku [VOL] i pritisnite ju kada se prikaže željena stavka. Odaberite "Date Mode Select".**

- **8 Odaberite format datuma Okrećite tipku [VOL] i pritisnite ju kada se prikaže željena stavka.**  Odaberite između 7 tipova.
- **9 Izađite iz popisa izbornika Pritisnite tipku [MENU] na najmanje 1 sekundu, i zatim ju ponovo kratko pritisnite.**

# <span id="page-35-0"></span>**Sat i druge funkcije**

### <span id="page-35-1"></span>Početne postavke

Možete odabrati sljedeće početne postavke.

**1 Odaberite čekanje**

**Pritisnite tipku [SRC]. Okrećite tipku [VOL] i pritisnite ju kada se prikaže željena stavka.**

Odaberite prikaz "STANDBY".

✍ Način biranja izvora 2: Svakim pritiskom na tipku [SRC] možete mijenjati izvor.

- **2 Pokrenite popis izbornika Pritisnite tipku [MENU].**
- **3 Pokrenite početne postavke Okrećite tipku [VOL] i pritisnite ju kada se prikaže željena stavka. Odaberite "Initial Settings".**
- **4 Odaberite postavke za podešavanje Okrenite tipku [VOL].**

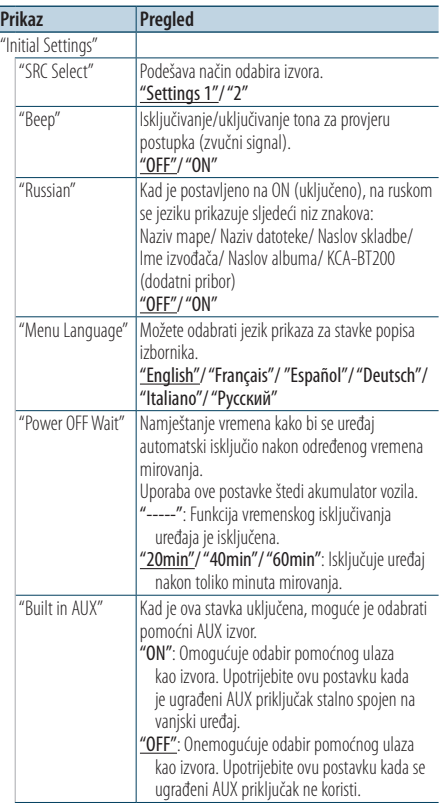

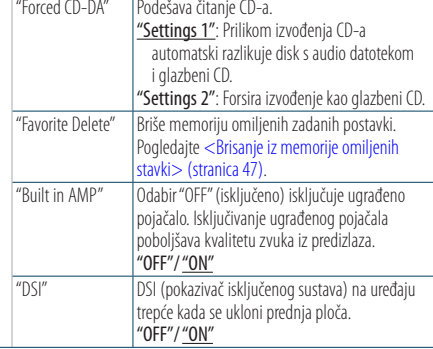

( : Tvornička postavka)

#### **5 Izvršite podešavanje**

- **Kada se prikaže ikona "** PUSH **" (na desnom rubu zaslona) Okrećite tipku [VOL] za odabir vrijednosti postavke i pritisnite tipku [VOL].**
- **Kada se ne prikaže ikona "** PUSH **" Pritisnite tipku [**4**] ili [**¢**] za odabir vrijednosti stavke.**

#### **6 Izađite iz popisa izbornika**

**Pritisnite tipku [MENU] na najmanje 1 sekundu, i zatim ju ponovo kratko pritisnite.**
# <span id="page-36-0"></span>Postavljanje demonstracije

Uključivanje/isključivanje prikaznog načina rada.

- **1 Pokrenite popis izbornika Pritisnite tipku [MENU].**
- **2 Pokrenite postavke demonstracijskog moda Okrećite tipku [VOL] i pritisnite ju kada se prikaže željena stavka. Odaberite "DEMO Mode".**
- **3 Postavite demonstraciju Okrećite tipku [VOL] i pritisnite ju kada se prikaže željena stavka. Odaberite "ON" ili "OFF".**
- **4 Izađite iz popisa izbornika Pritisnite tipku [MENU].**

#### Funkcija uređaja KDC-6051U

# Utišavanje tona po prijemu telefonskog poziva

Prilikom dolaska poziva, audio sustav automatski isključuje zvuk.

#### Prilikom dolaska poziva

Prikazuje se "CALL". Audio sustav zaustavlja reprodukciju.

#### Slušanje zvuka tijekom poziva

#### **Pritisnite tipku [SRC].**

Prikaz "CALL" nestaje i audio sustav se ponovo uključuje.

### Po završetku poziva

#### **Poklopite telefon.**

Prikaz "CALL" nestaje i audio sustav se ponovo uključuje.

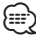

• Za uporabu funkcije TEL utišavanje, potrebno je spojiti žicu MUTE na vaš telefon pomoću pribora za telefon koji je moguće nabaviti u prodaji. Pogledajte [<Spajanje kabela na](#page-65-0)  [priključke> \(stranica 66\)](#page-65-0).

# Prednja ploča sa zaštitom od krađe

Prednja ploča se može odvojiti i ponijeti, čime se sprječava krađa.

#### Uklanjanje prednje ploče

- **1 Pritisnite tipku za otvaranje.** Otvorite prednju ploču.
- **2 Povucite lijevu stranu ploče prema naprijed i izvucite ploču van.**

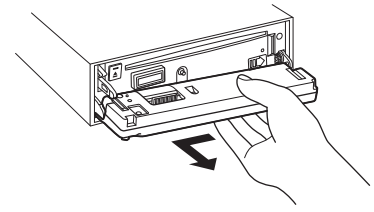

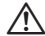

- Prednia ploča je precizan dio opreme i može se lako oštetiti udarcima ili trzajima.
- • Prednju ploču držite u njezinom spremniku dok nije postavljena na uređaj.
- Ne postavliajte prednju ploču (i kutiju za prednju ploču) na mjestima izloženim izravnom sunčevom zračenju, pretjeranoj toplini ili vlazi. Izbjegavajte mjesta s mnogo prašine i ona na kojima postoji mogućnost prolijevanja vodom.

#### Vraćanje prednje ploče

**3 Poravnajte zub na uređaju s utorom na prednjoj ploči.**

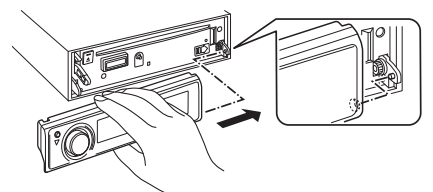

**4 Pritisnite prednju ploču dok ne škljocne.** Prednja ploča je sada učvršćena i možete koristiti uređaj.

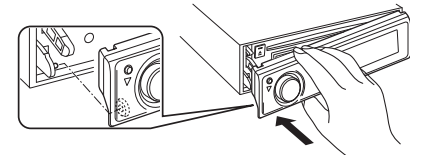

# **Ugađanje zvuka**

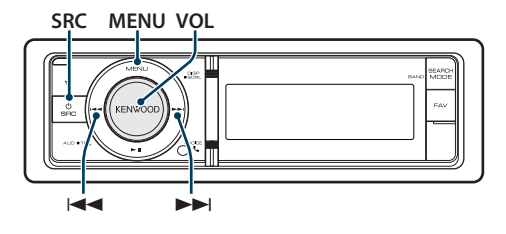

# <span id="page-37-0"></span>Upravljanje zvukom

Možete podešavati slijedeće postavke zvuka.

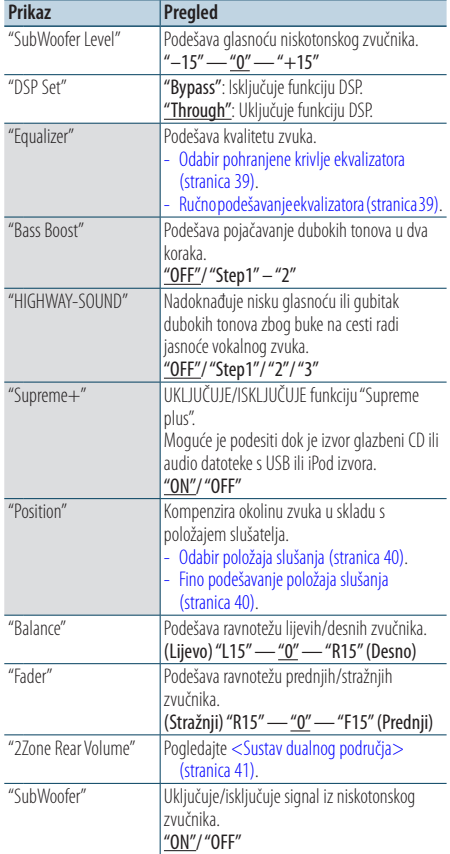

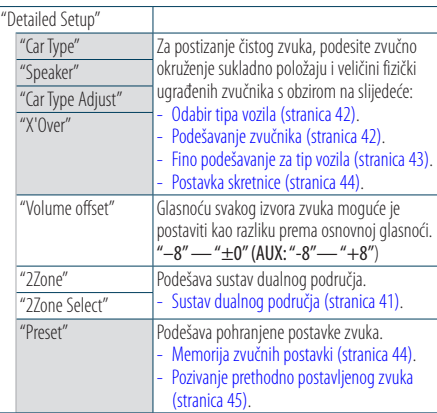

( : Tvornička postavka)

#### **1 Odaberite izvor**

**Pritisnite tipku [SRC]. Okrećite tipku [VOL] i pritisnite ju kada se prikaže željena stavka.**

Odaberite izvor koji nije "STANDBY". ✍ Način biranja izvora 2: Svakim pritiskom na tipku [SRC] možete mijenjati izvor.

- **2 Pokrenite upravljanje zvukom Pritisnite tipku [VOL].**
- **3 Odaberite postavke za podešavanje Okrećite tipku [VOL] i pritisnite ju kada se prikaže željena stavka.**
- **4 Izvršite podešavanje Pritisnite tipku [**4**] ili [**¢**] za odabir vrijednosti stavke, i zatim pritisnite tipku [VOL].**
- **5 Završite s upravljanjem zvukom Pritisnite tipku [MENU] na najmanje 1 sekundu, i zatim ju ponovo kratko pritisnite.**

#### **Napomene**

**• DSP Set**

Kada je "DSP Set" podešeno na "BYPASS", funkcija DSP je isključena, a stavke u boji se ne mogu podešavati.

**• HIGHWAY-SOUND**

Povećava glasnoću najtiših zvukova koji se gube zbog buke na cesti radi bolje čujnosti. Osim toga, pojačava duboke tonove koji se gube zbog buke na cesti radi dinamičnijih dubokih tonova.

**• Supreme+ (Supreme Plus)**

Tehnologija za ekstrapoliranje i nadomjestak raspona visokih frekvencija koji je odrezan pri kodiranje, putem vlastitog algoritma. Duboki tonovi i vokali koji su odrezani kodiranjem se nadomještaju radi reprodukcije zvuka prirodne kvalitete. Nadomještanje je optimizirano formatima sažimanja (AAC, MP3 ili WMA) i izvodi se u

skladu sa brzinama. Učinak je zanemariv s glazbom koja je kodirana na visokim brzinama, varijabilnim brzinama ili ima vrlo malo visokih frekvencijskih raspona.

Zvuk basa i vokala s glazbenog CD-a i iPod-a se također dopunjuje.

#### **• Sustav dualnog područja**

Glavni izvor i podizvor (pomoćni ulaz) odvojeno izlaze iz prednjeg kanala i stražnjeg kanala.

## <span id="page-38-0"></span>Odabir pohranjene krivlje ekvalizatora

Možete odabrati slijedeće krivulje ekvalizatora.

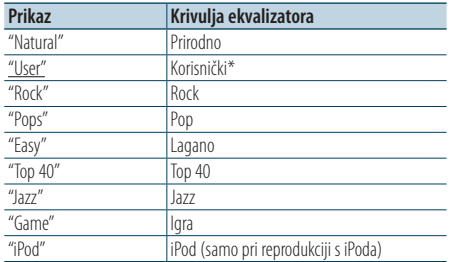

\* Poziva se krivulja postavljena u odjeljku <Ručno podešavanje ekvalizatora>.

( : Tvornička postavka)

#### **1 Odaberite izvor**

**Pritisnite tipku [SRC]. Okrećite tipku [VOL] i pritisnite ju kada se prikaže željena stavka.**

Odaberite izvor koji nije "STANDBY".

- ✍ Način biranja izvora 2: Svakim pritiskom na tipku [SRC] možete mijenjati izvor.
- **2 Pokrenite upravljanje zvukom Pritisnite tipku [VOL].**
- **3 Pokrenite memoriju ekvalizatora Okrećite tipku [VOL] i pritisnite ju kada se prikaže željena stavka. Odaberite "Equalizer"** > **"Preset Equalizer".**
- **4 Odaberite krivulju ekvalizatora Pritisnite [**4**] ili [**¢**] tipku.**
	- ✍ **Odaberite krivulju ekvalizatora za iPod** Možete birati između 22 tipa krivulje ekvalizatora za iPod kada odaberete "iPod".
		- **1. Pokrenite upravljanje ekvalizatorom za iPod**

Pritisnite tipku [VOL].

**2. Odaberite krivulju ekvalizatora za iPod** Pritisnite tipku [**[44]** ili [ $\blacktriangleright$ ] i pritisnite ju kada se prikaže željena stavka.

#### **5 Završite s upravljanjem zvukom Pritisnite tipku [MENU] na najmanje 1 sekundu, i zatim ju ponovo kratko pritisnite.**

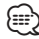

• Možete birati za svaki izvor.

## <span id="page-38-1"></span>Ručno podešavanje ekvalizatora

Možete podešavati slijedeće postavke ekvalizatora.

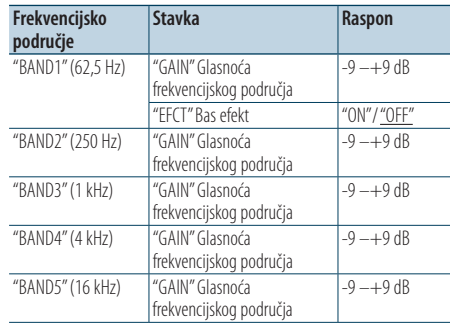

( \_\_ : Tvornička postavka)

**1 Odaberite izvor Pritisnite tipku [SRC]. Okrećite tipku [VOL] i pritisnite ju kada se prikaže željena stavka.** Odaberite izvor koji nije "STANDBY". ✍ Način biranja izvora 2: Svakim pritiskom na tipku [SRC] možete mijenjati izvor.

- **2 Pokrenite upravljanje zvukom Pritisnite tipku [VOL].**
- **3 Pokrenite ručno podešavanje ekvalizatora Okrećite tipku [VOL] i pritisnite ju kada se prikaže željena stavka. Odaberite "Equalizer"** > **"Manual Equalizer".**

#### **4 Odaberite stavku koju želite podesiti**

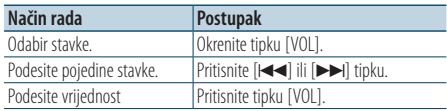

**5 Završite s upravljanjem zvukom Pritisnite tipku [MENU] na najmanje 1 sekundu, i zatim ju ponovo kratko pritisnite.**

⁄⊞։)

- • Kada je "iPod" odabrano u odlomku [<Odabir pohranjene](#page-38-0)  [krivlje ekvalizatora> \(stranica 39\)](#page-38-0), ručno upravljanje ekvalizatorom se isključuje.
- • Možete birati za svaki izvor.

# **Ugađanje zvuka**

# <span id="page-39-0"></span>Odabir položaja slušanja

Okolina zvuka se može kompenzirati u skladu s odabranim položajem. Ovisno o položaju slušanja, odaberite položaj između slijedećih postavki.

| Kompenzacija sjedala   | Prikaz         |
|------------------------|----------------|
| Nema kompenzacije.     | "ALL"          |
| Prednje lijevo sjedalo | l "Front-Left" |
| Prednje desno sjedalo  | "Front-Right"  |
| Prednje sjedalo        | l"Front"       |
|                        |                |

<sup>(</sup> \_\_ : Tvornička postavka)

## **1 Odaberite izvor**

**Pritisnite tipku [SRC]. Okrećite tipku [VOL] i pritisnite ju kada se prikaže željena stavka.**

Odaberite izvor koji nije "STANDBY".

- ✍ Način biranja izvora 2: Svakim pritiskom na tipku [SRC] možete mijenjati izvor.
- **2 Pokrenite upravljanje zvukom Pritisnite tipku [VOL].**
- **3 Pokrenite podešavanje pohranjenog položaja Okrećite tipku [VOL] i pritisnite ju kada se prikaže željena stavka. Odaberite "Position"** > **"Preset Position".**
- **4 Odaberite sjedalo za koje želite kompenzirati Pritisnite [**4**] ili [**¢**] tipku.**
- **5 Završite s upravljanjem zvukom Pritisnite tipku [MENU] na najmanje 1 sekundu, i zatim ju ponovo kratko pritisnite.**

# <span id="page-39-1"></span>Fino podešavanje položaja slušanja

Fino podešavanje vrijednosti na pohranjenom položaju za svaki zvučnik.

**1 Odaberite izvor**

**Pritisnite tipku [SRC]. Okrećite tipku [VOL] i pritisnite ju kada se prikaže željena stavka.** Odaberite izvor koji nije "STANDBY".

✍ Način biranja izvora 2: Svakim pritiskom na tipku [SRC] možete mijenjati izvor.

- **2 Pokrenite upravljanje zvukom Pritisnite tipku [VOL].**
- **3 Pokrenite ručno podešavanje položaja Okrećite tipku [VOL] i pritisnite ju kada se prikaže željena stavka. Odaberite "Position"** > **"DTA".**
- **4 Odaberite zvučnik koji želite podesiti Okrećite tipku [VOL] i pritisnite ju kada se prikaže željena stavka.**

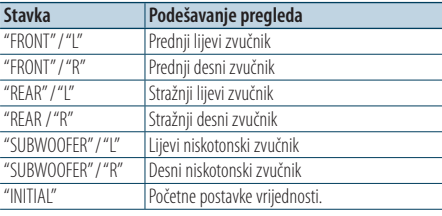

## **5 Podesite vrijednost**

**Pritisnite [**4**] ili [**¢**] tipku.**

Ugodite između 0 i 170 cm. Pritisnite tipku [VOL] na najmanje 1 sekundu ako želite izvršiti funkciju "INITIAL".

## **6 Završite s upravljanjem zvukom**

**Pritisnite tipku [MENU] na najmanje 1 sekundu, i zatim ju ponovo kratko pritisnite.**

# <span id="page-40-0"></span>Sustav dualnog područja

Glavni izvor i podizvor (pomoćni ulaz) odvojeno izlaze iz prednjeg kanala i stražnjeg kanala.

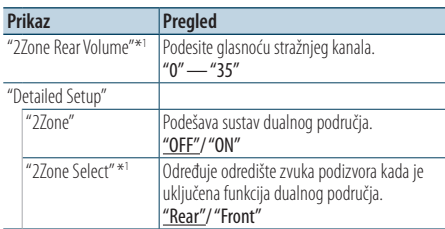

\*1 Sustav dualnog područja je podešen na "ON".

( : Tvornička postavka)

#### **1 Odaberite izvor**

**Pritisnite tipku [SRC]. Okrećite tipku [VOL] i pritisnite ju kada se prikaže željena stavka.**

Odaberite izvor koji nije "STANDBY".

✍ Način biranja izvora 2: Svakim pritiskom na tipku [SRC] možete mijenjati izvor.

- **2 Pokrenite upravljanje zvukom Pritisnite tipku [VOL].**
- **3 Okrećite tipku [VOL] i pritisnite ju kada se prikaže željena stavka. Odaberite "Detailed Setup".**
- **4 Odaberite stavku koju želite podesiti Okrećite tipku [VOL] i pritisnite ju kada se prikaže željena stavka.**

### **5 Završite s upravljanjem zvukom Pritisnite tipku [MENU] na najmanje 1 sekundu, i zatim ju ponovo kratko pritisnite.** ⁄≘}

- Odaberite glavni izvor pomoću tipke [SRC].
- Podesite glasnoću prednjeg kanala pomoću tipke [VOL].
- • Upravljanje zvukom nema učinka na podizvor.
- • Kada je uključeno dualno područje, postoje ova ograničenja.
	- Nema izlaza iz niskotonskog zvučnika (subwoofer).
	- "Fader", "Subwoofer Level" u odlomku [<Upravljanje](#page-37-0)  [zvukom> \(stranica 38\)](#page-37-0) i funkcija DSP nisu dostupne.
- • Bluetooth audio izvor se može podesiti samo na prednje zvučnike. Podesite "2Zone Select" na "Rear".

# **DSP postavke**

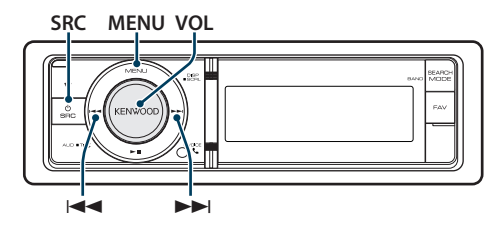

# <span id="page-41-0"></span>Odabir tipa vozila

Možete kompenzirati kašnjenje zvuka odabirom Vašeg okruženja između slijedećih tipova vozila.

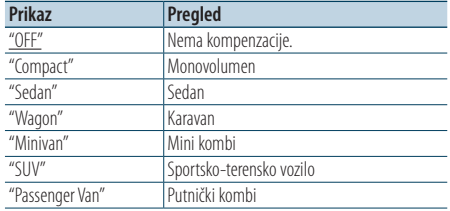

( \_\_ : Tvornička postavka)

### **1 Odaberite izvor**

**Pritisnite tipku [SRC]. Okrećite tipku [VOL] i pritisnite ju kada se prikaže željena stavka.**

Odaberite izvor koji nije "STANDBY".

- ✍ Način biranja izvora 2: Svakim pritiskom na tipku [SRC] možete mijenjati izvor.
- **2 Pokrenite upravljanje zvukom Pritisnite tipku [VOL].**
- **3 Pokrenite odabir odjeljka za putnike Okrećite tipku [VOL] i pritisnite ju kada se prikaže željena stavka. Odaberite "Detailed Setup"** > **"Car Type".**
- **4 Odaberite vrstu automobila Pritisnite [**4**] ili [**¢**] tipku.**
- **5 Podesite vrijednost Pritisnite tipku [VOL].**
- **6 Završite s upravljanjem zvukom Pritisnite tipku [MENU] na najmanje 1 sekundu, i zatim ju ponovo kratko pritisnite.**

# ⁄**a**

• Možete detaljnije kompenzirati udaljenosti pomoću funkcije [<Fino podešavanje za tip vozila> \(stranica 43\).](#page-42-0)

# <span id="page-41-1"></span>Podešavanje zvučnika

Zvučnik X'Over se automatski podešava kada se položaj i veličina svakog zvučnika odaberu iz slijedećih stavki.

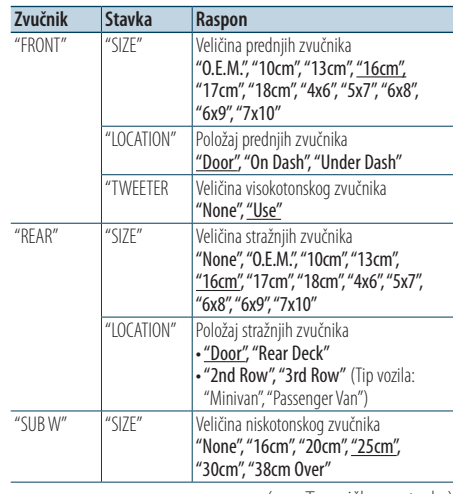

(\_: Tvornička postavka)

### **1 Odaberite izvor**

## **Pritisnite tipku [SRC]. Okrećite tipku [VOL] i pritisnite ju kada se prikaže željena stavka.**

Odaberite izvor koji nije "STANDBY". ✍ Način biranja izvora 2: Svakim pritiskom na tipku [SRC] možete mijenjati izvor.

- **2 Pokrenite upravljanje zvukom Pritisnite tipku [VOL].**
- **3 Pokrenite podešavanje zvučnika Okrećite tipku [VOL] i pritisnite ju kada se prikaže željena stavka. Odaberite "Detailed Setup"** > **"Speaker".**

#### **4 Odaberite stavku koju želite podesiti**

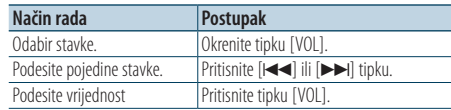

## **5 Završite s upravljanjem zvukom**

**Pritisnite tipku [MENU] na najmanje 1 sekundu, i zatim ju ponovo kratko pritisnite.**

# <span id="page-42-0"></span>Fino podešavanje za tip vozila

Fino ugađanje vrijednosti kompenzacije položaja zvučnika navedenih u < Odabir tipa vozila > (stranica [42\)](#page-41-0).

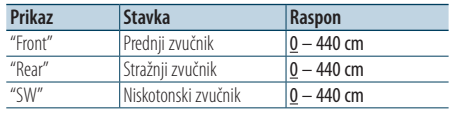

( \_\_ : Tvornička postavka)

#### **1 Odaberite izvor**

**Pritisnite tipku [SRC]. Okrećite tipku [VOL] i pritisnite ju kada se prikaže željena stavka.** Odaberite izvor koji nije "STANDBY".

✍ Način biranja izvora 2: Svakim pritiskom na tipku [SRC] možete mijenjati izvor.

- **2 Pokrenite upravljanje zvukom Pritisnite tipku [VOL].**
- **3 Pokrenite podešavanje tipa vozila Okrećite tipku [VOL] i pritisnite ju kada se prikaže željena stavka. Odaberite "Detailed Setup"** > **"Car Type Adjust".**
- **4 Odaberite stavku koju želite podesiti**

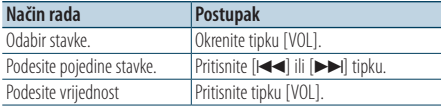

Postavke vremena odgode automatski se određuju i kompenziraju određivanjem udaljenosti svakog zvučnika od središnjeg dijela unutrašnjosti vozila.

- 1 Podesite prednje i stražnje položaje i visinu referentne točke na položaj ušiju osoba koje sjede na prednjem sjedalu i podesite desne i lijeve položaje na središnji dio unutrašnjosti vozila.
- 2 Izmjerite udaljenosti o referentne točke do zvučnika.
- 3 Izračunajte razliku udaljenosti prema najdaljem zvučniku.

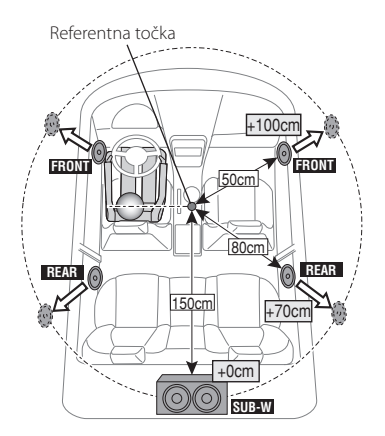

**5 Završite s upravljanjem zvukom Pritisnite tipku [MENU] na najmanje 1 sekundu, i zatim ju ponovo kratko pritisnite.**

# **DSP postavke**

# <span id="page-43-0"></span>Postavka skretnice

Fino podešavanje slijedećih vrijednosti odgovara vrijednostima za X'Over u odjeljku [<Podešavanje](#page-41-1)  [zvučnika> \(stranica 42\)](#page-41-1).

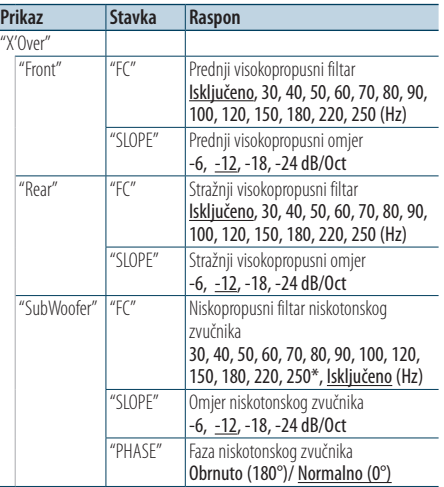

( : Tvornička postavka)

#### **1 Odaberite izvor**

**Pritisnite tipku [SRC]. Okrećite tipku [VOL] i pritisnite ju kada se prikaže željena stavka.**

Odaberite izvor koji nije "STANDBY".

- ✍ Način biranja izvora 2: Svakim pritiskom na tipku [SRC] možete mijenjati izvor.
- **2 Pokrenite upravljanje zvukom Pritisnite tipku [VOL].**
- **3 Pokrenite podešavanje skretnice Okrećite tipku [VOL] i pritisnite ju kada se prikaže željena stavka. Odaberite "Detailed Setup"** > **"X'Over".**
- **4 Odaberite zvučnik koji želite podesiti Okrećite tipku [VOL] i pritisnite ju kada se prikaže željena stavka. Odaberite "Front", "Rear", ili "SubWoofer".**

#### **5 Odaberite stavku koju želite podesiti**

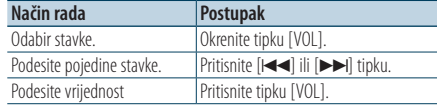

**6 Ponovite korake 3 do 4 za dovršetak X'Over postavki.**

### **7 Završite s upravljanjem zvukom**

**Pritisnite tipku [MENU] na najmanje 1 sekundu, i zatim ju ponovo kratko pritisnite.**

# <span id="page-43-1"></span>Memorija zvučnih postavki

Registracija vrijednosti postavljenih upravljanjem zvukom.

#### **1 Postavke upravljanja zvukom**

Provedite sljedeće postupke za podešavanje upravljanja zvukom.

- [Odabir tipa vozila \(stranica 42\)](#page-41-0)
- [Podešavanje zvučnika \(stranica 42\)](#page-41-1)
- [Fino podešavanje za tip vozila \(stranica 43\)](#page-42-0)
- [Postavka skretnice \(stranica 44\)](#page-43-0)
- [Ručno podešavanje ekvalizatora \(stranica 39\)](#page-38-1)
- [Odabir položaja slušanja \(stranica 40\)](#page-39-0)
- [Fino podešavanje položaja slušanja \(stranica 40\)](#page-39-1)

## **2 Pokrenite memoriju za pohranjene postavke zvuka**

**Okrećite tipku [VOL] i pritisnite ju kada se prikaže željena stavka.** 

**Odaberite "Detailed Setup"** > **"Preset"** > **"Memory".**

**3 Odaberite broj koji želite pohraniti u memoriju Okrećite tipku [VOL] i pritisnite ju kada se prikaže željena stavka.** 

**Odaberite broj za pohranu.**

- **4 Okrećite tipku [VOL] i pritisnite ju kada se prikaže željena stavka. Odaberite "YES".** Prikazuje se "Memory Completed".
- **5 Završite s upravljanjem zvukom Pritisnite tipku [MENU] na najmanje 1 sekundu, i zatim ju ponovo kratko pritisnite.**

# ⁄≕

- • Registrirajte 6 uzoraka u memoriju za pohranjene postavke zvuka.
- Broj za pohranu "1": Kada pritisnete Reset, svi izvori imat će vrijednost postavke koja je registrirana.
- • Brojevi za pohranu "1"i "2": Memorija se ne može obrisati pomoću tipke za resetiranje.
- • Ova funkcija se ne može registrirati kada je ekvalizator za iPod podešen u odjeljku < Odabir pohranjene krivlje [ekvalizatora> \(stranica 39\).](#page-38-0)

# <span id="page-44-0"></span>Pozivanje prethodno postavljenog zvuka

Pozivanje postavki zvuka spremljenih u [<Memorija](#page-43-1)  [zvučnih postavki> \(stranica 44\).](#page-43-1)

### **1 Odaberite izvor**

**Pritisnite tipku [SRC]. Okrećite tipku [VOL] i pritisnite ju kada se prikaže željena stavka.** Odaberite izvor koji nije "STANDBY".

✍ Način biranja izvora 2: Svakim pritiskom na tipku [SRC] možete mijenjati izvor.

**2 Pokrenite pozivanje pohranjenih postavki zvuka**

**Okrećite tipku [VOL] i pritisnite ju kada se prikaže željena stavka. Odaberite "Detailed Setup"** > **"Preset"** > **"Recall".**

- **3 Odaberite broj koji želite pozvati iz memorije Okrećite tipku [VOL] i pritisnite ju kada se prikaže željena stavka. Odaberite broj za pohranu.**
- **4 Okrećite tipku [VOL] i pritisnite ju kada se prikaže željena stavka. Odaberite "YES".**

Prikazuje se "Recall Completed".

**5 Završite s upravljanjem zvukom Pritisnite tipku [MENU] na najmanje 1 sekundu, i zatim ju ponovo kratko pritisnite.**

**∕**≘}

- Stavka "User" u odjeljku <Odabir pohranjene krivlje [ekvalizatora> \(stranica 39\)](#page-38-0) se mijenja na vrijednost koja je pozvana.
- • Krivulja ekvalizatora se mijenja na vrijednost koja je pozvana za odabrani izvor.

# **Uređivanje omiljenih funkcija**

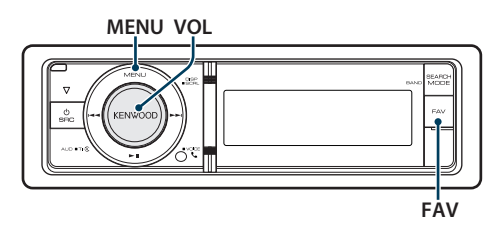

# Memorija omiljenih zadanih postavki

Registrira postupak za odabir omiljene radio postaje ili iPod popisa skladbi/izvođača, itd.

## **1 Prikaz omiljene stavke**

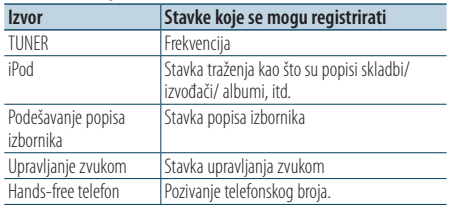

" FAV " se prikazuje kada se stavka može registrirati. **Postavke iPod-a**

Moguće je registrirati željeni popis u prvoj hijerarhiji.

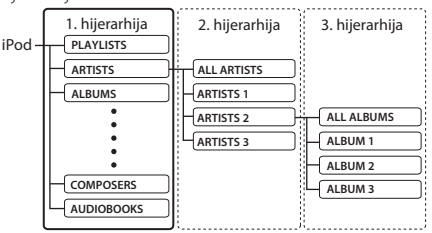

**2 Pokrenite memoriju za omiljene pohranjene postavke**

**Pritisnite tipku [FAV] na najmanje 1 sekundu.**

- **3 Odaberite broj koji želite pohraniti u memoriju Okrenite tipku [VOL].**
- **4 Pohranite omiljenu stavku u memoriju Pritisnite tipku [VOL].**

#### Prekid uporabe memorije omiljenih pohranjenih stavki

**Pritisnite tipku [FAV].**

# ∕≕)

- • Registriranje postupka za postojeći zadani broj će prebrisati postojeći postupak.
- • Registrirajte 6 u memoriju omiljenih pohranjenih stavki Memorija se ne može obrisati pomoću tipke za resetiranje.
- • Ako se sadržaj iPod-a promijeni nakon registracije omiljenih stavki, popis na ovom uređaju će se razlikovati od onog na iPod-u. U tom slučaju, ponovite registraciju omiljenih stavki.

# Pozivanje omiljenih pohranjenih stavki

Otvaranje stavke registrirane u omiljenim stavkama (Favorite).

- **1 Pokrenite pozivanje omiljenih pohranjenih postavki Pritisnite tipku [FAV].**
- **2 Odaberite broj koji želite pozvati iz memorije omiljenih postavki Okrećite tipku [VOL] i pritisnite ju kada se**

**prikaže željena stavka. Odaberite broj za pohranu.**

## Prekid pozivanja omiljenih pohranjenih postavki

**Pritisnite tipku [FAV].**

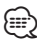

• Kada je iPod odabran kao izvor, prikazuje se zaslon za izbor popisa skladbi/ izvođača/ albuma, itd. Skladbe se neće izvoditi automatski.

# Brisanje iz memorije omiljenih stavki

Brisanje stavke iz popisa omiljenih stavki.

- **1 Odaberite čekanje**
	- **Pritisnite tipku [SRC]. Okrećite tipku [VOL] i pritisnite ju kada se prikaže željena stavka.**

Odaberite prikaz "STANDBY".

- ✍ Način biranja izvora 2: Svakim pritiskom na tipku [SRC] možete mijenjati izvor.
- **2 Pokrenite popis izbornika Pritisnite tipku [MENU].**
- **3 Pokrenite brisanje iz memorije omiljenih pohranjenih stavki Okrećite tipku [VOL] i pritisnite ju kada se prikaže željena stavka. Odaberite "Initial Settings"** > **"Favorite Delete".**
- **4 Pokrenite brisanje iz memorije omiljenih pohranjenih stavki Pritisnite tipku [VOL].**
- **5 Odaberite broj koji želite obrisati Okrećite tipku [VOL] i pritisnite ju kada se prikaže željena stavka. Odaberite broj za pohranu.** Prikazuje se "Delete?". Odaberite "ALL" ako želite obrisati sve.
- **6 Okrećite tipku [VOL] i pritisnite ju kada se prikaže željena stavka. Odaberite "YES".** Prikazuje se "Completed".

Završite brisanje iz memorije omiljenih pohranjenih stavki

#### Funkcija uređaja KDC-BT61U KDC-6051U s KCA-BT300/ KCA-BT200 (dodatni pribor)

# **Bluetooth postavke**

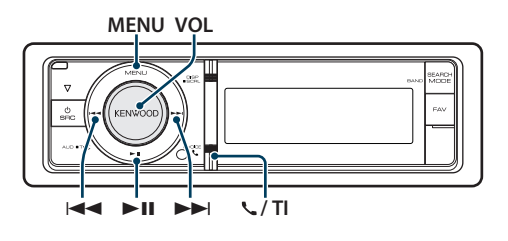

# <span id="page-47-0"></span>Bluetooth postavke

Možete odabrati slijedeće postavke za Bluetooth.

**1 Pokrenite Bluetooth mod KDC-BT61U Pritisnite tipku [ ].**

#### **KDC-6051U**

**Pritisnite tipku [TI] na najmanje 1 sekundu.**

- ✍ Također možete birati iz stavke "Settings" u popisu izbornika.
- **2 Okrećite tipku [VOL] i pritisnite ju kada se prikaže željena stavka. Odaberite "BT Settings".**
- **3 Odaberite stavku izbornika Okrećite tipku [VOL] i pritisnite ju kada se prikaže željena stavka.**

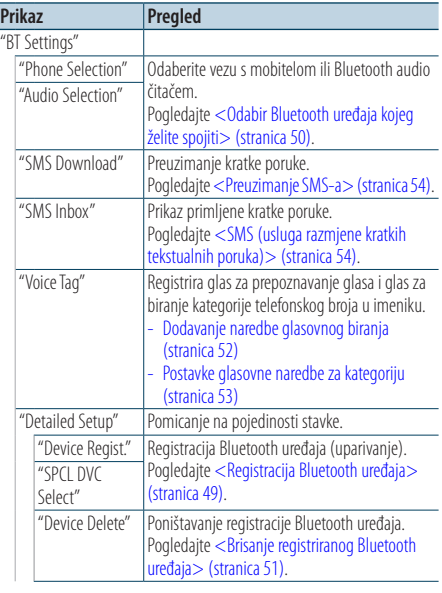

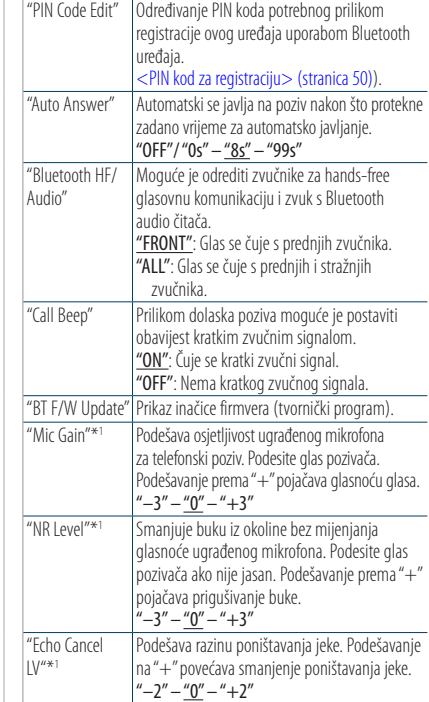

( : Tvornička postavka)

\*1 Funkcija za KDC-BT61U/ KDC-6051U sa KCA-BT300 (dodatna oprema)

#### **4 Izvršite podešavanje**

- **Kada se prikaže ikona "** PUSH **" (na desnom rubu zaslona) Okrećite tipku [VOL] za odabir vrijednosti postavke i pritisnite tipku [VOL]. • Kada se ne prikaže ikona "** PUSH **"**
- **Pritisnite tipku [**4**] ili [**¢**] za odabir vrijednosti stavke.**

## **5 Izađite iz Bluetooth postavki KDC-BT61U Pritisnite tipku [ ].**

#### **KDC-6051U**

**Pritisnite tipku [TI] na najmanje 1 sekundu.**

#### **Napomene**

**• "Auto Answer" (Podešavanje vremenskog razdoblja za automatski odgovor)**

Funkcija omogućuje automatski odgovor (javljanje) na poziv nakon definiranog vremena za automatski odgovor. "OFF" : Nema automatskog odgovora na poziv.

- "0" : Trenutačni automatski odgovor na telefonski poziv.
- "1s" "99s" : Automatski odgovor na telefonski poziv nakon isteka 1 – 99 sekundi.

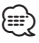

- • Ukoliko je na mobilnom telefonu postavljeno kraće vrijeme potrebno za automatski odgovor nego na uređaju, koristit će se ono postavljeno na uređaju.
- • Ova funkcija ne djeluje za poziv na čekanju.
- **• "Bluetooth HF/Audio" (Postavke zvučnika za glas)** Odaberite zvučnik koji je dalje od mikrofona kako bi spriječili pojavu mikrofonije ili jeke.
- **• "BT F/W Update" (Prikaz inačice firmvera)** Prikaz inačice firmvera (tvornički program). Za upute o osvježavanju firmvera, posjetite naše web stranice.

http://www.kenwood.com/cs/ce/bt/

# <span id="page-48-0"></span>Registracija Bluetooth uređaja

Da biste mogli koristiti Vaš Bluetooth uređaj (mobilni telefon) s ovim uređajem, potrebno ga je registrirati (spariti). Možete registrirati do 5 Bluetooth uređaja na ovaj uređaj.

#### <span id="page-48-2"></span>Prilikom registracije s ovog uređaja

**1 Pokrenite Bluetooth mod KDC-BT61U Pritisnite tipku [ ].**

#### **KDC-6051U**

**Pritisnite tipku [TI] na najmanje 1 sekundu.**

- ✍ Također možete birati iz stavke "Settings" u popisu izbornika.
- **2 Pokrenite registriranje Bluetooth uređaja Okrećite tipku [VOL] i pritisnite ju kada se prikaže željena stavka.**

**Odaberite "BT Settings"** > **"Detailed Setup"** > **"Device Regist.".**

Tražite Bluetooth uređaj. Kada je traženje gotovo, prikazuje se "Finished".

**3 Odaberite Bluetooth uređaj Okrećite tipku [VOL] i pritisnite ju kada se prikaže željena stavka.** 

#### **4 Prikazuje se "Paring" (osim na KCA-BT200)**

Ako se prikaže "Pairing Success", prijeđite na korak 7. Ako se prikaže "PIN Code NG", prijeđite na korake 5 i 6.

## **5 Unesite PIN kod**

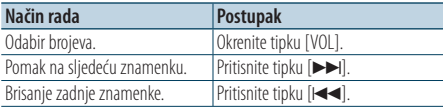

### **6 Izvršite prijenos PIN koda**

#### **Pritisnite tipku [VOL] na najmanje 1 sekundu.**

Ako se prikaže "Pairing Success", registracija je dovršena.

- ✍ Ako se pojavi poruka o greški, a PIN kod je ispravan, pokušajte registraciju prema uputama u [<Registracija posebnog Bluetooth uređaja>](#page-48-1).
- **7 Vratite se na popis uređaja Pritisnite tipku [MENU].**
- **8 Izađite iz Bluetooth postavki KDC-BT61U Pritisnite tipku [ ].**

**KDC-6051U Pritisnite tipku [TI] na najmanje 1 sekundu.**

# ∕≕)

- • Ovaj uređaj dozvoljava PIN kod s najviše osam znamenki. Ako nije moguće unijeti PIN kod s ovog uređaja, moguće ga je unijeti s Bluetooth uređaja.
- • Ako ima 5 ili više registriranih Bluetooth uređaja, nije moguće registrirati novi Bluetooth uređaj.

#### <span id="page-48-1"></span>Registracija posebnog Bluetooth uređaja

Dozvola registracije posebnog uređaja kojeg nije moguće uobičajeno registrirati (upariti).

- **1. Odaberite registriranje posebnog uređaja** Okrećite tipku [VOL] i pritisnite ju kada se prikaže željena stavka. Odaberite "BT Settings" > "Detailed Setup" > "SPCL DVC Select".
- **2. Pokrenite registriranje posebnog uređaja** Pritisnite tipku [VOL] na najmanje 1 sekundu. Prikazuje se popis.

#### **3. Odaberite naziv uređaja**

Okrećite tipku [VOL] i pritisnite sredinu tipke kada se pojavu naziv željenog uređaja. Ako se prikaže "Completed", registracija je dovršena.

**4. Izvršite korak 3 u odjeljku [<Prilikom](#page-48-2)  [registracije s ovog uređaja>](#page-48-2) i dovršite registraciju (sparivanje).**

#### **Izlazak iz registriranja posebnog uređaja**

Pritisnite tipku [MENU] na najmanje 1 sekundu.

## (≕}

• Ako naziv uređaja nije na popisu, odaberite "Other Phones".

# **Bluetooth postavke**

# <span id="page-49-1"></span>PIN kod za registraciju

Uporabom Bluetooth uređaja, odredite PIN kod koji je potreban za registraciju tog uređaja.

- **1 Pokrenite Bluetooth mod KDC-BT61U**
	- **Pritisnite tipku [ ].**

#### **KDC-6051U**

#### **Pritisnite tipku [TI] na najmanje 1 sekundu.**

✍ Također možete birati iz stavke "Settings" u popisu izbornika.

## **2 Pokrenite uređivanje PIN koda**

**Okrećite tipku [VOL] i pritisnite ju kada se prikaže željena stavka.** 

**Odaberite "BT Settings"** > **"Detailed Setup"** > **"PIN Code Edit".**

Prikazat će se trenutna postavka PIN koda.

### **3 Unesite PIN kod**

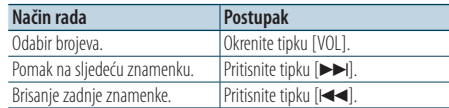

## **4 Snimite PIN kod**

**Pritisnite tipku [VOL] na najmanje 1 sekundu.** Ako se prikaže "Completed", registracija je dovršena.

## **5 Izađite iz Bluetooth postavki**

#### **KDC-BT61U**

**Pritisnite tipku [ ]. KDC-6051U**

**Pritisnite tipku [TI] na najmanje 1 sekundu.**

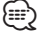

• Tvornički je zadano "0000".

• PIN kod može imati do osam znamenki.

# <span id="page-49-0"></span>Odabir Bluetooth uređaja kojeg želite spojiti

Kad su već registrirana dva ili više Bluetooth uređaja, potrebno je odabrati Bluetooth uređaj koji želite koristiti.

**1 Pokrenite Bluetooth mod**

**KDC-BT61U Pritisnite tipku [ ]. KDC-6051U**

**Pritisnite tipku [TI] na najmanje 1 sekundu.**

✍ Također možete birati iz stavke "Settings" u popisu izbornika.

**2 Odaberite biranje Bluetooth uređaja Okrećite tipku [VOL] i pritisnite ju kada se prikaže željena stavka.** 

#### Mobitel

**Odaberite "BT Settings"** > **"Phone Selection".**

Audio čitač (samo KDC-6051U) **Odaberite "BT Settings"** > **"Audio Selection".**

- **3 Pokrenite odabir Bluetooth uređaja Pritisnite tipku [VOL] na najmanje 1 sekundu.** Prikazuje se "(name)".
- **4 Odaberite Bluetooth uređaj Okrenite tipku [VOL].**
- **5 Podešavanje Bluetooth uređaja Pritisnite [**4**] ili [**¢**] tipku.**

Prikazuje se "✱(name)" ili "-(name)".

- "✱": Odabrani Bluetooth uređaj je zauzet.
- "-": Odabrani Bluetooth uređaj je u stanju mirovanja.
- " " (prazno): Bluetooth uređaj nije više odabran.

# **6 Izađite iz Bluetooth postavki KDC-BT61U**

#### **Pritisnite tipku [ ]. KDC-6051U**

**Pritisnite tipku [TI] na najmanje 1 sekundu.**

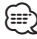

- • Ako je neki Bluetooth uređaj već odabran, poništite odabir i odaberite drugi uređaj.
- • Ako ne možete odabrati uređaj putem audio čitača, spojite uređaj s audio čitačem.

# <span id="page-50-0"></span>Brisanje registriranog Bluetooth uređaja

Moguće je brisanje registriranog Bluetooth uređaja.

**1 Pokrenite Bluetooth mod KDC-BT61U Pritisnite tipku [ ].**

## **KDC-6051U**

#### **Pritisnite tipku [TI] na najmanje 1 sekundu.** ✍ Također možete birati iz stavke "Settings" u popisu izbornika.

#### **2 Pokrenite brisanje Bluetooth uređaja Okrećite tipku [VOL] i pritisnite ju kada se prikaže željena stavka. Odaberite "BT Settings"** > **"Detailed Setup"** > **"Device Delete".** Prikazuje se "(name)".

- **3 Odaberite Bluetooth uređaj Okrenite tipku [VOL].**
- **4 Obrišite odabrani Bluetooth uređaj Pritisnite tipku [VOL].**
- **5 Okrećite tipku [VOL] i pritisnite ju kada se prikaže željena stavka. Odaberite "YES".** Prikazuje se "Delete".
- **6 Izađite iz Bluetooth postavki KDC-BT61U Pritisnite tipku [ ].**

#### **KDC-6051U**

**Pritisnite tipku [TI] na najmanje 1 sekundu.** *{*⊞}

• Nakon brisanja registriranog mobilnog telefona, briše se i njegov imenik, dnevnik, SMS u glasovne oznake.

# Preuzimanje imenika

Preuzimanje podataka iz imenika mobilnog telefona na ovaj uređaj kako biste mogli koristiti imenik ovog uređaja.

#### Za automatsko preuzimanje

Ako mobilni telefon podržava funkciju sinkronizacije imenika, preuzimanje imenika započet će automatski nakon spajanja Bluetooth-a.

# Æ}

- • Možda će biti potrebno podešavanje postavki na mobilnom telefonu.
- • Ako na uređaju nema podataka iz imenika i nakon cjelovitog prikaza, možda vaš mobilni telefon ne podržava automatsko preuzimanje podataka imenika. U tom slučaju, pokušajte ručno preuzimanje.

#### Za ručno preuzimanje iz mobilnog telefona

**1 Uporabom mobilnog telefona završite handsfree spajanje.**

#### **2 Uporabom mobilnog telefona, pošaljite podatke iz imenika ovom uređaju**

Uporabom mobilnog telefona, preuzmite podatke iz imenika na ovaj uređaj.

- Tijekom preuzimanja: Prikazuje se "Downloading".
- Nakon dovršetka preuzimanja: Prikazuje se "Completed".
- **3 Uporabom mobilnog telefona započnite handsfree spajanje.**

#### Za brisanje poruke o dovršetku preuzimanja **Pritisnite bilo koju tipku.**

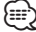

- • Moguće je snimanje 1000 telefonskih brojeva po svakom registriranom mobilnom telefonu.
- • Svaki telefonski broj može imati 32 znamenki i do 50\* znakova u imenu ili nazivu. (\* 50: Broj slovnih znakova abecede. Ovisno o vrsti
	- znakova, moguć je unos manjeg broja znakova.)
- • Za prekid preuzimanja podataka iz imenika, upotrijebite mobilni telefon.

# **Bluetooth postavke**

#### <span id="page-51-1"></span>Funkcija uređaja KDC-6051U

## <span id="page-51-0"></span>Dodavanje naredbe glasovnog biranja

Dodavanje glasovne oznake stavkama u imeniku za glasovno biranje. Moguće je snimiti do 35 glasovnih oznaka.

#### **1 Pokrenite Bluetooth mod**

**Pritisnite tipku [TI] na najmanje 1 sekundu.** ✍ Također možete birati iz stavke "Settings" u popisu izbornika.

**2 Pokrenite uređivanje imena u telefonskom imeniku**

**Okrećite tipku [VOL] i pritisnite ju kada se prikaže željena stavka.** 

**Odaberite "BT Settings"** > **"Voice Tag"** > **"PB Name Edit".**

### **3 Tražite ime koje ćete snimiti**

Odaberite ime koje ćete snimiti za broj 4 [<Biranje](#page-27-0)  [broja iz telefonskog imenika> \(stranica 28\)\)](#page-27-0). Ako je glasovna oznaka za taj kontakt već snimljena, prije imena prikazat će se znak "\*".

## **4 Odaberite način rada**

#### **Okrenite tipku [VOL].**

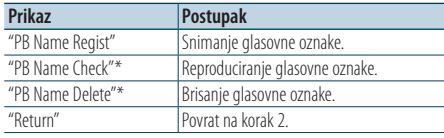

\* Prikazuje se samo pri odabiru imena za koji je glasovna oznaka već snimljena.

## Odaberite "PB Name Regist" (Snim.)

#### **5 Pritisnite tipku [VOL].**

## **6 Snimite glasovnu oznaku (prvo)**

Prikazuje se "Enter Voice 1". Nakon kratkog zvučnog signala, za najviše 2 sekunde izgovorite glasovnu oznaku.

## **7 Potvrdite glasovnu oznaku (drugo)**

Prikazuje se "Enter Voice 2". Nakon kratkog zvučnog signala, za najviše 2 sekunde izgovorite istu glasovnu oznaku koju ste izgovorili u koraku 6. Prikazuje se "Completed".

## **8 Završite snimanje**

## **Pritisnite tipku [VOL].**

Povrat na korak 2. Uvijek možete snimiti drugu glasovnu oznaku.

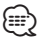

• Ukoliko glas nije prepoznat, prikazuje se poruka. Pritiskanje tipke [VOL] omogućuje ponovni pokušaj unosa glasa. (stranica 54)

### Odaberite "PB Name Check" (reprod.)

**5 Pritisnite tipku [VOL].**

Reproducirajte snimljeni glas i vratite se na korak 2.

### Odaberite "PB Name Delete" (brisanje)

- **5 Izbrišite glasovnu oznaku Pritisnite tipku [VOL].**
- **6 Okrećite tipku [VOL] za odabir stavke "YES" i pritisnite tipku [VOL].**

## Izađite iz Bluetooth postavki

**Pritisnite tipku [TI] na najmanje 1 sekundu.** ⁄⊞>)

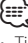

• Tijekom prepoznavanja glasovne oznake, nema izlaza zvuka.

#### Funkcija uređaja KDC-6051U

## <span id="page-52-0"></span>Postavke glasovne naredbe za kategoriju

Dodavanje glasovne oznake kategoriji (vrsti) telefonskih brojeva za glasovno pozivanje.

### **1 Pokrenite Bluetooth mod Pritisnite tipku [TI] na najmanje 1 sekundu.** ✍ Također možete birati iz stavke "Settings" u popisu izbornika.

- **2 Pokrenite uređivanje tipa telefonskog broja Okrećite tipku [VOL] i pritisnite ju kada se prikaže željena stavka. Odaberite "BT Settings"** > **"Voice Tag"** > **"PN Type Edit".**
- **3 Odaberite kategoriju (vrstu) koju želite podesiti**

**Okrećite tipku [VOL] i pritisnite ju kada se prikaže željena stavka.** 

**Odaberite "General", "Home", "Office", "Mobile", ili "Other".**

## **4 Odaberite način rada**

**Okrenite tipku [VOL].**

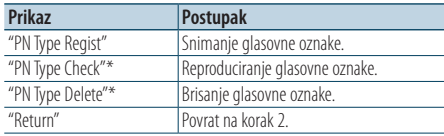

\* Prikazuje se samo pri odabiru imena za koji je glasovna oznaka već snimljena.

**5 Snimite kategoriju (vrstu) izvođenjem koraka 5 do 7 u [<Dodavanje naredbe glasovnog biranja>](#page-51-0)  [\(stranica 52\)](#page-51-0).**

### **6 Izađite iz Bluetooth postavki Pritisnite tipku [TI] na najmanje 1 sekundu. ⊕**

• Odredite glasovnu oznaku za svih 5 kategorija. Ako glasovna oznaka nije snimljena za sve kategorije, glasovnom naredbom nije moguće pozvati imenik.

# **SMS (usluga razmjene kratkih tekstualnih poruka)**

# <span id="page-53-0"></span>Preuzimanje SMS-a

Preuzimanje kratke tekstualne poruke (SMS) pristigle na mobilni telefon kako bi se mogla pročitati na ovom uređaju.

**1 Pokrenite Bluetooth mod KDC-BT61U**

**Pritisnite tipku [ ]. KDC-6051U**

**Pritisnite tipku [TI] na najmanje 1 sekundu.** ✍ Također možete birati iz stavke "Settings" u

popisu izbornika.

**2 Pokrenite preuzimanje SMS-a Okrećite tipku [VOL] i pritisnite ju kada se prikaže željena stavka. Odaberite "BT Settings"** > **"SMS Download".**

#### **3 Započnite učitavanje Pritisnite tipku [VOL].**

Prikazuje se "Downloading". Kada se preuzimanje dovrši, prikazuje se "Completed".

#### **4 Izađite iz Bluetooth postavki KDC-BT61U Pritisnite tipku [ ].**

**KDC-6051U**

**Pritisnite tipku [TI] na najmanje 1 sekundu.** ⁄⊞ነ

- • Mobilni telefon mora imati mogućnost prijenosa SMS poruka Bluetooth-om. Možda će biti potrebno podešavanje postavki na mobilnom telefonu. Ako mobilni telefon ne podržava SMS funkciju, tijekom upravljanja funkcijom neće se prikazati stavka preuzimanja SMS-a.
- Nakon preuzimanja SMS poruka s mobilnog telefona, otvorit će se poruke koje nisu otvorene na mobilnom telefonu.
- • Moguće je preuzeti do 75 pročitanih i nepročitanih kratkih poruka.

# <span id="page-53-1"></span>SMS (usluga razmjene kratkih tekstualnih poruka)

SMS poruka pristigla na mobilni telefon prikazat će se na prijemniku.

Prikazat će se novopristigla poruka.

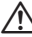

• Zbog opasnosti od prometnih nesreća, vozač ne smije čitati SMS poruke tijekom vožnje.

### Nakon primitka nove poruke

Prikazuje se "SMS Received". Poruka nestaje nakon uporabe bilo koje funkcije.

### Prikaz SMS poruke

**1 Pokrenite Bluetooth mod KDC-BT61U Pritisnite tipku [ ]. KDC-6051U**

### **Pritisnite tipku [TI] na najmanje 1 sekundu.**

✍ Također možete birati iz stavke "Settings" u popisu izbornika.

## **2 Pokrenite korištenje SMS dolaznog pretinca Okrećite tipku [VOL] i pritisnite ju kada se prikaže željena stavka. Odaberite "BT Settings"** > **"SMS Inbox".**

Pojavljuje se popis poruka.

#### **3 Odaberite poruku Okrenite tipku [VOL].**

Svakim pritiskom tipke [DISP], prikaz se mijenja između telefonskog broja ili imena i datuma primitka poruke.

# **4 Prikaz teksta**

**Pritisnite tipku [VOL].**

Okretanje tipke [VOL] pomiče tekst poruke. Ponovno pritiskanje tipke [VOL] vraća prikaz popisa poruka.

- **5 Izađite iz SMS dolaznog pretinca Pritisnite tipku [MENU].**
- **6 Izađite iz Bluetooth postavki KDC-BT61U**

**Pritisnite tipku [ ].**

#### **KDC-6051U**

**Pritisnite tipku [TI] na najmanje 1 sekundu.**

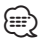

- Na početku popisa prikazuje se neotvorena poruka. Druge poruke prikazuju se redoslijedom kojim su primljene.
- • SMS poruke koje stignu dok mobilni telefon nije spojen Bluetooth vezom nije moguće prikazati. Preuzmite SMS poruku.
- • Tijekom preuzimanja SMS-a nije moguć prikaz kratke tekstualne poruke.

# **Osnovne funkcije daljinskog upravljača**

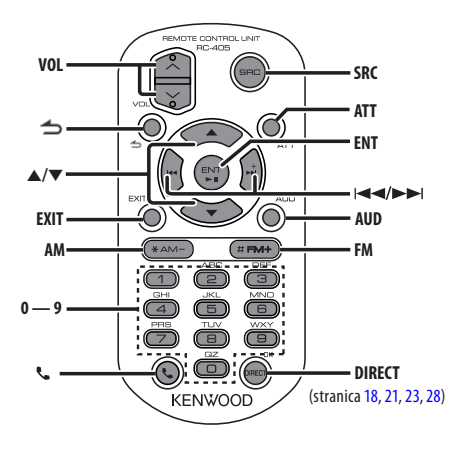

# Opće upravljanje

- **• Upravljanje glasnoćom:** [VOL]
- **• Odabir izvora:** [SRC]
- **• Stišavanje zvuka:** [ATT] Kada se tipka ponovo pritisne, glasnoća se vraća na prethodnu razinu.
- **•** Povratak na prethodnu stavku: [ $\triangle$ ]
- **• Izlazak iz načina rada:** [EXIT]
- **• Biranje stavke:** [5]/[∞]
- **• Potvrda odabira:** [ENT]
- **• Pokretanje upravljanja zvukom:** [AUD]

# U izvoru prijemnika

- **• Odabir frekvencijskog područja:** [FM]/[AM]
- Odabir postaje: [ $\blacktriangleleft$ ]/[ $\blacktriangleright$ ]
- **• Pozivanje pohranjenih postaja:** [1] [6]

## U izvoru USB/ iPod/ Audio datoteke

- Odabir skladbe: [**44]/[** $\blacktriangleright$ ]
- **• Odabir mape:** [FM]/[AM]
- **• Stanka/reprodukcija:** [ENT]
- Pokrenite popis izbornika: [▲]/[▼]
- **• Pomicanje između mapa/datoteka tijekom traženja:** [5]/[∞]
- **•** Povratak na prethodnu mapu: [1]

# U izvoru iPod-a

- **• Pokrenite popis izbornika:** [5]/[∞]
- **• Pomicanje između stavki tijekom traženja glazbe:** [5]/[∞]
- **•** Povratak na prethodnu stavku: [1]
- Odabir skladbe: [ $\leftarrow$ ]/[ $\rightarrow$ ]

# Hands-free upravljanje telefonom

### Upućivanje poziva

- Pokrenite Bluetooth mod: [ $\ell$ ]
- **• Odabir načina biranja:** [5]/[∞] ➜ [ENT]
- **• Unos putem tipki:**  Unos brojki: **[0] – [9]** Unos "+": **[**¢**]** Unos "#": **[FM]** Unos "\*": **[AM]** Brisanje unesenog telefonskog broja: **[**4**]**
- **• Pozivanje:** [DIRECT]

## Prijem poziva

- **• Javljanje na poziv:** [ ]
- **• Prijelaz između privatnog načina razgovora i hands-free načina razgovora:** [ENT]

### Poziv na čekanju

- **• Odgovor na dolazni poziv s trenutnim pozivom**  na čekanju: [**\**
- **• Odgovor na dolazni poziv nakon dovršetka trenutnog poziva:** [SRC]
- **• Nastavak trenutnog poziva:** [1]

### Tijekom poziva

**• Završetak poziva:** [SRC]

# Priprema daljinskog upravljača

Izvucite poklopac za bateriju s daljinskog upravljača u smjeru strelice.

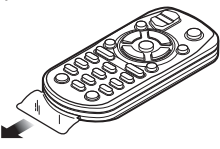

#### **Zamjena baterije na daljinskom upravljaču** Držite pritisnuto

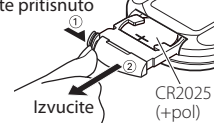

Upotrijebite gumbastu bateriju dostupnu u prodaji (CR2025).

Umetnite baterije u kućište s ispravno okrenutim + i – polovima, prema slici.

# ¤ **OPREZ**

- Ne stavljajte daljinski upravljač na vruće površine poput upravljačke ploče vozila.
- Litijeva baterija. Opasnost od eksplozije ako se baterije nepravilno zamijeni. Zamijenite samo s baterijom istog ili ekvivalentnog tipa.
- Sklop baterija ili baterije se ne smiju izvrgavati pretjeranoj toplini kao što je izravno sunce, plamen ili slično.
- • Držite bateriju izvan dohvata djece i u originalnom pakiranju do uporabe. Potrošene baterije odmah odbacite. U slučaju gutanja, hitno se obratite liječniku.

# **Dodatak**

## <span id="page-57-0"></span>**O audio datotekama**

- **• Audio datoteke koje se mogu reproducirati** AAC-LC (.m4a), MP3 (.mp3), WMA (.wma)
- **• Vrste podržanih diskovnih medija** CD-R/RW/ROM
- **• Formati podržanih datoteka na diskovima** ISO 9660 Level 1/2, Joliet, Romeo, Dugi naziv datoteke.

#### **Prihvaćeni USB uređaji**

Klasa masivne USB memorije

**• Podržani sustavi datoteka USB uređaja** FAT16, FAT32

Iako su audio datoteke sukladne gore navedenim standardima, reprodukcija može biti onemogućena ovisno o tipu ili stanju medija odnosno uređaja.

**• Redoslijed reproduciranja audio datoteka** U primjeru dolje prikazanog stabla mapa/datoteka, datoteke se izvode redom od ① do ⑩

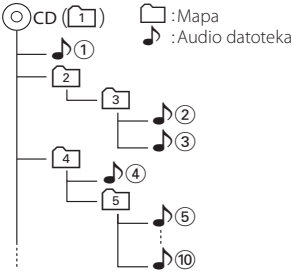

Mrežni priručnik o audio datotekama stavljen je na web-stranicu, www.kenwood.com/cs/ce/audiofile/. U tom mrežnom priručniku dani su detalini podaci i napomene koje ne pišu u ovom priručniku. Obavezno također pomno pročitajte taj mrežni priručnik.

# ⁄

• U ovom priručniku, izraz "USB uređaj" koristi se za privremene 'flash' memorije i digitalne audio čitače koji imaju USB priključke.

# **iPod/iPhone modeli koji se mogu spojiti na ovaj uređaj**

Made for

- iPod nano (1st generation) iPod nano (2nd generation)
- iPod nano (3rd generation) iPod nano (4th generation)
- iPod nano (5th generation) iPod with video
- iPod classic iPod touch (1st generation)
- iPod touch (2nd generation)
- Works with<br>
iPhone
- iPhone 3G iPhone 3GS

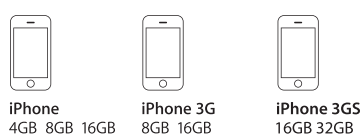

• Najnoviji popis kompatibilnih uređaja iPod/iPhone. Za pojedinosti pogledajte:

#### www.kenwood.com/cs/ce/ipod/

- Tip dostupnog upravljanja se razlikuje ovisno o tipu iPod-a. Pogledajte www.kenwood.com/cs/ce/ipod/ za dalinie pojedinosti.
- • Riječ "iPod" koja se pojavljuje u ovom priručniku označava iPod ili iPhone koji je spojen putem iPod kabela za spajanje\* (dodatna oprema). \* Nije podržan model KCA-iP500.

Posjetite web stranice u vezi iPod-a i iPod kabela za spajanje.

## http://www.kenwood.com/cs/ce/ipod/

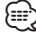

• Ako pokrenete reprodukciju nakon priključivanja iPod-a, prvo će se reproducirati skladba koja se izvodila na iPod-u.

U tom slučaju, prikazuje se poruka "RESUMING" bez prikaza imena mape, itd. Promjenom izbora stavke prikazat će se ispravan naslov, itd.

• Rad s iPod-om nije moguć ako je na njemu prikazano "KENWOOD" ili "✓".

## **O USB uređaju**

- Kad je na ovu jedinicu spojen USB uređaj, on se može puniti ako se ova jedinica napaja.
- • USB uređaj postavite na mjesto gdje vas neće sprječavati u pravilnom i nesmetanom upravljanju vašim vozilom.
- Nije moguće spojiti USB uređaj preko USB sabirnice i višestrukog čitača kartica.
- • Načinite sigurnosnu kopiju audio datoteka koje koristite na ovom uređaju. Datoteke se mogu izbrisati ovisno o uvjetima rada USB uređaja. Ne pokrivamo nikakve gubitke zbog šteta nastalih zbog brisanja pohranjenih podataka.
- • S ovim uređajem nije isporučen USB uređaj. Potrebno je nabaviti USB uređaj dostupan u prodaji.
- • Kod spajanja USB uređaja, preporučujemo da se koristi CA-U1EX (opcija).
- • Nije moguće jamčiti dobru reprodukciju ukoliko koristite kabel koji nije USB kompatibilan. Priključivanje kabela duljeg od 4 m može uzrokovati neispravnu reprodukciju .

## **O programu "KENWOOD Music Editor"**

- • Ovaj uređaj podržava PC aplikaciju "KENWOOD Music Editor Light ver1.1" ili kasniju inačicu.
- • Kada koristite audio datoteke s informacijama iz baze koje je dodao program "KENWOOD Music Editor Light ver1.1", možete tražiti skladbu prema naslovu, albumu ili izvođaču, koristeći [<Traženje](#page-15-0)  [datoteka> \(stranica 16\)](#page-15-0).
- • U priručniku za korisnike, izraz "Music Editor media" se koristi za označavanje uređaja koji sadrži audio datoteke s podacima iz programa KENWOOD Music Editor.
- "KENWOOD Music Editor Light ver1.1" je dostupan na slijedećoj stranici:

#### www.kenwood.com/cs/ce/

• Daljnje informacije o programu "KENWOOD Music Editor Light ver1.1", potražite na navedenoj stranici ili u odlomku programa za pomoć.

## **O mobilnom telefonu**

Ovaj uređaj odgovara sljedećim Bluetooth karakteristikama:

### KDC-BT61U

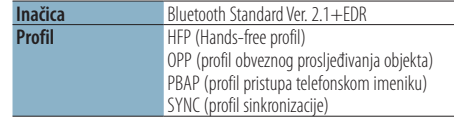

#### KDC-6051U

Prije uporabe, potrebno je registrirati vaš mobilni telefon na Bluetooth uređaj. Također pročitajte priručnik za uporabu Bluetooth uređaja.

Popis kompatibilnih mobilnih telefona naći ćete na sljedećoj URL adresi:

#### http://www.kenwood.com/cs/ce/bt/

# ∕⊞)

- • Uređaji koji podržavaju Bluetooth funkciju imaju uvjerenje o usklađenosti s Bluetooth standardom prema postupcima koje je propisao Bluetooth SIG. Postoji mogućnost da ti uređaji neće moći komunicirati s vašim mobilnim telefonom ovisno o vrsti mobilnog telefona.
- HFP je profil koji se koristi za upućivanje hands-free poziva slobodnih ruku.
- OPP je profil koji se koristi za prijenos podataka poput telefonskog imenika između uređaja.

## **O Bluetooth audio čitaču**

Ovaj uređaj odgovara sljedećim Bluetooth karakteristikama:

#### KDC-BT61U

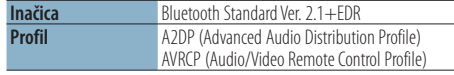

#### KDC-6051U

Morate prethodno registrirati svoj Bluetooth Audio player za vaš Bluetooth uređaj. Obavezno pročitajte i priručnik s uputama za Bluetooth uređaj.

Nakon provjere kompatibilnosti za Bluetooth Audio player, pristupite sljedećoj URL adresi:

#### http://www.kenwood.com/cs/ce/bt/

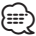

- • A2DP je profil namijenjen prijenosu glazbe iz audio čitača.
- AVRCP je profil namijenjen upravljanju reprodukcijom i biranju glazbe na audio čitaču.

# **Dodatak**

## **Popis izbornika**

#### Zajedničke stavke funkcija

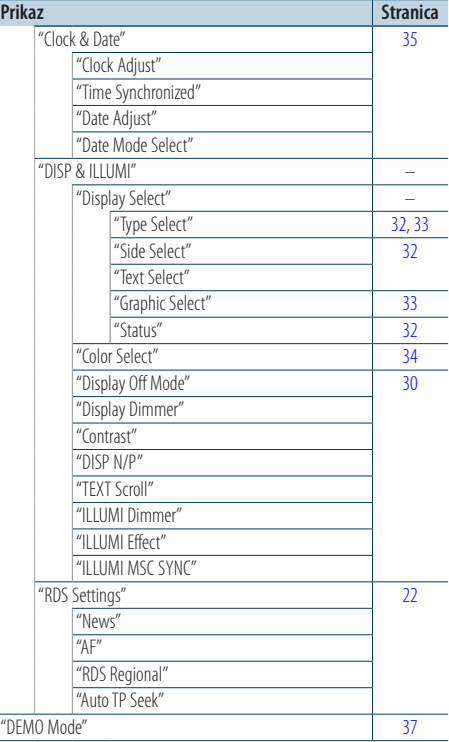

#### Stavke funkcija koje se pojavljuju u stanju čekanja (standby)

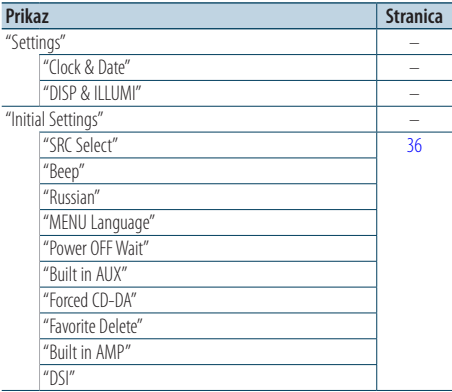

#### Stavke funkcija koje se pojavljuju kada je kao izvor odabran iPod

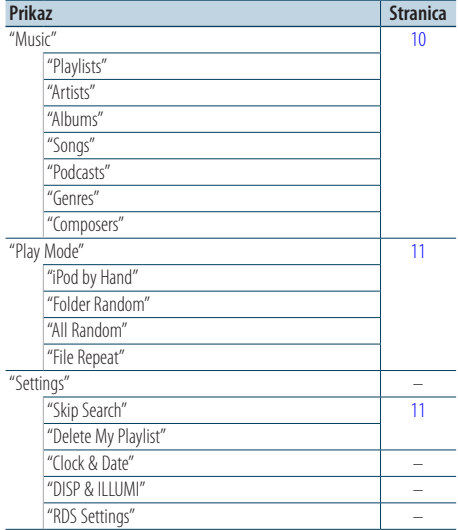

#### Stavke funkcija koje se pojavljuju kada je kao izvor odabran USB

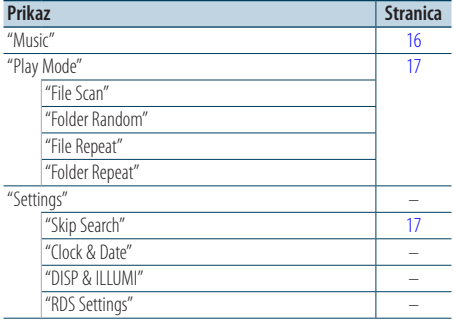

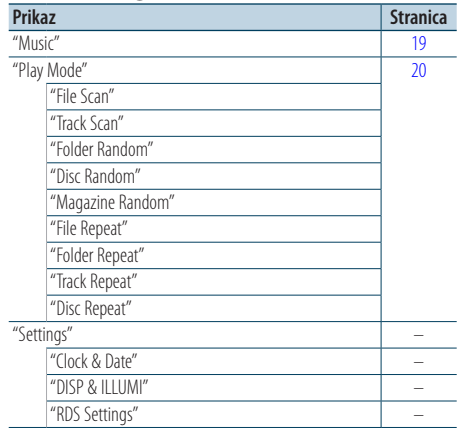

#### Stavke funkcija koje se pojavljuju kada je kao izvor odabran glazbeni CD/ audio datoteka

#### Stavke funkcija koje se pojavljuju kada je kao izvor odabran prijemnik

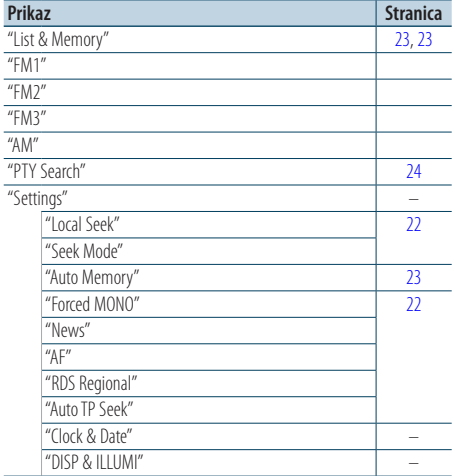

#### Stavke funkcija koje se pojavljuju kada je kao izvor odabran pomoćni ulaz

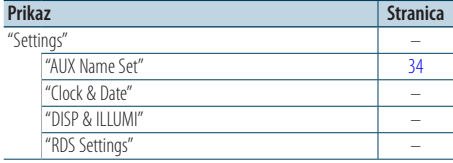

# Stavke funkcija koje se pojavljuju kada je kao

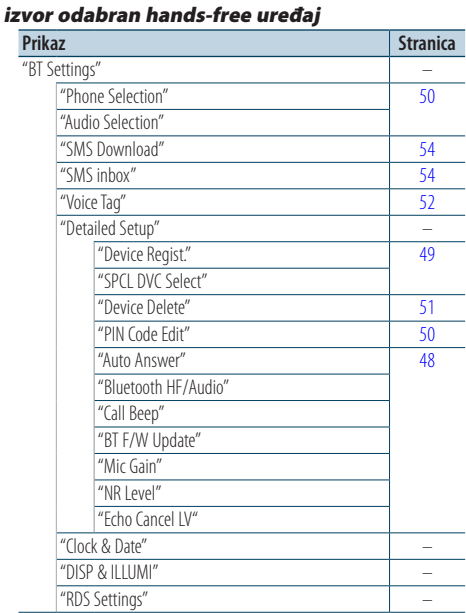

### Stavke funkcija koje se pojavljuju kada je kao izvor odabran Bluetooth audio čitač

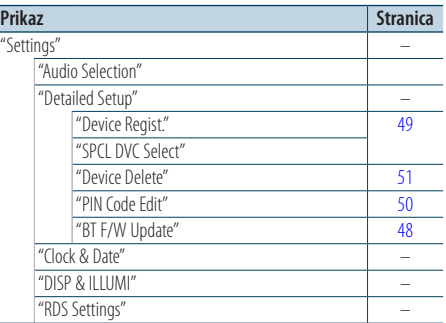

# **Dodatak**

## **Indikatori na zaslonu**

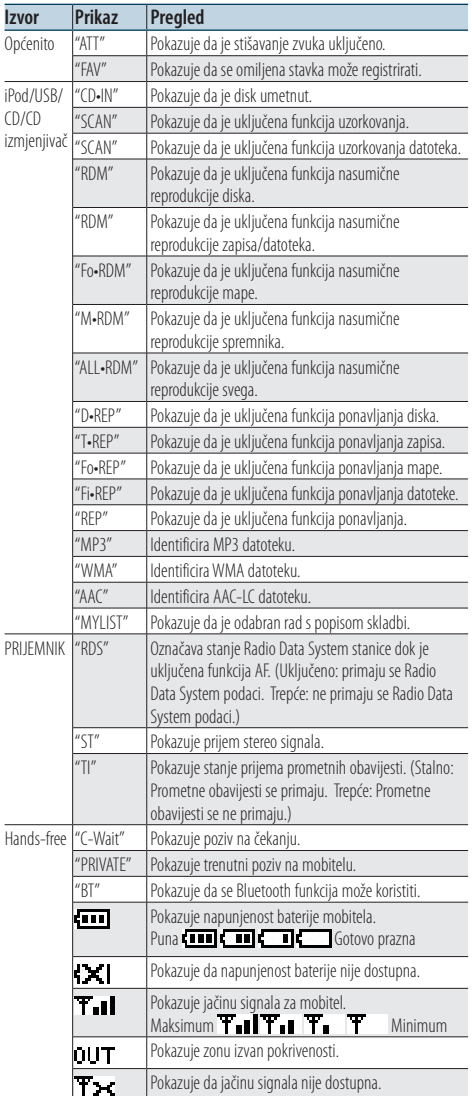

## **Označavanje proizvoda koji koriste laser**

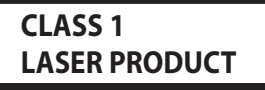

Naljepnica je učvršćena na kućište/kutiju i navodi da uređaj koristi laserske zrake koje su klasificirane kao Klasa 1. To znači da uređaj koristi laserske zrake koje su slabije. Ne postoji opasnost od zračenja izvan uređaja.

- • The "AAC"logo is a trademark of Dolby Laboratories.
- The Bluetooth word mark and logos are owned by the Bluetooth SIG, Inc. and any use of such marks by Kenwood Corporation is under license. Other trademarks and trade names are those of their respective owners.
- iPod is a trademark of Apple Inc., registered in the U.S. and other countries.
- • iPhone is a trademark of Apple Inc.
- • "Made for iPod" means that an electronic accessory has been designed to connect specifically to iPod and has been certified by the developer to meet Apple performance standards.
- • "Works with iPhone" means that an electronic accessory has been designed to connect specifically to iPhone and has been certified by the developer to meet Apple performance standards.
- • Apple is not responsible for the operation of this device or its compliance with safety and regulatory standards.

# **Pribor/Postupak ugradnje**

## Pribor

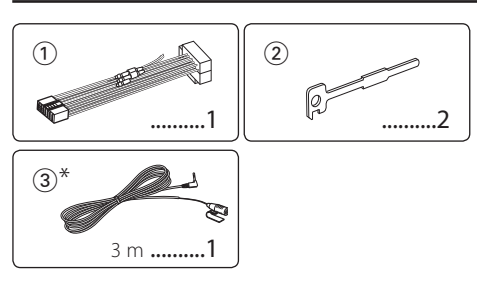

\*Dodatni pribor za KDC-BT61U

# Postupak ugradnje

- **1** Kako biste spriječili kratke spojeve, uklonite ključ iz kontakta i odspojite  $\ominus$  kraj akumulatora.
- **2** Ispravno spojite ulazne i izlazne priključke vodiča za svaku jedinicu.
- **3** Priključite kabel na ožičenje.
- **4** Uzmite B konektor s ožičenja i priključite ga na konektor zvučnika vašeg vozila.
- **5** Uzmite A konektor s ožičenja i priključite ga na konektor za vanjsko napajanje na vašem vozilu.
- **6** Priključite konektor ožičenja na uređaj.
- **7** Ugradite uređaj u vozilo.
- **8** Ponovno spojite  $\ominus$  kraj akumulatora.
- **9** Pritisnite tipku za resetiranje.

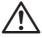

- • Za ugradnju i ožičenje ovog proizvoda potrebno je znanje i iskustvo. Za svaku sigurnost, ugradnju i ožičenje prepustite stručnjaku.
- • Osigurajte uzemljenje uređaja na minus 12V DC napajanja.
- • Ne instalirajte uređaj na mjestu izloženom izravnoj sunčevoj svjetlosti, pretjeranoj toplini ili vlazi. Izbjegavajte mjesta s mnogo prašine i ona na kojima postoji mogućnost prolijevanja vodom.
- • Tijekom ugradnje koristite samo vijke isporučene s uređajem. Nemojte koristiti vlastite vijke. Uporaba neodgovarajućih vijaka može oštetiti uređaj.
- • Ako napajanje nije UKLJUČENO (prikazano je "Protect"), žica zvučnika može imati kratki spoj ili dodirnuti šasiju vozila, a funkcija zaštite može biti aktivirana. Stoga je potrebno provjeriti kabel zvučnika.
- • Svaki kabel priključite tako da je priključak pravilno postavljen u odgovarajuće priključno mjesto.
- • Ako kontakt u vozilu nema parkirni položaj (ACC), ili je kabel za paljenje spojen na izvor stalnog napona poput kabela akumulatora, napajanje neće biti povezano s paljenjem motora (tj. neće se uključivati i isključivati zajedno s paljenjem motora). Ako želite povezati napajanje uređaja s paljenjem motora, priključite kabel za paljenje motora

na izvor napajanja koji se može uključiti i isključiti kontakt ključem.

- • Ako utikač ne odgovara utičnici u vozilu, upotrijebite prilagodnik dostupan u prodaji.
- • Izolirajte nepriključene kabele trakom za izolaciju ili sličnom. Kako bi spriječili pojavu kratkoga spoja, na skidajte zaštitu s krajeva nepriključenih kabela ili priključaka.
- • Ako konzola ima poklopac, uređaj ugradite tako da prednja maska prilikom zatvaranja i otvaranja ne udara o poklopac.
- • Ako osigurač pregori, najprije provjerite da se žice ne dodiruju i tako uzrokuju kratki spoj, zatim zamijenite stari osigurač novim iste nazivne vrijednosti.
- • Priključite pravilno kabele zvučnika na odgovarajuće priključke. Ukoliko imate podijeljeni negativni  $\ominus$  vod ili ste ih uzemljili na bilo koji metalni dio u vozilu, moguće je oštećenje ili neispravni rad uređaja.
- • Nakon ugradnje uređaja, provjerite da li ispravno rade stop svjetla, pokazivači smjera, brisači i druga oprema na vozilu.
- • Postavite uređaj tako da je kut postavljanja 30° ili manje.
- Ukoliko se u blizini Bluetooth antene nalaze metalni predmeti, kvaliteta prijema može biti smanjena. (samo

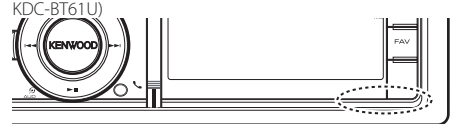

Bluetooth antena

## **Za dobar prijem**

Kako bi se osigurao dobar prijem, pridržavajte se sljedećih pravila:

- Komunikaciju s mobilnim telefonom ostvarite na liniji vidljivosti i udaljenosti od najviše 10 m (30 ft). Raspon udaljenosti na kojoj je moguća komunikacija postaje i kraći ovisno o okolini. Raspon udaljenosti na kojoj je moguća komunikacija postaje kraći i ukoliko postoje prepreke između ovog uređaja i mobilnog telefona. Ne jamči se uvijek najveća udaljenost na kojoj je moguća komunikacija (10 m).
- • Predajna postaja ili ručni primopredajnik u blizini uređaja mogu uzrokovati međudjelovanje zbog prejakog signala.

# **Spajanje kabela na priključke**

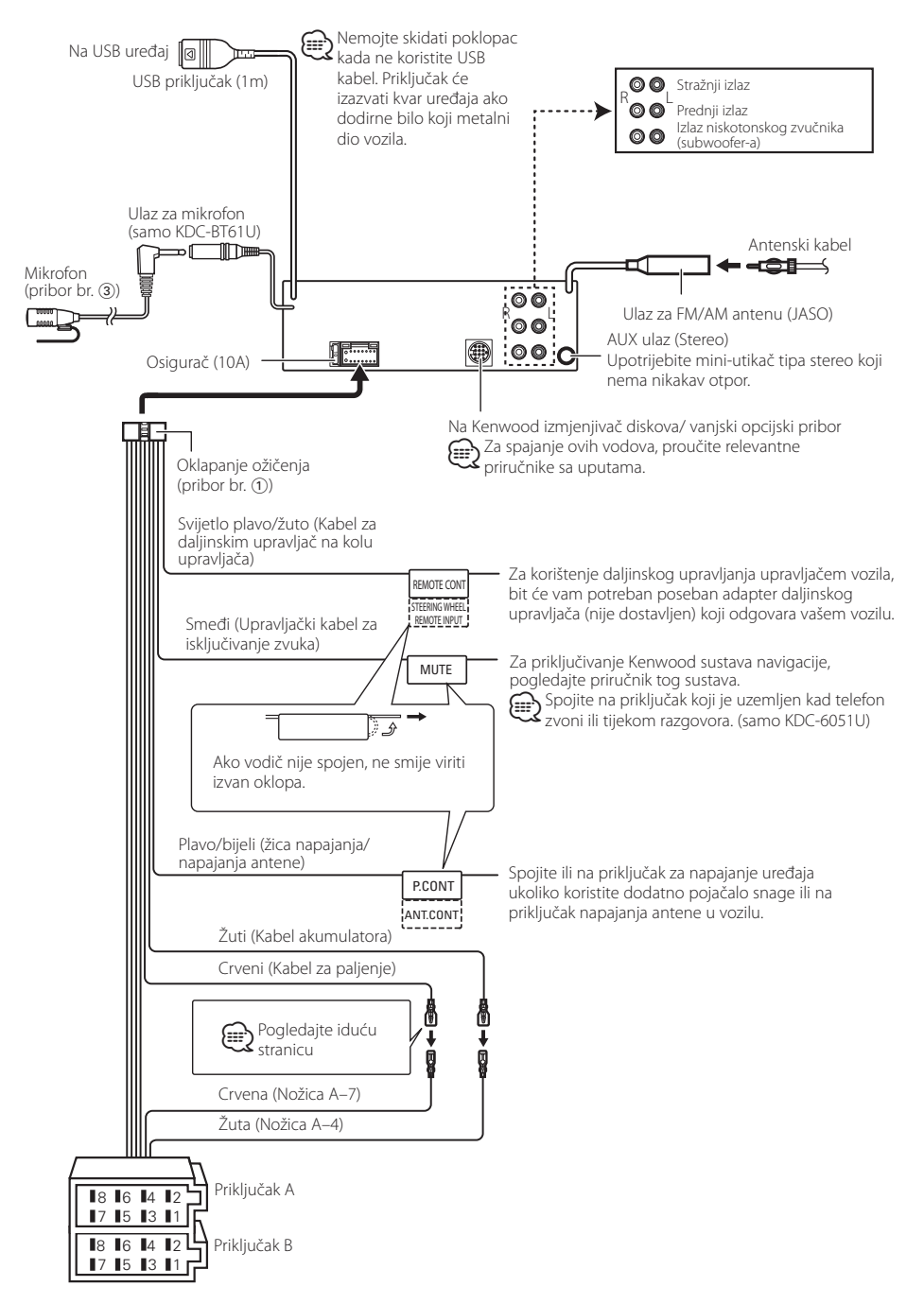

# <span id="page-65-0"></span>**Spajanje kabela na priključke**

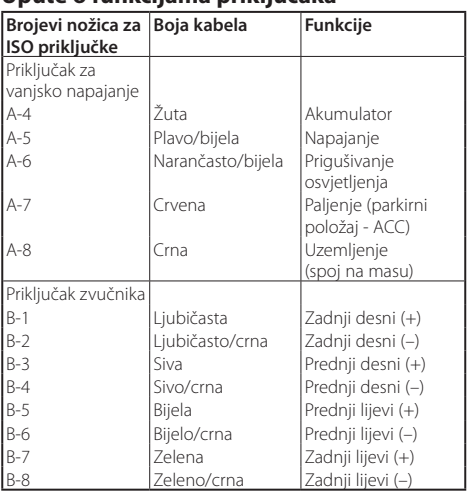

## **Upute o funkcijama priključaka**

# 2**UPOZORENJE**

## **Spajanje na ISO priključak**

Raspored nožica za ISO priključke ovisi o vrsti vozila. Pravilno spajanje sprječava oštećenje uređaja.

Uobičajeno spajanje ožičenja opisano je u točki 1 u nastavku. Ako su nožice ISO priključka postavljene kako je opisano u 2, spajanje izvedite kako je prikazano.

Obavezno spojite kabele kao je prikazano točkom 2 pri ugradnji uređaja u **Volkswagen** vozila, itd.

1(Uobičajene postavke) Nožica A-7 (crvena) ISO

priključka vozila je povezana s paljenjem, a nožica A-4 (žuta) povezana je na stalno napajanje.

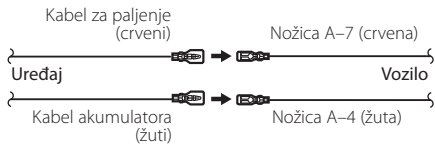

2Nožica A-7 (crvena) ISO priključka vozila je spojena na stalno napajanje, a nožica A-4 (žuta) spojena je na paljenje.

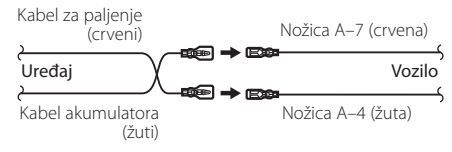

# Ugradnja

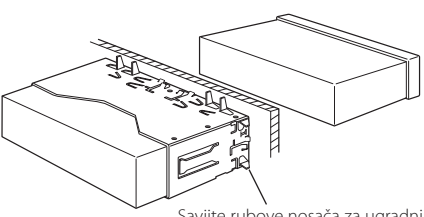

Savijte rubove nosača za ugradnju odvijačem ili sličnim alatom i pričvrstite ih.

# ⁄

• Uređaj mora biti čvrsto postavljen na mjesto ugradnje. Ako uređaj nije čvrsto ugrađen, moguća je loša reprodukcija zvuka (npr. preskakanje).

# Skidanje okvira od tvrde gume

**1** Stavite prihvatnice na alat za skidanje i skinite dvije brave na gornjoj strani.

Podignite okvir i povucite ga prema naprijed, kako je prikazano slikom.

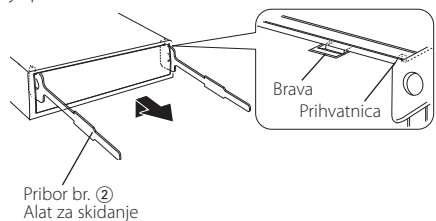

**2** Kad je skinuta gornja strana, skinite i donje .

# ⁄

• Okvir se na isti način može skinuti s donje strane.

# Uklanjanje uređaja

- **1** Pogledajte u <Skidanje okvira od tvrde gume> te uklonite okvir od tvrde gume.
- **2** Odvojite prednju ploču.
- **3** Umetnite dva alata za skidanje duboko u utore za ugradnju sa svake strane uređaja, kako je prikazano slikom.
- **4** Gurnite prema dolje alat za skidanje dok ga pritišćete prema unutra, i zatim izvucite uređaj do pola.

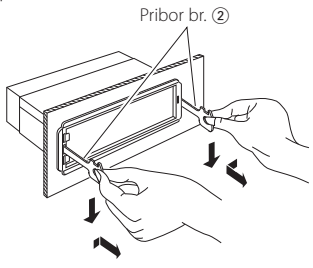

# $\triangle$

- Budite pažljivi kako se ne bi ozlijedili prihvatnicama na alatu za skidanje.
- **5** Rukama potpuno izvucite uređaj, pažljivo kako Vam ne bi ispao.

# ¤ **OPREZ**

Uređaj ugradite na konzolu vašeg vozila.

Ne dirajte metalne dijelove ovoga uređaja tijekom i kratko vrijeme nakon uporabe uređaja. Metalni dijelovi poput kućišta i prijenosnika topline mogu biti vrući.

# **Ugradnja/uklanjanje uređaja**

## Dodatni pribor za KDC-BT61U

# Ugradnja jedinice mikrofona

- **1** Provjerite položaj za ugradnju mikrofona (pribor br.  $(3)$ ).
- **2** Uklonite ulje ili druge nečistoće s površine za ugradnju.
- **3** Ugradite mikrofon.
- **4** Provedite kabel do uređaja i na nekoliko mjesta ga učvrstite selotejpom ili slično.

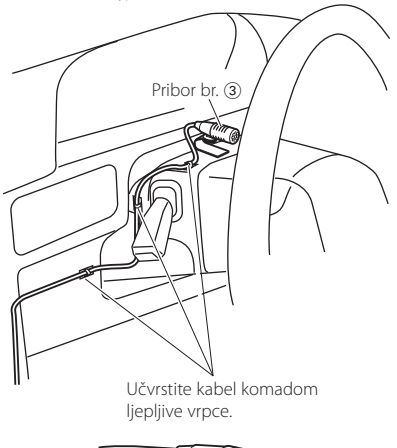

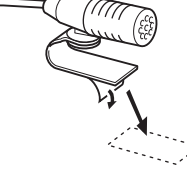

Odvojite papir s dvostrane ljepljive vrpce i zalijepite ju na gore prikazano mjesto.

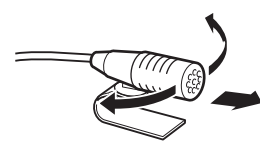

Podesite smjer mikrofona prema vozaču.

# {≕}

• Postavite mikrofon što je moguće dalje od mobitela.

# **Kvarovi i moguća rješenja**

Neke funkcije uređaja mogu biti isključene određenim podešavanjima uređaja.

- **! Ne može postaviti subwoofer.**
	- **Nema izlaza iz niskotonskog zvučnika (subwoofer).**
	- **Nije moguće podesiti niskotonski zvučnik u ručnim podešavanju položaja.**
	- ▲ Uključena je funkcija dualnog područja. [<Sustav dualnog područja> \(stranica 41\)](#page-40-0)
		- U opciji za odabir zvučnika, opcija "None" je odabrana za niskotonski zvučnik.
			- [<Podešavanje zvučnika> \(stranica 42\)](#page-41-1)

#### **! • Nije moguće podesiti ekvalizator.**

- **Nije moguće podesiti funkciju "Bass Boost".**
- **Nije moguće podesiti funkciju "Highway sound".**
- **Nije moguće podesiti funkciju "Supreme".**
- **Nije moguće podesiti upravljanje položajem.**
- ▲ Uključena je funkcija dualnog područja. [<Sustav dualnog područja> \(stranica 41\)](#page-40-0)
	- Funkcija DSP je isključena. "DSP Set" u odlomku [<Upravljanje zvukom> \(stranica 38\)](#page-37-0)
	- U opciji za odabir zvučnika, opcija "None" je odabrana za stražnje zvučnike. [<Podešavanje zvučnika> \(stranica 42\)](#page-41-1)
- 

#### **! • Nije moguće odabrati izlazno odredište podizvora u dvostrukoj zoni.**

- **Nije moguće podesiti glasnoću stražnjih zvučnika.**
- ▲ Isključena je funkcija dualnog područja. **ESUSTAV dualnog područja>** (stranica 41)

#### **! Nije moguće podesiti zaslon.**

▲ [<Postavljanje demonstracije> \(stranica 37\)](#page-36-0) nije isključeno.<br>------------------------------

#### **! Nije moguće uključiti USB/iPod izvor.**

- ▲ Funkcija dualnog područja je podešena na USB/iPod. [<Sustav dualnog područja> \(stranica 41\)](#page-40-0)
- **! Broj skladbi u kategoriji "SONGS" ovog uređaja se razlikuje od broja skladbi u kategoriji "SONGS" na iPod-u.**

▶ Podcast datoteke se ne broje na ovom uređaju budući da nije podržana njihova reprodukcija.<br>-------------------------------

Ono što se može činiti kvarom na Vašem uređaju, može biti samo rezultat lošeg rukovanja ili nepravilnog spajanja. Prije no što pozovete servis, moguće rješenje problema najprije potražite u tablici koja slijedi.

## **Općenito**

#### **? Ton za provjeru postupka (zvučni signal) se ne čuje.**

- 4 Priključak predizlaza je u uporabi.
	- Zvučni signal dodirnog osjetnika ne može se oglasiti na predizlaznom priključku.
- **? Osvjetljenje trepće kada pritisnete ili okrećete tipku.** 
	- $\overrightarrow{V}$  Ovo je efekt osvjetljenja tipki.
		- Ovaj efekt se podešava opcijom "ILLUMI Effect" u odlomku [<Postavke prikaza> \(stranica 30\).](#page-29-0)

#### **? Efekt osvjetljenja tipki povezan s glasnoćom zvuka je premali.**

4 Efekt osvjetljenja tipki može biti nedovoljan ovisno o glasnoći i kvaliteti zvuka.

#### **Prijemnik kao izvor zvuka**

#### **? Radio prijem je loš.**

- 4 Antena nije izvučena.
- **IF** Izvucite antenu do kraja.

## **Disk kao izvor zvuka**

#### **? Jedan disk ne radi, dok drugi rade.**

- 4 Taj disk je onečišćen.
	- Očistite CD disk, prema uputama za čišćenje CD-a u odlomku [<Rukovanje CD-ima> \(stranica](#page-4-0)
	- ———<u>—[5\).](#page-4-0)</u><br>✔ Disk je umetnut u krivi utor.
	- Otvorite spremnik diskova i provjerite broj
- određenog diska.
- 4 Disk je jako izgreben.
- **EXECUTE:** Ubacite drugi disk.
- 

## **Audio datoteka kao izvor zvuka**

#### **? Zvuk preskače kad se reproducira audio datoteka.**

- 4 Medij je izgreben ili prljav.
- Očistite medij, prema uputama za čišćenje CD-a <u>...........u odlomku <Rukovanje CD-im</u>a> (stranica 5).<br>✔ Snimka je u lošem stanju.
- 
- Presnimite medij ili upotrijebite novi medij.

# **Kvarovi i moguća rješenja**

## **Hands-free**

#### **? Vrlo tihi hands-free razgovora.**

- ◆ Glasnoća hands-free razgovora postavljena je na vrlo nisku razinu.
	- Glasnoća hands-free razgovora može se neovisno ugoditi. Ugodite je tijekom hands-free razgovora. "Mic Gain" i "NR Level" <Bluetooth postavke> [\(stranica 48\).](#page-47-0)

#### **? Nema izlaza zvuka na stražnjim zvučnicima.**

- 4 Razgovarate koristeći hand-free način korištenja.
	- Nema izlaza zvuka na stražnjim zvučnicima tijekom hands-free razgovora.

#### **? Nema kratkog zvučnog signala kao obavijesti o dolaznom pozivu.**

- 4 Kratki zvučni signal ne čuje se ovisno o vrsti vašeg mobilnog telefona.
	- Opcija "Call Beep" u odjeljku [<Bluetooth](#page-47-0)
	- [postavke> \(stranica 48\)](#page-47-0) je uključena.

#### **? Glas nije prepoznat.**

- 4 Prozor u vozilu je otvoren.
- Ukoliko su okolni šumovi jaki, nije moguće ispravno prepoznavanje glasa. Zatvorite prozore u vozilu kako bi smanjili šumove. 4 Pretihi glas.

- Ako je izgovoren glas pretihi, nije ga moguće ispravno prepoznati. Izgovorite ponovno u mikrofon malo glasnijim i prirodnijim glasom.
- 4 Osoba koja izgovara glasovnu oznaku nije ista kao osoba koja ju je snimila.
- Moguće je prepoznavanje glasa samo i isključivo osobe koja je i snimila glasovnu oznaku.

## **Bluetooth audio izvor**

#### **? Bluetooth audio čitač se ne može registrirati (sparivanje).**

- 4 PIN kod je zadan.
	- Kada je za Bluetooth audio izvor zadan PIN kod u Priručniku za korisnike, registrirajte ga prema uputama [<PIN kod za registraciju> \(stranica 50\)](#page-49-1) za registraciju Bluetooth audio čitača. Ako u Priručniku za uporabu nije naveden PIN kod, pokušajte "0000".

#### **? Zvuk iz Bluetooth audio izvora je isprekidan.**

- 4 Razmak između ovog uređaja i audio izvora je prevelika.
	- Pomaknite audio čitač bliže uređaju.
- 4 Drugi Bluetooth uređaj ometa Bluetooth komunikaciju.
	- Isključite drugi Bluetooth uređaj.
	- Pomaknite drugi Bluetooth uređaj dalje od ovog
- uređaja. 4 Drugi Bluetooth uređaj ili profil se koristi za komunikaciju.
	- Preuzimanje telefonskog imenika ili SMS-a prekida zvuk.

#### **Dolje navedene poruke prikazuju stanje sustava.**

- TOC Error: U spremnik diskova nije umetnut disk. • CD je jako prljav. CD je okrenut naopako. CD je jako ogreben. ERROR 05: Disk je nečitljiv. ERROR 77/Mecha Error: Uređaj zbog nekog razloga ne radi dobro. Pritisnite tipku za resetiranje na uređaju. Ako poruka "ERROR 77"/"Mecha Error" ostane prikazana, obratite se najbližem servisnom centru. ERROR 99: Nešto nije u redu sa spremnikom diskova. Ili uređaj zbog nekog razloga ne radi dobro. Provjerite spremnik za diskove. I zatim pritisnite tipku za resetiranje na uređaju. Ako poruka "ERROR 99" ostane prikazana, obratite se najbližem servisnom centru. CD-IN (trepće): CD player ne radi pravilno. Ponovo umetnite CD. Ako CD nije moguće izbaciti ili ako zaslon nastavi treptati čak i kada je CD pravilno umetnut, isključite napajanje i obratite se najbližem servisu. Protect (trepće): Kabel zvučnika je u kratkom spoju ili dodiruje šasiju vozila, a tada se aktivira funkcija zaštite. Pravilno spojite ili izolirajte kabel zvučnika i pritisnite tipku za ponovno pokretanje (reset). Ukoliko poruka "Protect" ne nestaje, obratite se najbližem servisnom centru. Unsupported File: Uređaj ne podržava taj format audio datoteke. Copy Protection: Reproducira se datoteka zaštićena od kopirania. Read Error: Datotečni sustav priključenog USB uređaja je oštećen. Ponovo kopirajte datoteke i mape za USB uređaj. Ukoliko je poruka o greški i dalje prisutna, treba inicijalizirati USB uređaj ili koristiti drugi USB uređaj.
	- No Device: USB uređaj je odabran kao izvor iako nema spojenog USB uređaja.
		- Zamijenite izvor bilo kojim drugim osim USB. Priključite USB uređaj i ponovno za izvor odaberite USB.

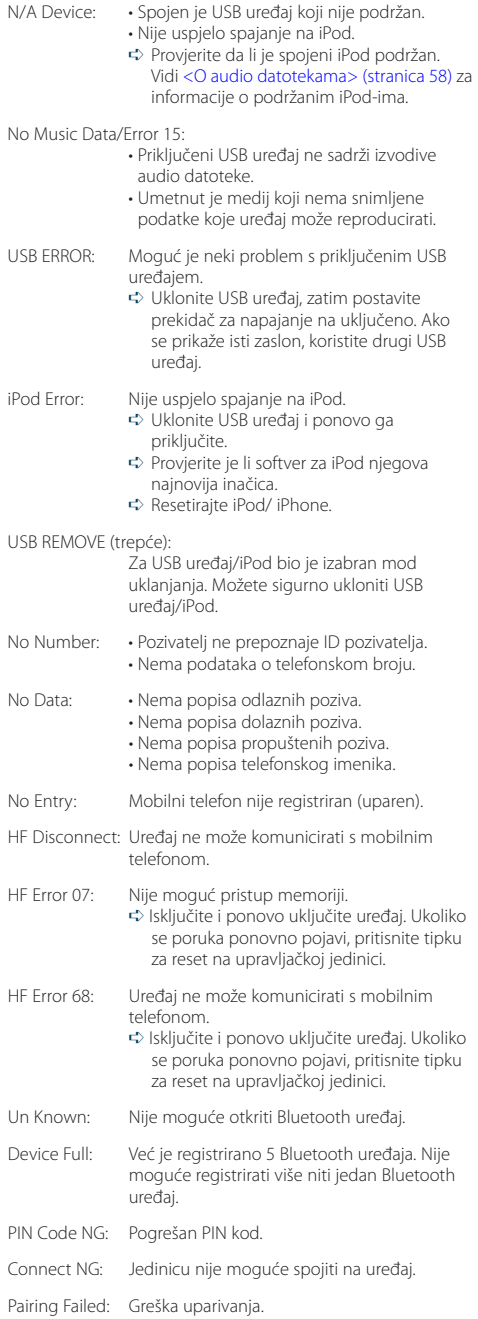

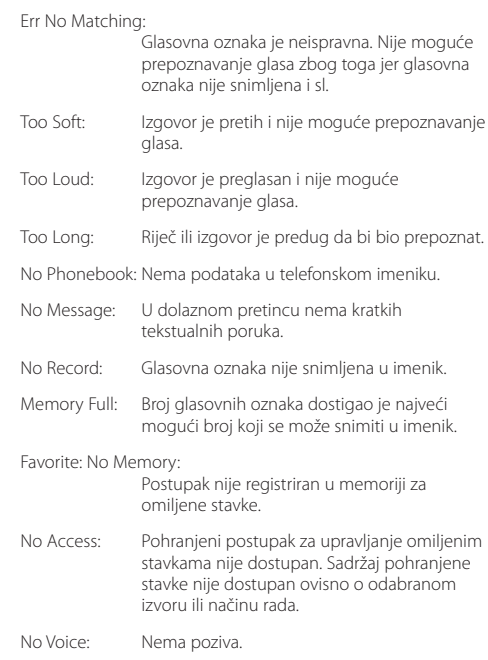

# **Tehnički podaci**

## **FM prijemnik**

Raspon frekvencija (50 kHz) : 87,5 MHz – 108,0 MHz Korisna osjetljivost (S/N = 26dB) : 0,7 µV/75 Ω Osjetljivost na stišavanje (S/N = 46dB) : 1,6 µV/75 Ω Frekvencijski odaziv (±3,0 dB) : 30 Hz – 15 kHz Omjer signala i buke (MONO) : 65 dB Osjetljivost (DIN) (±400 kHz) : ≥ 80 dB Stereo odvajanje (1 kHz) : 35 dB

### **MW prijemnik**

Raspon frekvencija (9 kHz) : 531 kHz – 1611 kHz Korisna osjetljivost (S/N = 20dB) : 25 µV

## **LW prijemnik**

Raspon frekvencija : 153 kHz – 279 kHz Korisna osjetljivost (S/N = 20dB) : 45 µV

## **Bluetooth odjeljak (KDC-BT61U)**

Inačica : Bluetooth Ver.2.1+EDR certifikat Raspon frekvencija : 2,402 – 2,480 GHz Izlazna snaga : +4dBm (MAX), 0dBm (AVE) Klasa napajanja 2 Najveći raspon komunikacije : Linija vidljivosti oko 10m (32,8 ft) Profili : HFP (Hands Free Profile) : HSP (Headset Profile) : SPP (Serial Port Profile) : PBAP (Phone Book Access Profile) : OPP (Object Push Profile) : SYNC (Synchronization Profile)

- : A2DP (Advanced Audio Distribution Profile)
- : AVRCP (Audio/Video Remote Control Profile)

### **USB međusklop**

USB standard : USB1.1/ 2.0 (Full speed) Maksimalna struja napajanja : 500 mA Sustav datoteka : FAT16/ 32 MP3 dekodiranje : Usklađeno s MPEG-1/2 Audio Layer-3 WMA dekodiranje : Usklađeno s Windows Media Audio AAC dekodiranje  $\cdot$  AAC-LC " $m4a$ " datoteke

### **CD uređaj**

Laserska dioda : GaAlAs Digitalni filtar (D/A) : 8 puta presampliran D/A pretvarač : 24 Bit Brzina vretena : 500 – 200 okr/min (CLV) Kolebanje tona (Wow & Flutter) : Ispod mjerljivih granica Frekvencijski odaziv (±1 dB) : 10 Hz – 20 kHz Ukupno harmoničko izobličenje (1 kHz) : 0,008 % Omjer signala i buke (1 kHz) : 110 dB Dinamički raspon : 93 dB MP3 dekodiranje : Usklađeno s MPEG-1/2 Audio Layer-3 WMA dekodiranje : Usklađeno s Windows Media Audio AAC dekodiranje : ".m4a" datoteka u AAC-LC formatu.
## **Audio**

```
Maksimalna izlazna snaga
 : 50 W x 4
Izlazna snaga (DIN 45324, +B=14,4V) 
 : 30 W \times 4Impedancija zvučnika
 : 4 - 8 \OmegaRad tona
 RASPON 1 (60 Hz): ±9 dB
 RASPON 2 (250 Hz): ±9 dB
 RASPON 3 (1 \text{ kHz}) \cdot +9 \text{ dB}RASPON 4 (4 kHz): ±9 dB
 RASPON 5 (16 kHz): ±9 dB
Predizlazna razina/opterećenje (CD)
 : 4000 mV/10 kΩ
Predizlazna impedancija
 : < 600 \Omega
```
## **Pomoćni ulaz**

Frekvencijski odaziv (±1 dB) : 20 Hz – 20 kHz Maksimalni ulazni napon : 1200 mV Impedancija ulaza : 10 kΩ

## **Općenito**

Radni napon KDC-BT61U (dozvoljeno 10,5 – 16V) : 14,4 V KDC-6051U (dozvoljeno 11 – 16V) : 14,4 V Najveća potrošnja struje : 10 A Mjere za ugradnju (š x v x d)  $: 182 \times 53 \times 158$  mm Masa : 1,30 kg

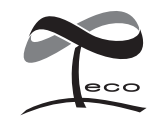

Ovaj simbol znači da je Kenwood proizveo ovaj uređaj u skladu sa smanjenjem štetnog utjecaja na okoliš.